## Západočeská univerzita v Plzni Fakulta aplikovaných věd

Katedra matematiky Obor: Učitelství matematiky a technické geometrie pro SŠ

## Využití softwaru dynamické geometrie při výuce geometrických zobrazení Use of the software of dynamic geometry while teaching about geometric projections

## DIPLOMOVÁ PRÁCE

Vypracovala: Mgr. Jaroslava Žáková Vedoucí práce: RNDr. Světlana Tomiczková, Ph.D. Rok: 2013

 $\sqrt{\rm vlo{\check z}$ íte zadání práce

#### Prohlášení

Prohlašuji, že jsem svou diplomovou práci vypracovala samostatně a použila jsem pouze podklady uvedené v přiloženém seznamu.

V Domaºlicích dne .................... ........................................ Mgr. Jaroslava Žáková

#### Pod¥kování

Na tomto místě bych chtěla zejména poděkovat své vedoucí diplomové práce RNDr. Světlaně Tomiczkové, Ph.D. za její podporu a mnoho cenných rad při vedení diplomové práce. Dále bych ráda poděkovala svým rodičům a manželovi za morální i finanční podporu při studiu.

Mgr. Jaroslava Žáková

#### Název práce: Využití softwaru dynamické geometrie při výuce geometrických zobrazení

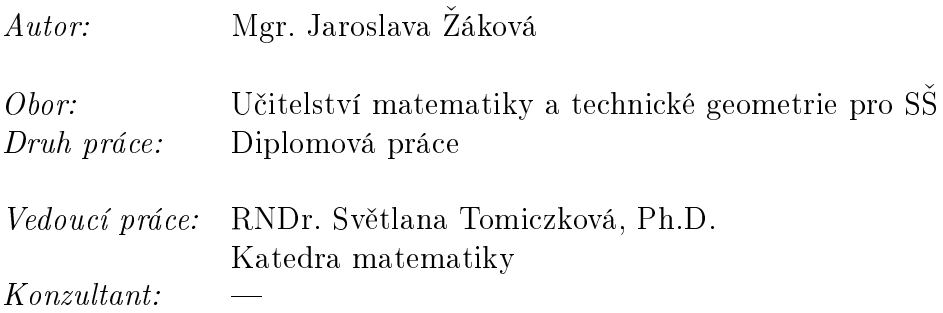

Abstrakt: Diplomová práce je zaměřena na výuku geometrických zobrazení na základní a střední škole za pomoci dynamického software Geogebra. V rámci práce jsou sestaveny a ověřeny pracovní listy na osovou a středovou souměrnost. Práce je rozdělena do pěti kapitol. První je věnována základním pojmům týkající se všech geometrických zobrazení. Druhá kapitola mapuje geometrické software používané u nás z hlediska jejich výhod a nevýhod při užívání ve školách. V třetí a čtvrté kapitole jsou uvedeny vlastnosti osové a středové souměrnosti, řešení a komentáře k pracovním listům, které jsou v příloze práce. Pátá kapitola je pojata jako námět na práci s nadanými žáky, obsahuje zadání pro středoškolskou odbornou činnost a ukázku dvou prací, které vznikly od mým vedením.

Klíčová slova: geometrická zobrazení, Geogebra, pracovní listy

#### Title:

### Use of the software of dynamic geometry while teaching about geometric projections

Author: Mgr. Jaroslava Žáková

Abstract: The objective of the thesis is teaching about geometric projections at primary and secondary schools using the dynamic software Geogebra. The worksheets on axial and central symmetries form the part of the work. The thesis is divided into five chapters. The first chapter deals with the key words concerning all geometric projections. The second one is the survey of geometric software used in our country from the point of view of their advantages and disadvantages when used at schools. The third and the fourth chapters focus on the properties of axial and central symmetries, solutions and explanations to the worksheets that form the supplement of the work. The fth part of the work is kind of a suggestion for working with talented students, it includes the assignments for secondary schools and the extracts of two projects worked out under my supervision.

Key words: geometric projection, Geogebra, worksheets

# Obsah

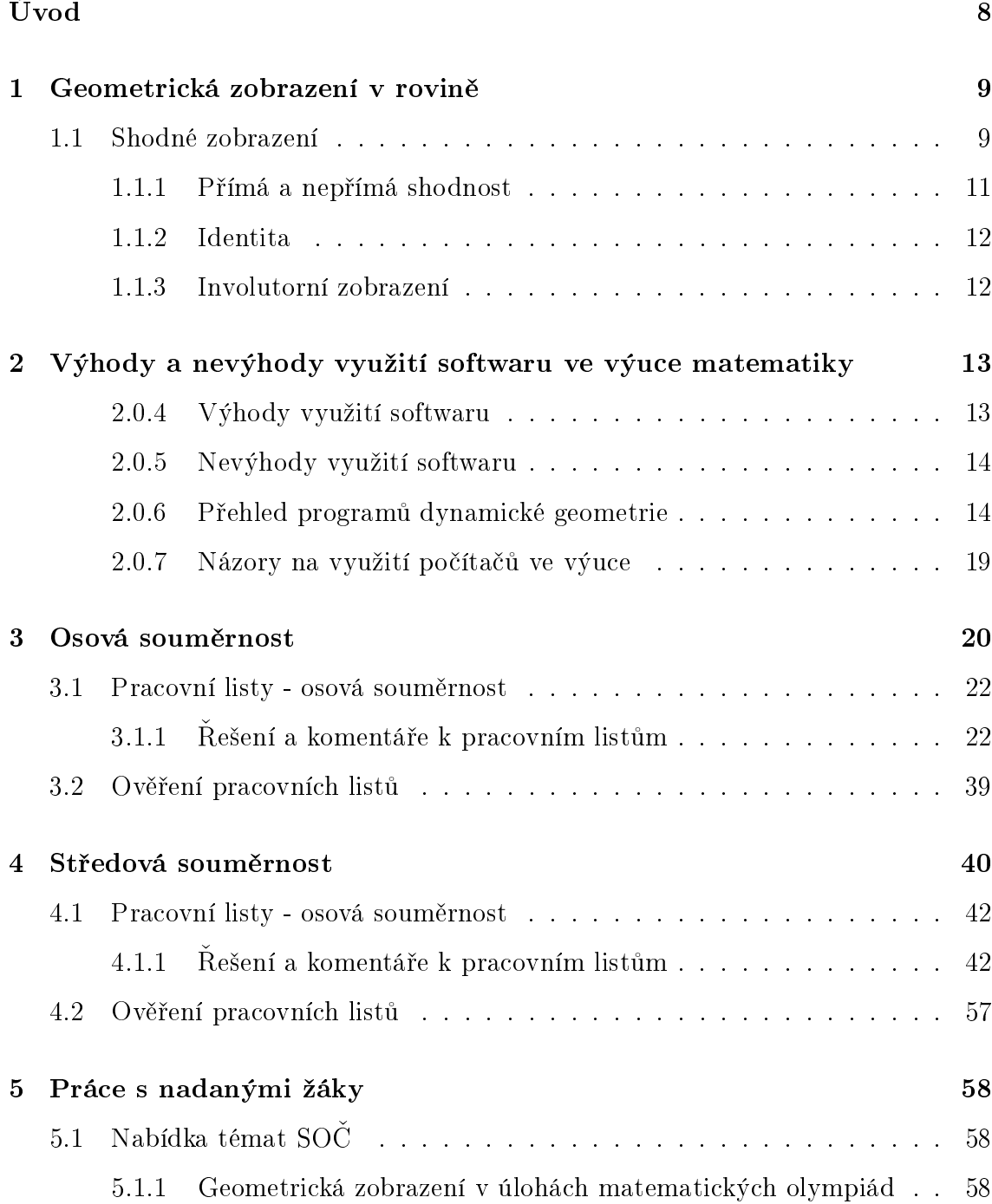

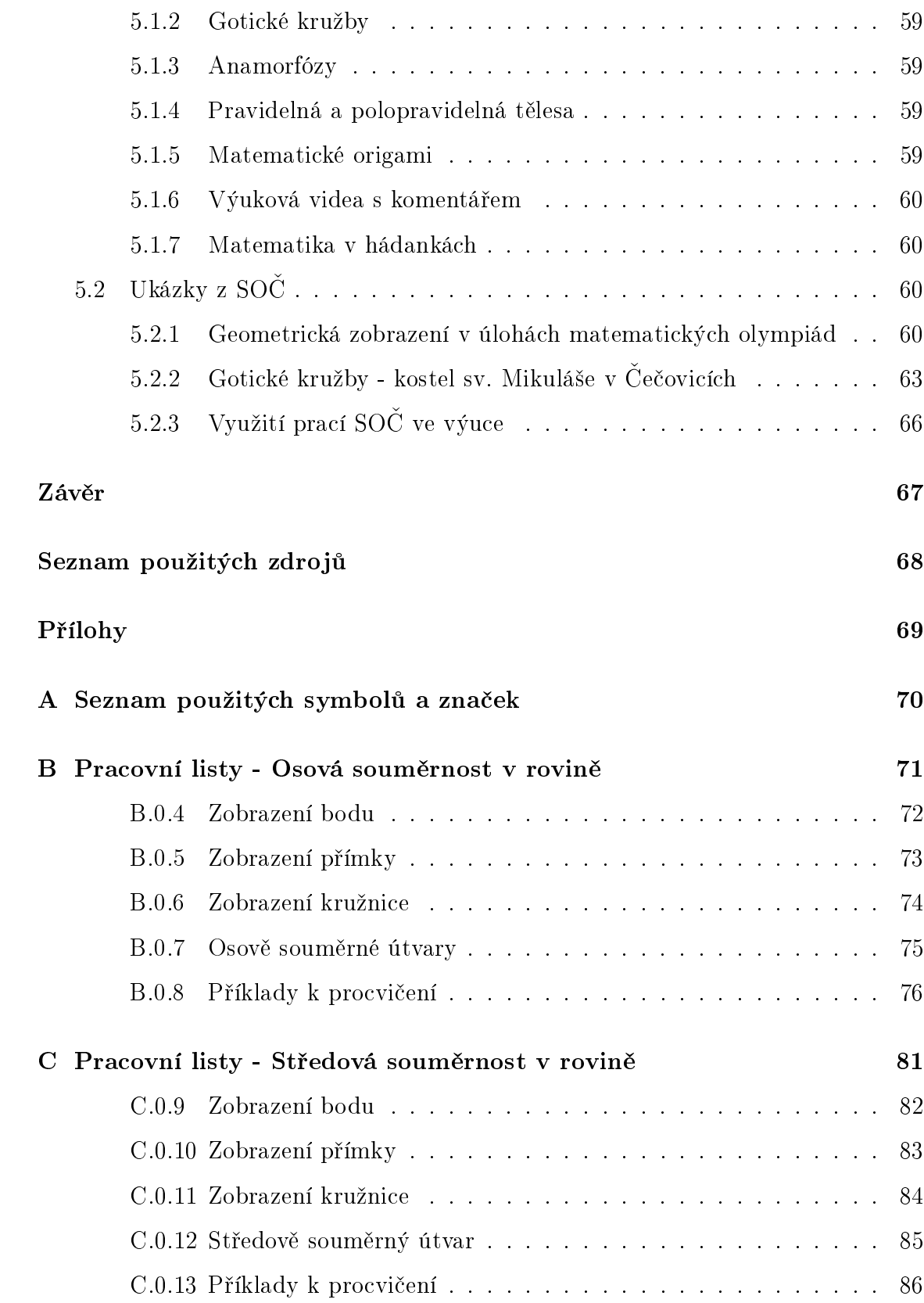

# Úvod

Na základní škole se žáci setkávají s geometrickými zobrazeními již na prvním stupni. Dokáží dokreslit osově souměrný obrázek, najít osu i střed souměrnosti. Tyto dovednosti si procvičují nejen v rámci matematiky, ale také výtvarné výchovy. Na druhém stupni již poznávají základní pravidla pro osovou a středovou souměrnost. Poté se setkávají s geometrickými zobrazeními při výuce planimetrie na střední škole.

Tato práce je určena pro učitele matematiky na druhém stupni základní školy a na střední škole. Jejím cílem je seznámit učitele s možnostmi dynamické geometrie a nabídnout pracovní listy a inspiraci pro využití ve výuce.

Práce obsahuje podrobně zpracovanou osovou a středovou souměrnost. V diplomové práci vycházím převážně z učebnice Matematika pro gymnázia - Planimetrie RNDr. Evy Pomykalové. Z této učebnice bylo převzata i část příkladů. Díky tomu má práce přímou vazbu na běžnou výuku na našich školách. Přitom ale nekopíruje klasický způsob výuky. Snahou je naopak ukázat nové možnosti a přístupy, které přináší dynamická geometrie, při výuce a řešení geometrických problémů.

Diplomová práce je rozdělena do pěti kapitol. První kapitola je věnována základním vlastnostem geometrických zobrazení. Druhá kapitola obsahuje přehled nejčastěji užívaných dynamických softwarů v České republice, jejich krátký popis a pohled na výhody a nevýhody použití počítače ve výuce. V třetí a čtvrté kapitole jsou po řadě uvedeny základní vlastnosti osové a středové souměrnosti. Dále pak řešení pracovních listů s popisem konstrukcí a konstrukcemi vytvořenými za pomoci dynamického softwaru Geogebra. Jednotlivé příklady jsou doplněny pedagogickými poznámky, které upozorňují, na co by se měl pedagog zaměřit při řešení daného příkladu nebo co dělalo studentům největší problém. Využití pracovních listů uvádím vždy pro určité ročníky, výběr ročníků je zvolen částečně z mé praxe a pak na základě školních vzdělávacích plánů Gymnázia J. Š. Baara v Domažlicích. Šestému ročníku odpovídá první ro£ník osmiletého studia, sedmému ro£níku druhý ro£ník osmiletého studia, osmému ro£níku t°etí ro£ník osmiletého studia a první ro£ník ²estiletého studia atd. Pracovní listy jsou v příloze mé práce a byly odzkoušeny při výuce na Gymnáziu J. S. Baara v Domažlicích, kde již druhým rokem učím. Závěrečná pátá kapitola je pojata jako návrh na středoškolskou odbornou činnost. U prací, které byly realizovány pod mým vedením a jsou zaměřeny na geometrické zobrazení a na práci s programem Geogebra, jsou uvedeny ukázky.

## Kapitola 1

## Geometrická zobrazení v rovině

Tato kapitola je věnována základnímu přehledu pojmů a vlastností geometrických zobrazení v rovině. Při psaní jsem vycházela ze středoškolských učebnic, zejména Matematika pro gymnázia - Planimetrie RNDr. Evy Pomykalové[1].

Zobrazení Z v rovině je předpis, který každému bodu roviny X přiřazuje právě jeden bod  $X'$  roviny.

Zápis:  $Z: X \to X'$  $X_{\cdot\cdot\cdot}$  vzor  $X' \dots$ obraz Samodružný bod, útvar a směr: Je dáno zobrazení  $Z: X \to X'$ .

Bod, jehož obraz splývá se vzorem  $(X' = X)$ , se nazývá samodružný bod.

Útvar, jehož obraz splývá se vzorem  $(U'=U),$  se nazývá samodružný útvar. Pokud je útvar samodružný, neznamená to, že všechny body útvaru jsou samodružné. Stačí, aby každý bod tohoto útvar měl svůj obraz opět na tomto útvaru.

Shodné zobrazení zobrazuje rovnoběžné přímky opět na rovnoběžné přímky, obrazem směru je tedy směr. Samodružným směrem zobrazení se rozumí směr, jehož obrazem je tentýž směr. Směr je určen kteroukoliv svou přímkou. Samodružný směr je tedy určen přímkou, kterou zobrazení převede na přímku s ní rovnoběžnou.

## 1.1 Shodné zobrazení

Zobrazení  $Z : X \to X'$  nazýváme shodným zobrazením nebo také shodností právě tehdy, když obrazem úsečky AB je úsečka  $A'B'$  a platí  $|AB|$  =  $|A'B'|$ .

#### Vlastnosti shodných zobrazení:

U každé vlastnosti shodných zobrazení je uveden příklad, který tuto vlastnost ilustruje.

Shodné zobrazení je jednoznačně zadáno pomocí tří různých nekolineárních bodů a jejich obrazů.

Podle věty potřebujeme tři různé nekolineární body, které můžeme libovolně zvolit. Dále k nim vhodně zvolíme obrazy tak, aby odpovídající úsečky byly stejně dlouhé. Máme tři vzory a tři obrazy, pokud zvolíme další bod, měli bychom umět najít obraz.

Na obrázku č.1 je shodné zobrazení zadáno pomocí bodů  $X, Y, Z, X', Y', Z'$ . Bod V libovolně zvolíme a pokusíme jednoznačně určit jeho obraz.

- 1. Zvolíme tři nekolineární body v rovině.
- 2. Zvolíme  $X', Y', Z'$  tak, aby byla splněna podmínka:  $|XY| = |X'Y'|, |XZ| =$  $|X'Z'|, |YZ| = |Y'Z'|.$
- 3. Zvolíme libovolně bod V. (Zvolili jsme ho mimo body  $X, Y, Z$ .)
- 4. Hledáme obraz bodu V. Musí být splněna definice shodného zobrazení. To znamená, že  $|V'X'| = |VX|$  , $|V'Y'| = |VY|$  a také  $|V'Z'| = |VZ|$ . Bod  $V'$  leží na průsečíku kružnic  $k, l, m, k(X', |VX|), l(Y', |VY|), m(Z', |VZ|).$
- 5. Kružnice  $k, l, m$  se protínají právě v jednom bodě, tím jsme ukázali, že věta platí.

#### Každé shodné zobrazení je prosté.

Pokud je zobrazení prosté, musí platit, že každým dvěma různým bodům jsou přiřazeny dva různé body. Zvolíme dva různé body, které mají vzdálenost d. Sestrojíme-li jejich obrazy ve shodném zobrazení, musí mít podle denice shodného zobrazení tyto obrazy také vzdálenost d. Z toho vyplývá, že každým dvěma různým bodům jsou přiřazeny dva různé body.

Ve shodném zobrazení platí:

- obrazem přímky je přímka.
- obrazem kružnice je kružnice se shodným poloměrem.
- obrazem úse£ky je úse£ka shodné délky.

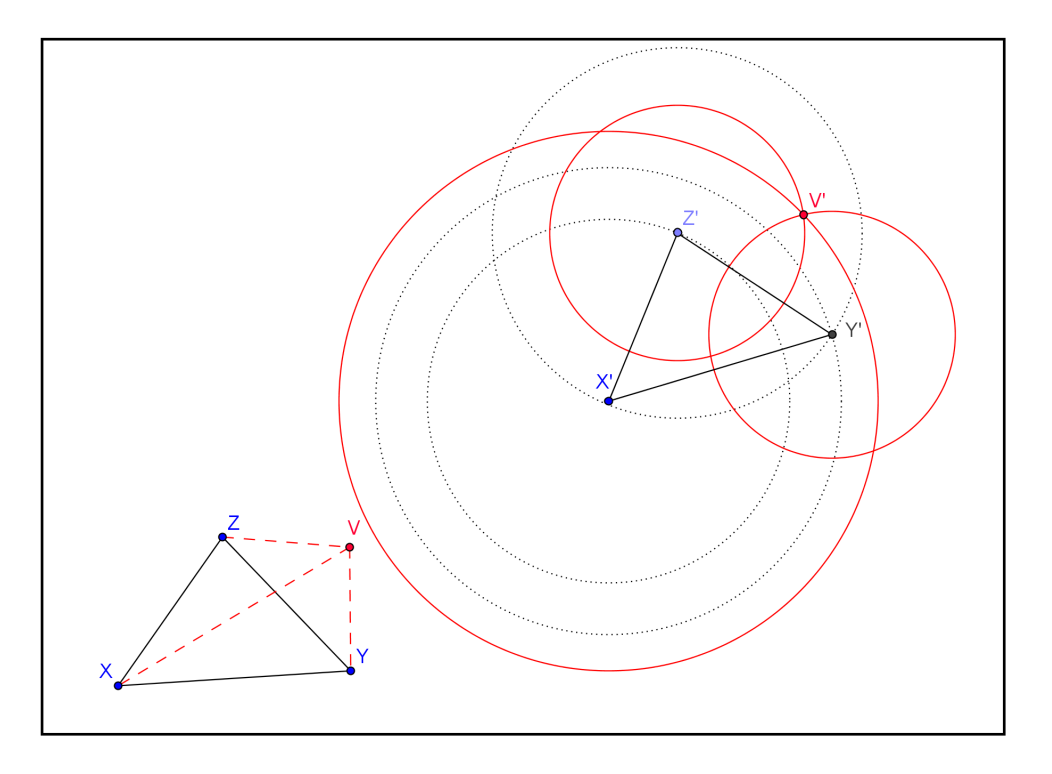

Obrázek 1.1: Jednozna£nost shodného zobrazení

### 1.1.1 Přímá a nepřímá shodnost

Pokud zobrazujeme například trojúhelník v různých shodnostech, můžeme si všimnout, že někdy jsou vrcholy trojúhelníku pojmenovány ve stejné orientaci jako u vzoru, potom se jedná o přímou shodnost. Jestliže je tomu naopak, pak se jedná o nepřímou shodnost.

Přímá shodnost zachovává orientaci - středová souměrnost, posunutí, otočení.

Nepřímá shodnost nezachovává orientaci - osová souměrnost.

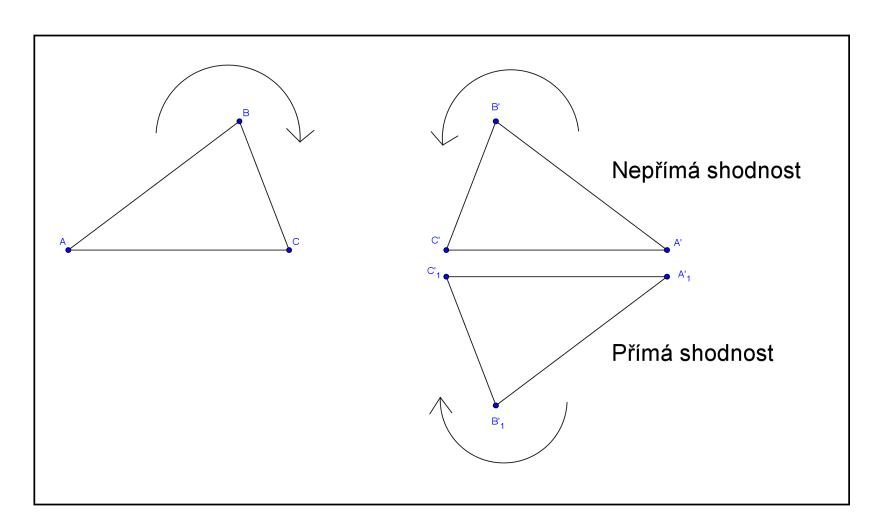

Obrázek 1.2: Přímá a nepřímá shodnost

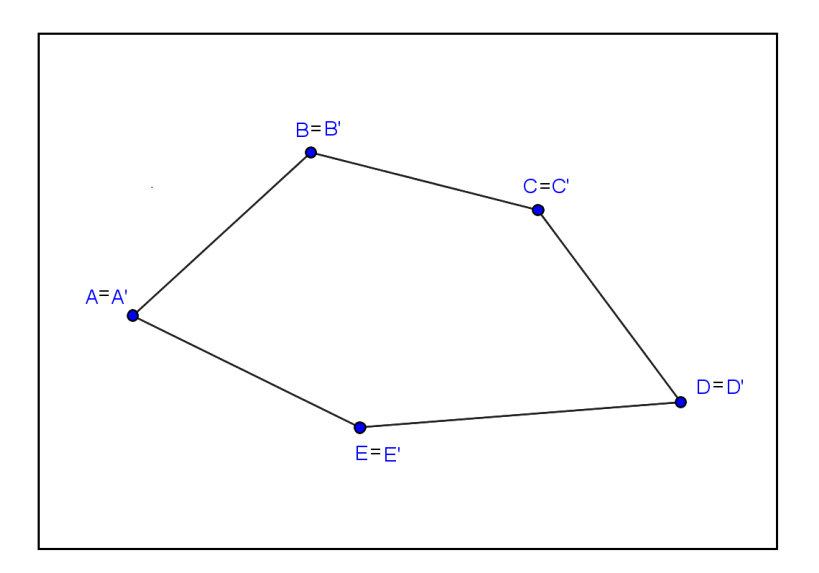

Obrázek 1.3: Identita

### 1.1.2 Identita

Identita nebo také totožnost je speciálním případem shodného zobrazení, kdy každému bodu X přiřazujeme bod X' tak, že  $X' = X$ .

#### 1.1.3 Involutorní zobrazení

Máme-li dva body  $A, B$ , pro které platí, že bod  $B$  je obrazem bodu  $A$  a současně je bod A obrazem bodu $B$ , pak říkáme, že body  $A, B$  tvoří involutorní dvojici. Zobrazení, které není identita a při kterém každý bod patří involutorní dvojici, nazýváme involutorním zobrazením (involucí). Opakovaná involuce dává identitu.

## Kapitola 2

## Výhody a nevýhody využití softwaru ve výuce matematiky

V této kapitole uvádím vybraný přehled geometrických softwarů, který lze při výuce matematiky využít. U jednotlivých softwarů uvádím základní informace a celkově shrnuji jeho výhody a nevýhody použití ve výuce. Dále jsem udělala krátkou rešerši názorů kolegů na užívání počítačů ve výuce matematiky. Při hledání názorů vycházím z článků publikovaných na internetu.

#### 2.0.4 Výhody využití softwaru

Použití počítačů ve výuce dělá vyučování velmi atraktivním. Platí to pro všechny předměty, ale pro matematiku obzvlášť; využití může být velmi efektivní. V edukačním procesu žáci přijímají informace těmito smysly: zrakem  $(87\%)$ , sluchem  $(9\%)$ a ostatními smysly (4%). Z toho je zřejmé, jak důležité je používání vizuálních a audiovizuálních pomůcek.viz<sup>[6]</sup>

#### Výhody využití softwaru:

Mezi výhody bych zařadila následující:

- 1. využití při domácí přípravě žáků,
- 2. motivační prostředek,
- 3. aktivní přístup žáků,
- 4. zatraktivnění vyučování,
- 5. větší názornost.
- 6. možnost opakování konstrukce,
- 7. rychlá změna vstupních parametrů a následná změna řešení.

Další výhodou může být samotné použití počítačů. Děti, které učení nebaví, se díky počítačům mohou pro učení nadchnout. Při častém používání počítačů ve výuce však motivace klesá. Při využití výukových softwarů je usnadněná práce s nadprůměrnými i podprůměrnými žáky, jelikož si žák při práci volí vlastní tempo práce. Navíc programy umožňují bezprostřední zpětnou vazbu, která při výuce občas chybí. A na rozdíl od běžného sešitu výukový program nesnese nepřesnosti, kterých se žáci často dopouštějí, například při sestrojování kružnice vepsané trojúhelníku.

Z toho všeho vyplývá, že využití softwaru by mělo být výhodné. Podle průzkumu mezi žáky, který provedla Záhumenská z katedry technické a informační výchovy PdF UP v Olomouci viz<sup>[6]</sup> to ale není úplně zřejmé. Zkoumaný vzorek se skládal z žáků základních škol ve věku od 11 do 16 let, přičemž nejpočetnější část (79%) tvořili respondenti ve věku od 13 do 14 let. Celkem 44% respondentů tvořili chlapci a 56% dívky. Záhumenská došla k poznatku, že se stoupajícím věkem připadají žákům výukové programy méně zajímavé.

### 2.0.5 Nevýhody využití softwaru

Využití výukových softwarů má tedy spousty pozitiv, ale zároveň skýtají i mnohá rizika. Je důležité rizika znát, aby se jim mohl učitel vyhnout a nebo alespoň zmírnit jejich projevy. První riziko už plyne ze samotného nadšení učitelů pro využívání softwaru. Učitel často začne používat software, aniž by sám byl plně obeznámen s jeho funkcemi a neprošel žádným školením správného užívání. Tím často zastíní cíl výuky a soustředí se spíše na uživatelské zvládnutí. Nelze očekávat, že samotná práce s technologiemi donutí žáka dávat pozor po celou dobu jejich používání. Zařazení technologií do výuku je tedy nutné dělat s rozvahou.

#### Nevýhody využití softwaru:

Mezi nevýhody využití software bych zařadila následující:

- 1. nevhodná volba úloh pro zvolený software,
- 2. technické problémy při užívání,
- 3. náročnost na vybavení školy (počítače, dataprojektor...),
- 4. ztráta základních rýsovacích návyků u žáků.

### 2.0.6 Přehled programů dynamické geometrie

Do přehledu jsem vybrala čtyři nejdostupnější a nejpoužívanější softwary dynamické geometrie na českých školách. Zaměřila jsem se na softwary pracující v dvojrozměrném prostředí, jelikož jsou dnes nejvíce využívané. Trojrozměrné dynamické softwary se na českých školách téměř nevyužívají. Příčinou může být větší finanční náročnost nebo u softwarů dostupných zdarma zatím špatná funkčnost.

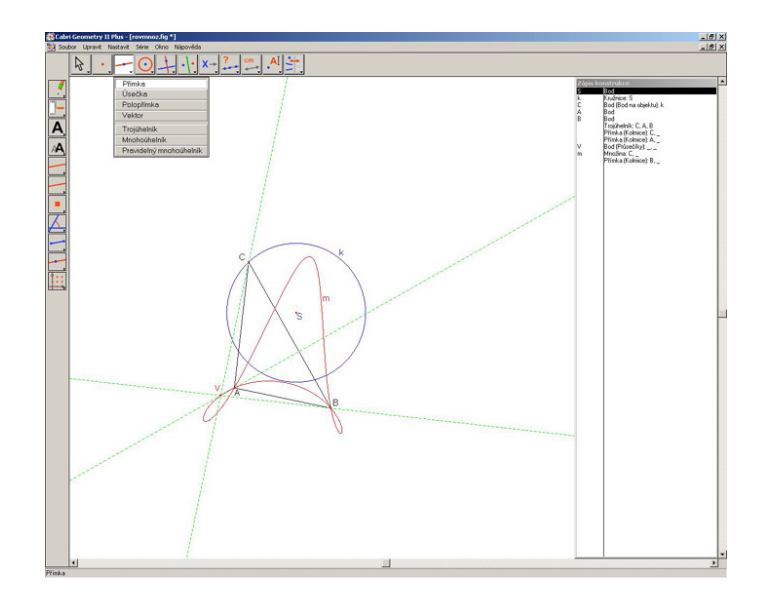

Obrázek 2.1: Cabri II Plus

#### Cabri geometrie

První verze programu vznikla již r. 1988 na Univerzitě Josepha Fouriera v Grenoblu pod vedením Jean-Marie Laborda. Dnes je program využíván ve školách všech typů v mnoha západoevropských státech, v USA, Kanadě, Japonsku a v dalších zemích. Mezi softwarem tohoto typu je nejrozšířenější a je pokládán za nejdokonalejší. Množství publikací v pedagogických časopisech i na internetu svědčí o tom, že jde o pomůcku, která významně přispívá k renesanci výuky geometrie. Dnes jsou aktuální dvě varianty programu - Cabri II a Cabri II Plus, obě i v české verzi.viz<sup>[7]</sup>

Mezi výhody programu Cabri bych zařadila:

- 1. celé prostředí je české,
- 2. srozumitelný popis funkcí,
- 3. rychlost a kvalita animací,
- 4. podpora některých neeukleidovských geometrií,
- 5. velké množství připravených materiálů pro výuku.

Za největší negativum pokládám skutečnost, že není volně stažitelný v plné verzi. Cena za jednu licenci se pohybuje okolo 4000 korun, licence pro školy pak okolo 19 000 korun a s licencemi pro žáky až 29 000 korun, což je v dnešní době pro menší školy příliš velká investice.

Možnost stažení demoverze zdarma na:

http://www.cabri.com/download-cabri-2-plus.html

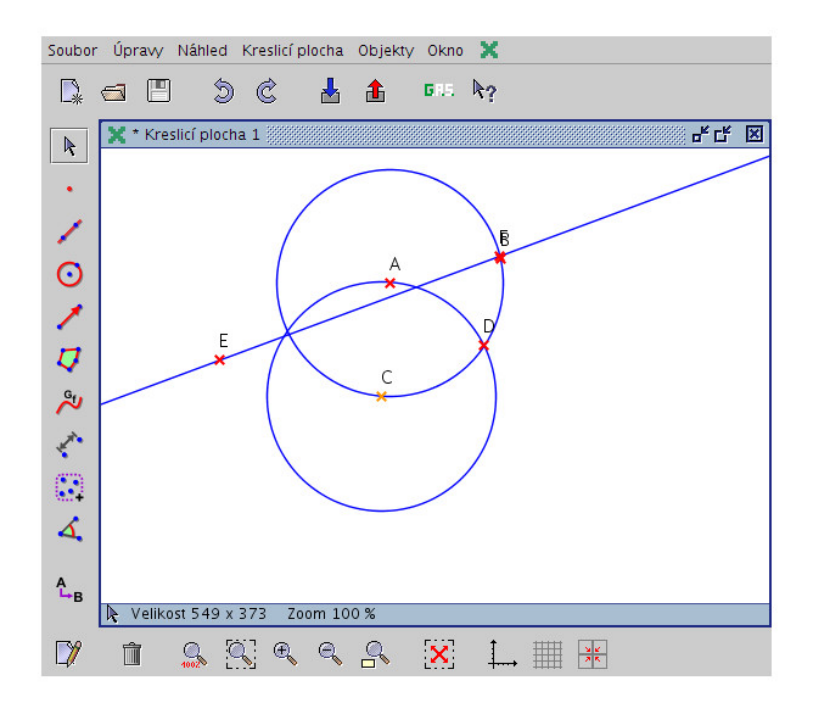

Obrázek 2.2: GEONExT

#### **GEONExT**

Geonext je freewarový program vyvinutý na německé univerzitě Bayreuth. Stejně jako s Cabri lze s Geonextem provádět dynamické konstruování geometrických objektů. Geonext je možné zdarma využít pro soukromé účely, i při výuce.

Geonext zaručuje podobné výhody jako Cabri geometrie:

- 1. celé prostředí je české,
- 2. srozumitelný popis funkcí,

navíc:

- 1. možnost expertu do internetové stránky s appletem, do rastrového souboru a také do souboru ve formátu SVG,
- 2. možnost spuštění on-line.

Největší nevýhodu spatřuji v německy psané nápovědě a u složitějších konstrukcí se může projevit zpoždění.

Stažení zdarma na:

http://geonext.uni-bayreuth.de/?id=2308

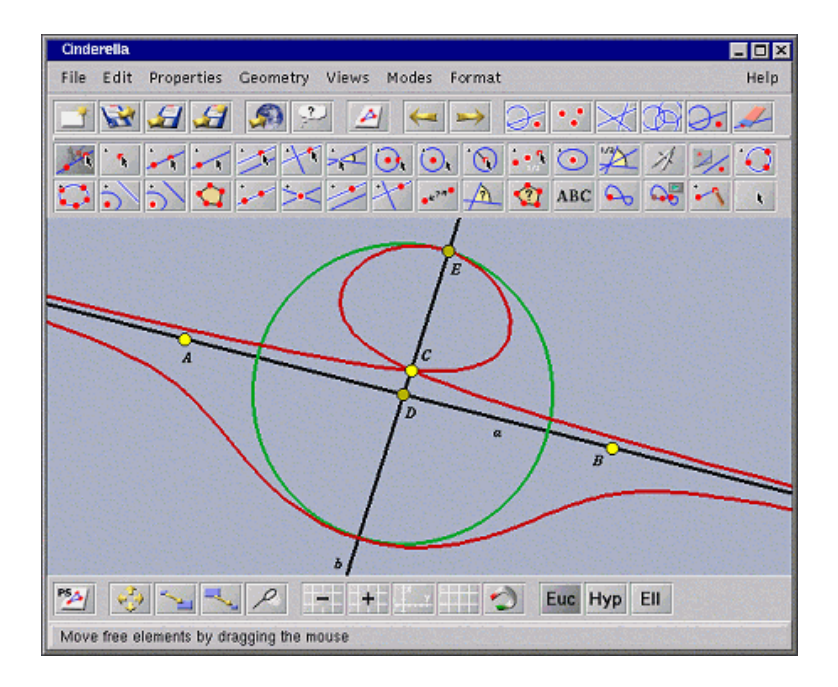

Obrázek 2.3: Cinderella

#### Cinderella

Cinderella je software vyvíjený v Německu od roku 1992. Za plnou verzi je nutné zaplatit, ale je dostupná i jednodušší verze, která je zdarma a dokáže pokrýt základní potřeby středoškolského učitele. Hotové konstrukce lze umístit na internet nebo je možné vytvořit interaktivní cvičení, které budou řešit žáci sami v prostředí internetu. Největší problém spatřuji v tom, že prostředí je cizojazyčné.

Stažení zdarma na:

http://cinderella.de/tiki-index.php?page=Download+Cinderella.2bl

#### Geogebra

Dynamický software Geogebra se stává v České republice stále více oblíbeným. Je vyvíjen od roku 2001 jako Open Source program Markem Hohenwarterem, studentem a později doktorandem univerzity v Salzburku, který v současnosti působí v USA. První předností Geogebry je možnost stažení a používání zdarma. Program prošel již více než desetiletým vývojem a zaznamenal hodně změn. Nejnovější užívaná verze je Geogebra 4.2. GeoGebra představuje zajímavou alternativu komerčních programů. Vzhledem k rostoucí komunitě jejích příznivců je již k dispozici celá řada materiálů využitelných v různých oblastech školské matematiky. Kolekce materiálů jsou přístupné především z domovské stránky GeoGebry. Na rozdíl od dříve uvedených programů nabízí Geogebra kromě dynamické geometrie také algebru a infinitezimální počet.

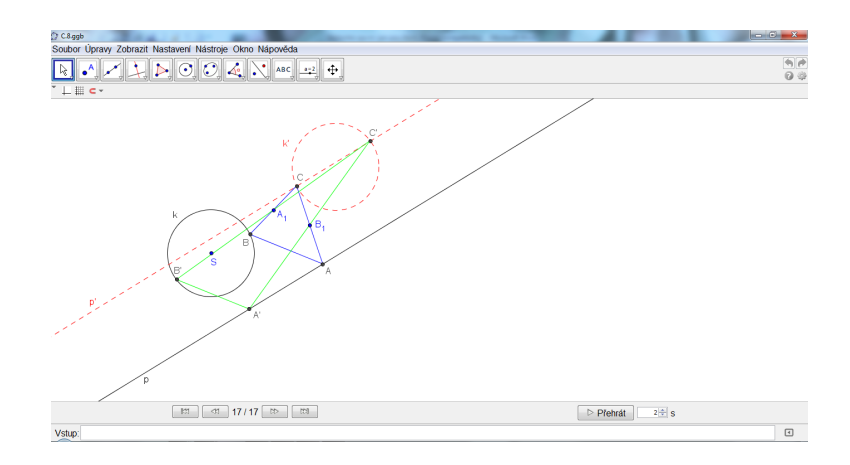

Obrázek 2.4: Geogebra

Výhody Geogebry:

- 1. možnost exportu jako obrázek nebo jako dynamický pracovní list,
- 2. jednoduché uživatelské prostředí v češtině,
- 3. propojení geometrie s algebrou,
- 4. nápověda v českém jazyce,
- 5. možnost vložení dynamických nápisů,
- 6. podpora LATEXu.

Možnosti využití ve výuce:

- 1. učitel předvádí předem připravený applet,
- 2. učitel vytváří applet během výuky podle aktuálních potřeb,
- 3. žáci pracují s předpřipraveným appletem,
- 4. žáci vytváří vlastní applet.

Geogebra prochází neustálým vývojem a pravidelně jsou zveřejňovány nové verze. Takže nevýhody programu jsou velmi rychle odstraňovány.

Stažení zdarma na:

http://www.geogebra.org/cms/cs/download/

## 2.0.7 Názory na využití počítačů ve výuce

Doc. PaedDr. Jiří Vaníček, Ph.D. z katedry informatiky na Jihočeské univerzitě provedl několik výzkumů ohledně využití počítačů ve výuce. Podle svého názoru spatřuje ve využití počítačů jak pozitiva, tak negativa. Mezi pozitiva řadí, že technologie dobře motivují, rozšiřují hranice výukových aktivit, poskytují prostředí virtuálního počítačového světa, v němž děti mohou tvořit, experimentovat, vyvíjet, zkoumat různé myšlenky a vytvářet hypotézy. Jako negativum vidí obavy učitelské veřejnosti, aby se technologie nestala berličkou a nenahrazovala tak kritické myšlení žáků a žákovské dovednosti. Celkově neshledává velký přínos ve využívání technologie ve výuce. Více v článku Počítačem podporovaná výuka[8].

Naopak Mgr. Jiří Havlík vedoucí projektu Vzdělání na dotek je zastáncem rozšiřování technologie do škol. Cílem tohoto projektu je začlenit tablety do výuky. Jeho přáním je postupně nahradit učebnice a sešity tablety, a plně je využívat při výuce ve všech předmětech.viz<sup>[9]</sup>

Podle mého názoru je použití technologie ve výuce, zvláště při výuce matematiky, důležitou součástí. Používání výukových programů by však nemělo odvádět pozornost od hlavních cílů výuky. Počítač při výuce by měl být využíván pouze jako doplněk pro zpestření výuky.

## Kapitola 3

## Osová souměrnost

Osová souměrnost s osou  $\sigma$  je shodné zobrazení označované O(o), které přiřazuje:

- 1. každému bodu X takovému, že  $X \notin o$ , bod X' tak, že přímka XX' je kolmá na osu  $o$  a střed úsečky  $XX'$  leží na ose  $o,$
- 2. bodu  $X \in o$  bod  $X'$  tak, že  $X' = X$ .

Osová souměrnost je jednoznačně určena osou o nebo párem odpovídajících si bodů.

#### Samodružné prvky

- 1. Samodružné přímky jsou osa o a všechny přímky kolmé na osu souměrnosti.
- 2. Všechny samodružné body leží na ose souměrnosti o.

#### Vlastnosti osové souměrnosti

Osová souměrnost je nepřímou shodností.

Zvolme tři libovolné body  $X, Y, Z$  a osu *o* a určeme obrazy bodů  $X, Y, Z$  v osové souměrnosti s osou  $o$  podle definice. Vznikne trojúhelník  $X'Y'Z'$ . Pokud zobrazíme dané body v osové souměrnosti s osou o, dostaneme nový trojúhelník shodný s daným trojúhelníkem. Jestliže pojmenování vrcholů u daného trojúhelníka  $XYZ$ bylo po směru hodinových ručiček, u obrazu  $X'Y'Z'$  bude proti směru hodinových ručiček.

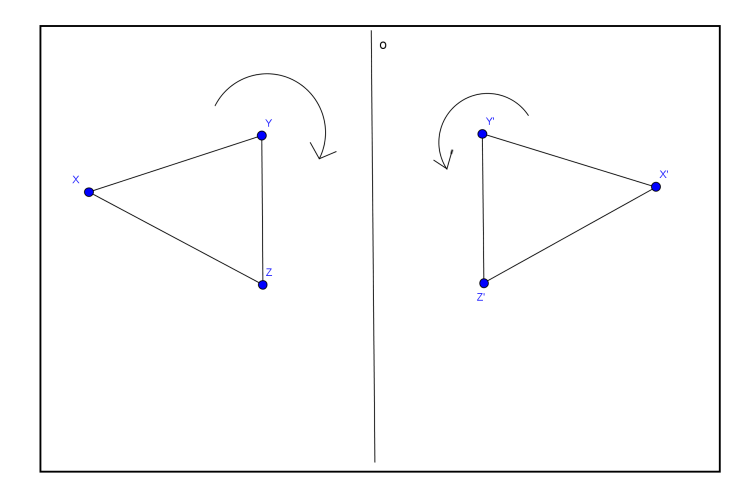

Obrázek 3.1: Nepřímá shodnost

Osová souměrnost je involutorním zobrazením

V rovině zvolíme libovolný bod  $X$  a osu souměrnosti o. Nejdříve najdeme obraz  $X'$ bodu  $X$  v osové souměrnosti s osou  $o$ . Dále pak obraz  $X''$  bodu  $X'$  také podle osové souměrnosti s osou *o*. Zjistíme, zda  $X = X''$ .

Pokud bod X zvolíme na ose *o*, je samodružným bodem, čili  $X = X'$  a  $X' = X''$ .

Jestliže bod  $X$  leží mimo osu  $o$ , obraz  $X'$  bodu  $X$  v osové souměrnosti s osou  $o$  leží na kolmici k k ose o procházející bodem X. Obraz bodu  $X'$  v osové souměrnosti s osou  $o$  leží na kolmici  $k'$  na osu  $o$ . Přímky  $k, k'$  jsou kolmé na stejnou přímku  $o$ a také procházejí jedním bodem  $X',$  a proto  $k = k'.$  Body  $X$  a  $X'$  leží tedy na stejné přímce. Dále víme, že středy úseček  $XX'$  a  $X''X'$  leží na ose  $o$ . Z toho plyne, že  $X = X''$ .

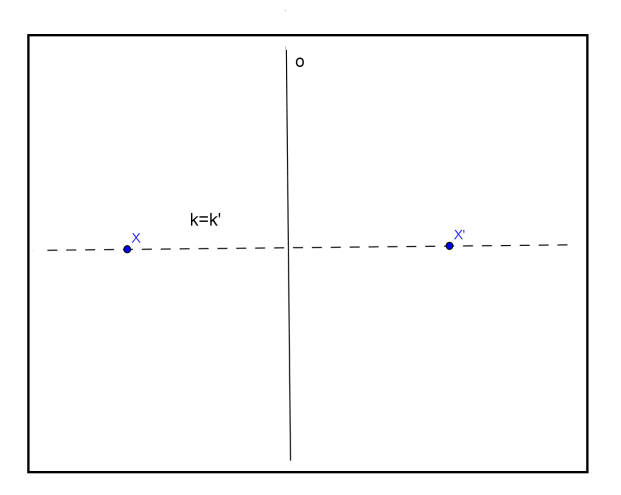

Obrázek 3.2: Involutorní zobrazení

## 3.1 Pracovní listy - osová souměrnost

Pracovní listy k osové souměrnosti jsou vyhotoveny tak, aby se daly použít po celou dobu studia. Tato kapitola obsahuje pouze řešení, komentáře a návodné příklady k příkladům z pracovních listů. Kompletní pracovní listy vhodné pro vytištění jsou v příloze práce.

S osovou souměrností se žáci setkávají již na prvním stupni základní školy při výuce matematiky či výtvarné výchovy a poměrně dobře ji intuitivně chápou. S pravidly zobrazování se pak podrobněji seznámí v šesté třídě, kdy je vhodné pro upevnění znalostí použít pracovní listy, konkrétně příklady  $B.1$  -  $B.3$ . Příklad  $B.4$  může být zadán jako problémový pro nadané studenty.

Ve vyšších ročnících druhého stupně základní školy je v rámci řešení konstrukčních úloh trojúhelníka možné zařadit ještě příklady B.5 - B.8.

Na střední škole se žáci s osovou souměrností setkávají ve druhém ročníku. V tuto dobu lze použít pracovní listy v plném rozsahu, plní funkci nejen opakující a procvičující, ale také je možné použít jako písemné zkoušení. Záci by měli být schopni vyplnit pracovní listy samostatně, pokud už mají zvládnuté opakování. Příklady B.5 - B.10 je vhodné vypracovávat za pomoci appletů vytvořených v Geogebře, a tím si ověřit všechna možná řešení.

## 3.1.1 Rešení a komentáře k pracovním listům

U každého příkladu je uveden v závorce název appletu, který najdete na přiloženém CD; k jeho spuštění musíte mít nainstalovaný software Geogebra na svém počítači. Zadání příkladů je na pracovních listech v příloze B, v práci je uvedeno řešení a komentáře k příkladům. Software lze stáhnout zdarma například z:

http://www.geogebra.org/cms/cs/download/.

#### Motivační příklad

Motivační příklad je určen hlavně pro mladší žáky, kteří se s osovou souměrností setkávají poprvé. Osa souměrnosti je břeh řeky a žáci zobrazují odraz zámku v jezeře. Osa souměrnosti je úmyslně zadána šikmo, protože žáci mají s tímto zadáním často problém. Za odm¥nu si mohou obrázek vybarvit.

U starších žáků lze tento příklad úplně vynechat nebo si mohou zkusit zakreslit jen obrys zámku.

Pedagogická poznámka: Žákům se tento motivační příklad velmi líbil. Obrázek je bohužel dost komplikovaný, takže jsme zbytečně při jeho zpracování strávili mnoho £asu.

#### Základní konstrukce

V příkladech B.0.1 - B.0.3 si žáci procvičí základní konstrukce, zobrazení bodu, přímky a kružnice.

Pedagogická poznámka: Tyto příklady byly pro žáky velmi jednoduché, protože se s osovou souměrností již setkali a pracovní listy pro ně byly jen opakovací, proto tyto příklady zvládli samostatně. Zastavili jsme se jen u zobrazení kružnice a diskutovali jsme o tom, jak se bude měnit obraz kružnice, pokud budeme měnit polohu osy souměrnosti vůči kružnici (vnější přímka, tečna, sečna). Všechna řešení jsme si interaktivně ukázali v Geogebře.

#### Osově souměrné útvary

Zde je vhodné, aby žáci sami našli osově souměrné útvary, nakreslili je a vyhledali jejich osu souměrnosti. S tím nebyl ani u mladších, ani u starších žáků problém.

Zajímavou informací bylo zjištění, že pravidelné mnohoúhelníky mají tolik os souměrnosti, kolik mají vrcholů. viz<sup>[2]</sup>. Toto tvrzení jsme ověřovali tím, že si žáci zkusili nakreslit pravidelný pětiúhelník a šestiúhelník a hledali všechny osy souměrnosti.

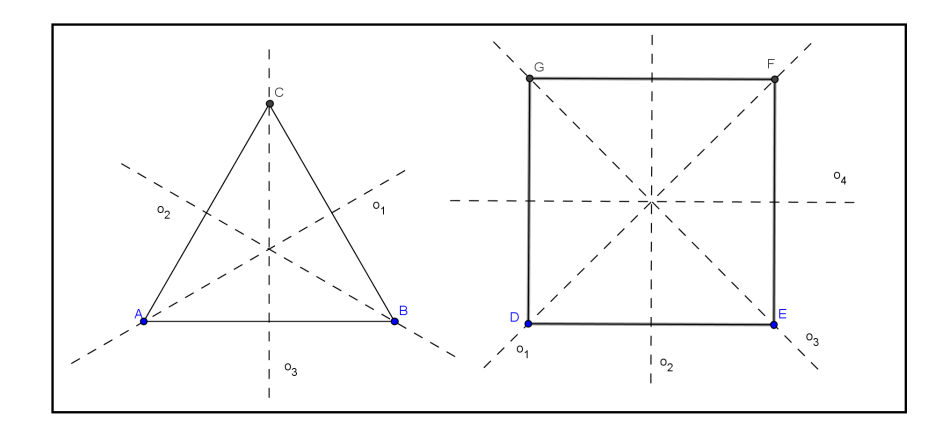

Obrázek 3.3: Osově souměrné útvary

(osy\_soumernosti.ggb)

 $U$  daných útvarů určete všechny osy souměrnosti.

#### Řešení:

Osově souměrný útvar lze rozdělit přímkou na dvě shodné části, pro které platí, že když překlopíme jednu část podle této přímky, překrývá se přesně s druhou částí.

#### Konstrukce:

Najdeme osu souměrnosti jednoho geometrického útvaru, například úsečky  $AB$  u šestiúhelníku. Osa úsečky leží na přímce, která je k této úsečce kolmá a prochází jejím středem. Ověříme si, že vlastnosti osové souměrnosti platí i pro úsečku  $EF$ . U elipsy sestrojíme osu úsečky  $UV$ , druhá osa souměrnosti je přímka  $\rightarrow UV$ .

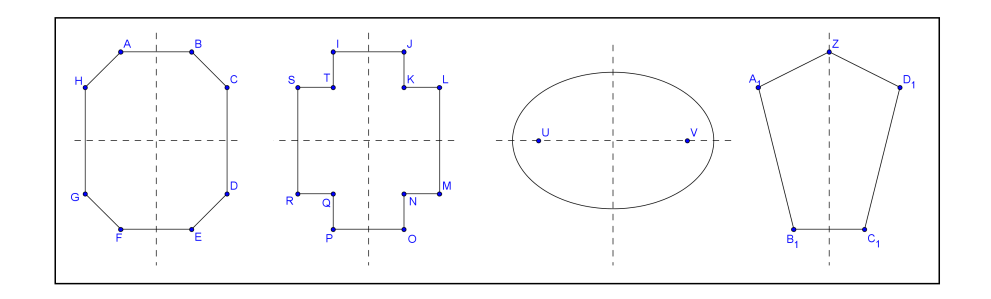

Obrázek 3.4: Příklad B.1 - řešení

#### Diskuze:

Geometrické útvary mohou mít žádnou, jednu nebo i více os souměrnosti.

Pedagogická poznámka: Je vhodné doplnit o ukázku geometrického útvaru, který nemá osu souměrnosti, například pravidelný pětiúhelník. Největší problém byl s elipsou, kde žáci dokreslovali ještě dvě osy navíc.

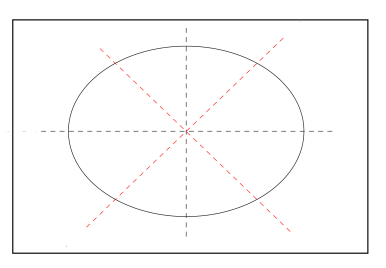

Obrázek 3.5: Příklad B.1 - elipsa špatně

(utvary\_osova.ggb)

Zobrazte útvary v osové souměrnosti s osou o.

#### Řešení:

Při řešení využíváme znalostí základních konstrukcí - zobrazení bodu a kružnice.

#### Konstrukce:

- 1. Označíme vrcholy útvarů.
- 2. Zobrazíme dané vrcholy v osové souměrnosti s osou  $o$ . U půlkružnice zobrazíme její střed a přeneseme velikost poloměru.
- 3. Spojíme body ve správném pořadí.

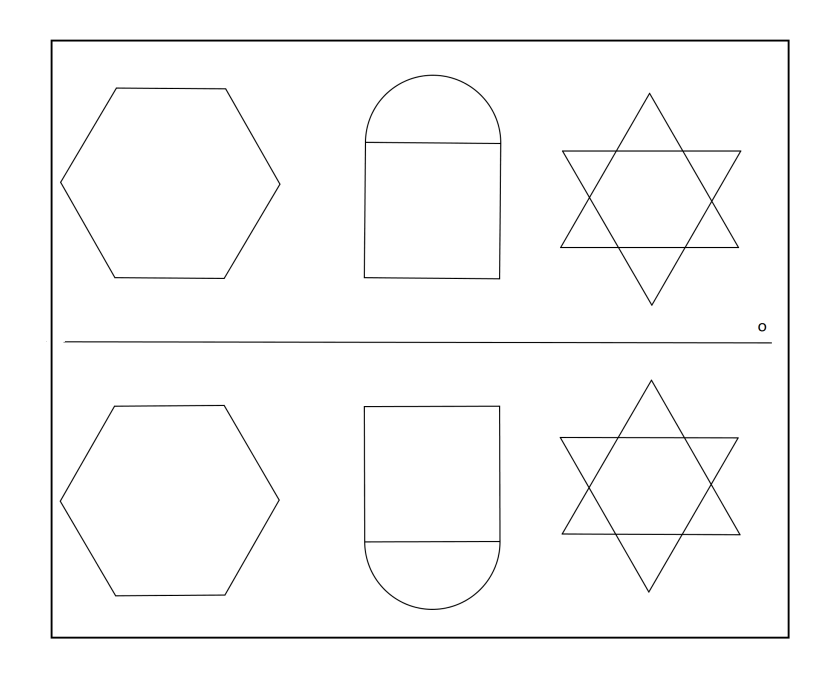

Obrázek 3.6: Příklad B.2 - řešení

#### Diskuze:

Úloha má právě jedno řešení, protože osová souměrnost je jednoznačně určená.

Pedagogická poznámka: Příklad nebyl pro žáky nijak náročný, většina přišla i na zjednodušení při konstrukcích - např. u šestiúhelníku zobrazili pouze střed a jeden vrchol.

(domek.ggb)

Zobrazte útvar v osové souměrnosti s osou o.

#### Řešení:

Při řešení opět využíváme znalosti základní konstrukce - zobrazení bodu.

#### Konstrukce:

- 1. Označíme krajní body domečku  $A, B, C, D, E$  a krajní body oken a dveří - $F$  až  $Q$ .
- 2. Zobrazíme dané body osové souměrnosti s osou o. Stačí zobrazit pouze některé body a potom využít rovnoběžnosti.
- 3. Spojíme body ve správném pořadí.

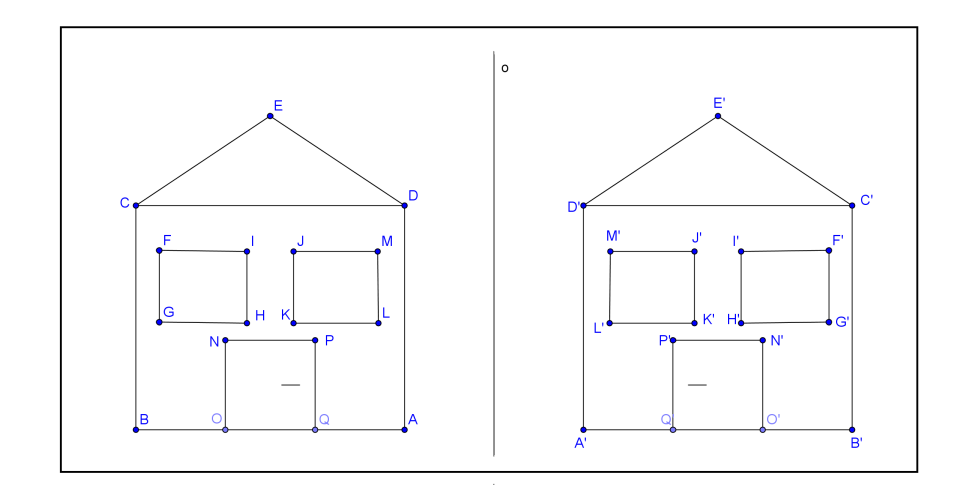

Obrázek 3.7: Příklad B.3 - řešení

#### Diskuze:

Úloha má právě jedno řešení, protože osová souměrnost je jednoznačně určená.

Pedagogická poznámka: Žáci zobrazovali pouze tři krajní body a potom dokreslili domeček na základě rovnoběžnosti. Jediný problém byl s umístěním kliky.

#### Návodný příklad k příkladu B.4

(navod\_nejkratsi.ggb)

 $Isou$  zadány dva různé body  $A, B$ , které leží v opačných polorovinách určených přímkou o. Určete na přímce o bod X tak, aby součet  $|AX|+|BX|$  byl nejmenší.

#### Řešení:

Pokud body  $A, B$  leží uvnitř opačných polorovin s hraniční přímkou  $o$ . Hledaný bod X je průsečík úsečky AB s přímkou o, takže  $|AX|+|BX| = |AB|$ . Pro každý jiný bod  $X' \neq X$  přímky  $o$  totiž podle trojúhelníkové nerovnosti platí  $|AX'| + |BX'| > |AB|$ .

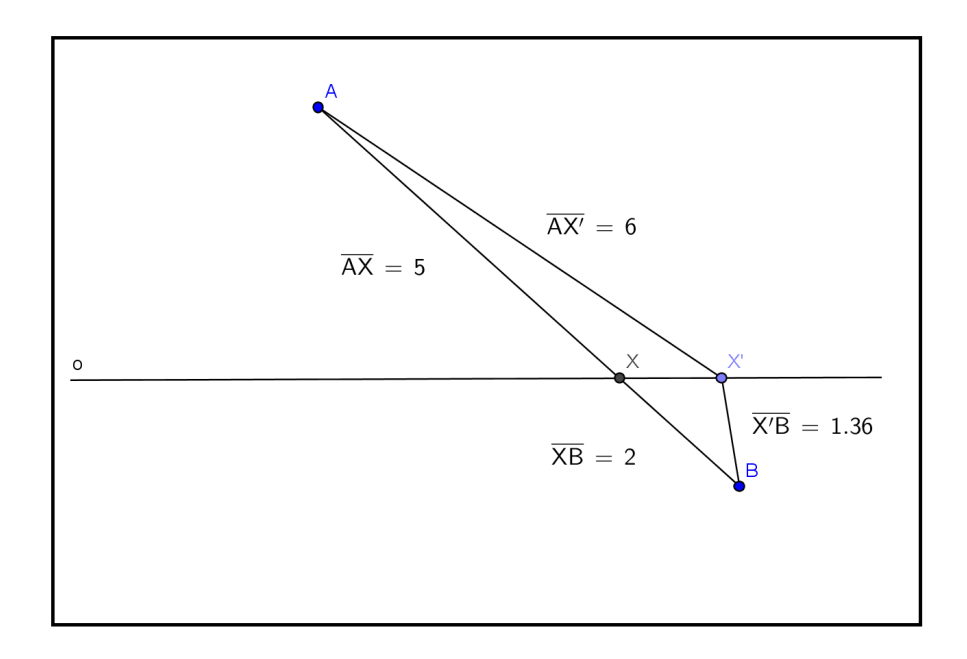

Obrázek 3.8: Návodný příklad k příkladu B.4 - řešení

#### Příklad B.4

 $(B.4.ggb)$ 

Jsou dány dva různé body  $A, B$ , které leží v jedné z polorovin určených přímkou p. Určete na přímce p bod X tak, aby součet  $|AX| + |BX|$  byl nejmenší.

#### Řešení:

Příklad lze modifikovat tak, že máme kulečníkovou kouli A a chceme ji dopravit

odrazem o mantinel do bodu  $B$ . Při odrazu o mantinel musí platit, že úhel odrazu se musí rovnat úhlu dopadu. Pokud do obrázku doplníme úhly, které mají být podle tohoto pravidla stejné. Vyplývá z toho, že úlohu lze řešit za pomoci osové souměrnosti.

Leží-li body  $A, B$  uvnitř téže poloroviny s hraniční přímkou p. Hledaný bod X je průsečík úsečky  $AB'$  s přímkou  $p$ , kde  $B'$  je bod souměrně sdružený k bodu  $B$  podle přímky p. Pak  $|AX| + |BX| = |AX| + |B'X| = |AB'|$ . Pro každý jiný bod  $X' \neq X$ přímky p totiž platí z trojúhelníkové rovnosti  $|AX'| + |BX'| = |AX'| + |B'X'| >$  $|AB'|$ .

#### Konstrukce:

- 1. Zobrazíme bod  $B$  v osové souměrnosti s osou  $p$ .
- 2. Najdeme bod X, leží na průsečíku přímky  $AB'$  a přímky p.

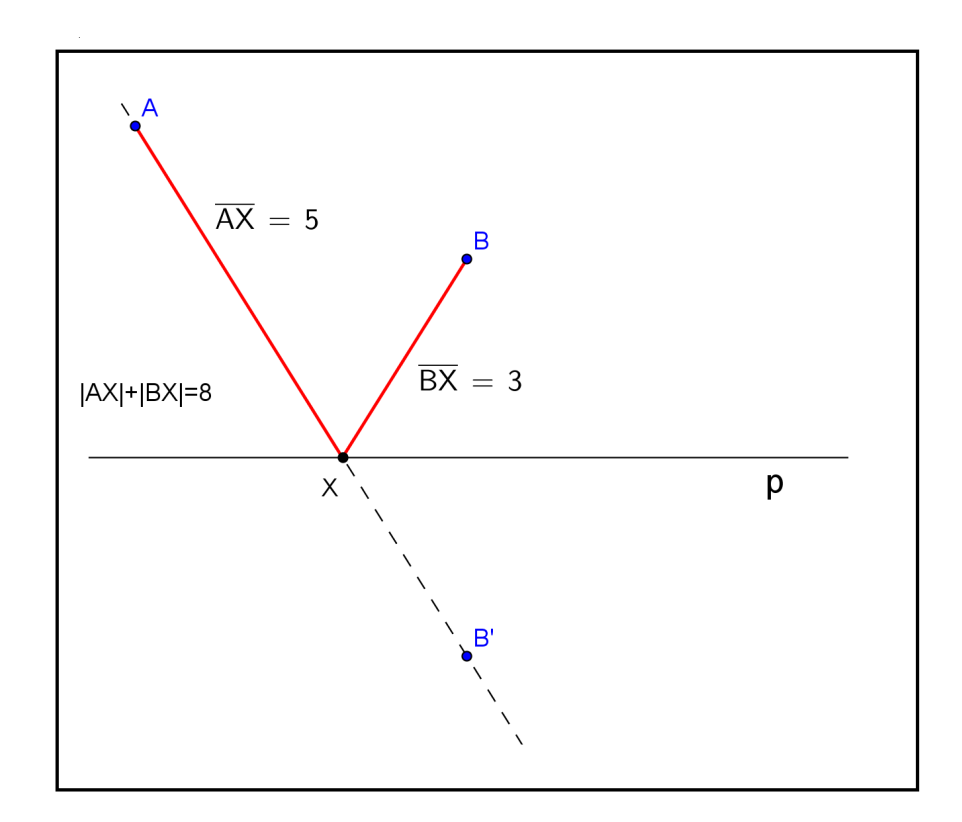

Obrázek 3.9: Příklad B.4 - řešení

#### Diskuze:

Úloha má vždy právě jedno řešení. Pokud body  $A, B$  leží ve stejné polorovině s hraniční přímkou  $p$ , musí obraz bodu B ležet v opačné polorovině, proto spojnice bodů  $AB'$  protíná přímku p právě v jednom bodě.

Pedagogická poznámka: Tato úloha patří mezi tzv. mantinelové úlohy, lze ji lehce modifikovat, například najít dráhu koule při odrazu o dva sousední mantinely.

(B.5.ggb)

Sestrojte trojúhelník ABC, je-li dáno  $c = 5cm, \alpha = 50^{\circ}, a + b = 7cm$ .

#### Řešení:

Při řešení užíváme vlastnosti, že trojúhelník  $BCC^{\prime}$  je rovnoramenný a je souměrný podle osy o, která prochází vrcholem C.

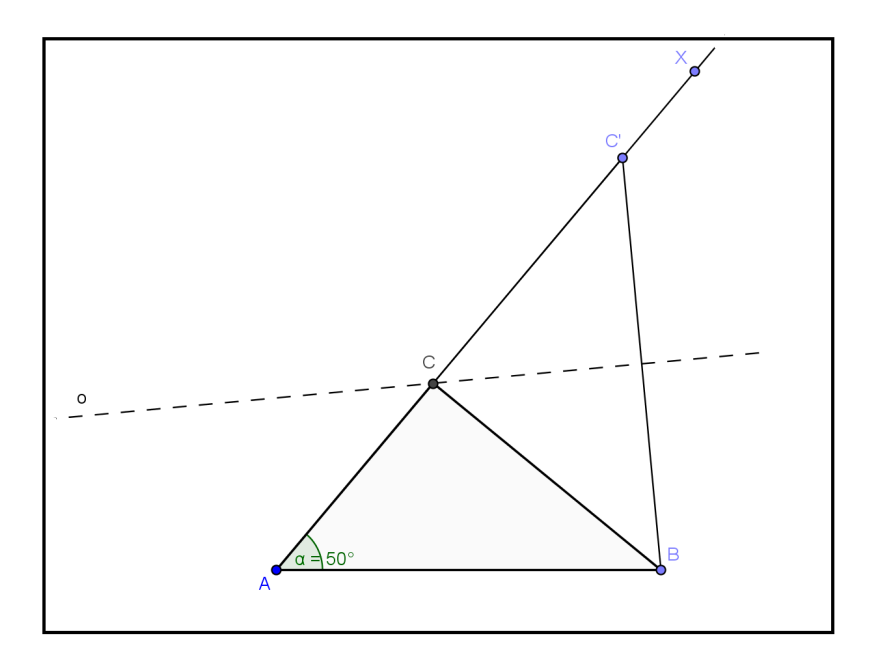

Obrázek 3.10: Příklad B.5 - řešení

#### Konstrukce:

- 1. AB;  $|AB| = c = 5cm$
- 2.  $\angle \alpha = \angle BAX$ ;  $|\alpha| = 50^{\circ}$
- 3.  $C'$ ;  $C' = \rightarrow AX$ ,  $|AC'| = a + b = 7cm$
- 4. o; o je osa úsečky  $BC'$
- 5.  $C; C = o \cap AC'$
- 6. trojúhelník ABC

#### Diskuze:

Úloha má právě jedno řešení, protože osa úsečky  $BC'$  protíná úsečku  $AC'$  právě v jednom bod¥ C.

#### (B.6.ggb)

Sestrojte čtverec ABCD, je-li dáno  $a + e = 10$  cm, kde a je délka strany čtverce, e je délka úhlopříčky čtverce.

#### Řešení:

V tomto příkladu využíváme vlastnosti úhlopříčky čtverce, která půlí úhel u vrcholu. Úhel  $\alpha$  je potom vnějším úhlem k trojúhelníku  $KAB$  a je roven součtu dvou vnitřních úhlů u zbývajících vrcholů  $K, B$ . Jelikož tyto dva úhly jsou shodné, protože trojúhelník KAB je rovnoramenný, je jejich velikost rovna  $\frac{\alpha}{2}$ 2 .

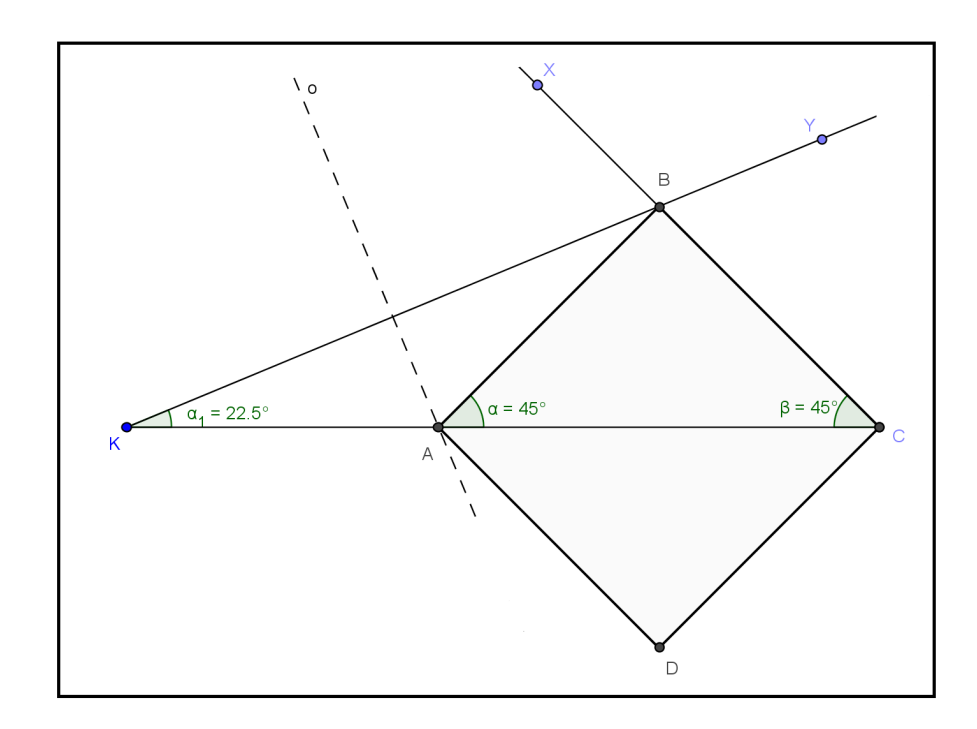

Obrázek 3.11: Příklad B.6 - řešení

#### Konstrukce:

- 1.  $|KC|; |KC| = a + e = 10$  cm
- 2.  $\angle KCX$ ;  $|\angle KCB| = 45^\circ$
- 3.  $\angle CKY$ ;  $|\angle CKB| = 22, 5^{\circ} = \frac{\alpha}{2}$ 2
- 4.  $B: B \longrightarrow CX \cap \rightarrow KY$
- 5.  $o$ ; osa úsečky  $KB$
- 6.  $A; A = o \cap KC$
- 7. £tverec ABCD

#### Diskuze:

Úloha má právě jedno řešení, protože osa úsečky  $KB$  protne úsečku  $KC$  právě v jednom bod¥.

### Pedagogická poznámka:

U tohoto příkladu je velmi důležité se studenty nakreslit rozbor, aby jim byly jasné velikosti úhlů  $KCX$  a  $CKY$ .

(B.7.ggb)

Sestrojte všechny trojúhelníky ABC, je-li dán jejich obvod  $o = 12$  cm a úhly  $\alpha = 60^{\circ}, \beta = 45^{\circ}.$ 

#### Řešení:

Předpokládáme, že existuje alespoň jeden trojúhelník, který vyhovuje zadání. Součet stran zakreslíme rozvinutý do úsečky  $DE$ . Víme, že na této úsečce budou ležet body A, B, neznáme jejich polohu, ale chceme, aby platilo:  $|AD| = b$ ,  $|AB| = c$ ,  $|BE| = a$ . Potom  $|DE| = o$ . Úhel  $\beta$  je vnějším úhlem trojúhelníku BEC. Vnější úhel je vždy roven součtu úhlů u zbývajících vrcholů  $C$  a  $E$ . Jelikož trojúhelníky  $DAC$  a  $ECB$ jsou rovnoramenné, jsou úhly u vrcholů D a E rovny polovině úhlu  $\beta$ , resp.  $\alpha$ . Body  $A, B$  leží po řadě na osách stran  $DC, EC$ .

#### Konstrukce:

- 1.  $DE$ ;  $|DE| = o = 12$  cm
- 2.  $\angle EDX; \angle EDX = |\delta| = \frac{1}{2}$  $\frac{1}{2}\alpha = 30^{\circ}$
- 3.  $\angle DEF$ ;  $\angle DEF = |\epsilon| = \frac{1}{2}$  $\frac{1}{2}\beta = 22,5^{\circ}$
- 4.  $C: C \longrightarrow DX \cap \rightarrow EY$
- 5.  $o_1$ ;  $o_1$  je osa úsečky  $DC$
- 6.  $A; A = o_1 \cap DE$
- 7.  $o_2$ ; *o* je osa úsečky  $EC$
- 8.  $B: B = o_2 \cap DE$
- 9. trojúhelník ABC

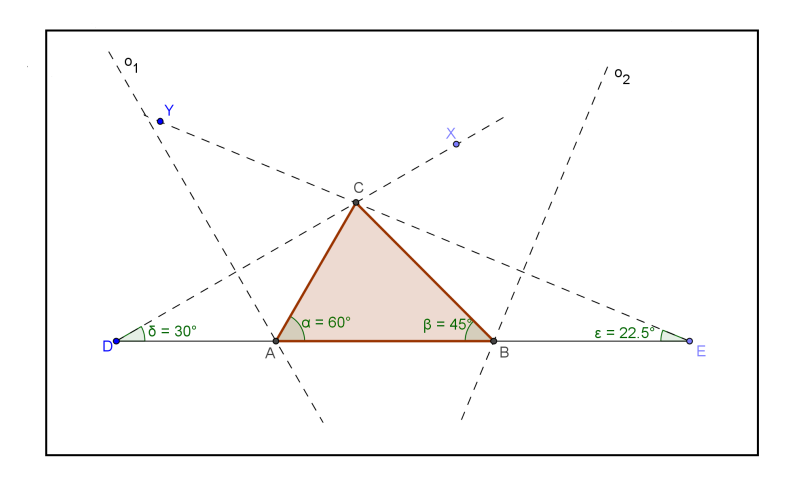

Obrázek 3.12: Příklad B.7 - řešení

#### Diskuze:

Úloha má právě jedno řešení, protože vždy existuje pouze jeden průsečík osy úsečky a úsečky  $DE$ .

Pedagogická poznámka: Při řešení využíváme zkušenosti z předchozích příkladů B.5 a B.6.

#### (B.8.ggb)

Je dána přímka o a na ní bod  $C$ . Dále jsou dány dvě navzájem různoběžné přímky a, b, obě různé od přímky o. Sestroj všechny rovnoramenné trojúhelníky ABC tak, aby strana AB byla základnou, těžnice  $t_C$  ležela na přímce o a platilo  $A \in a$ ,  $B \in b$ 

#### Řešení:

.

Body A, B jsou vrcholy základny rovnoramenného trojúhelníka. Všechny rovnoramenné trojúhelníky jsou osově souměrné, osa souměrnosti se shoduje s osou základny. Body  $A, B$  jsou tedy osově souměrné podle osy  $o$ . Bod  $A$  má ležet na přímce  $a$ , vezmeme všechny možné body A, tedy celou přímku  $a$  a zobrazíme ji v osové souměrnosti podle osy  $o$ . Hledaný bod  $A$  se tedy musí zobrazit na bod  $B$ , tedy na přímku  $b$ . Bod  $A$  najdeme jako průsečík přímky  $a'$  a  $b$ .

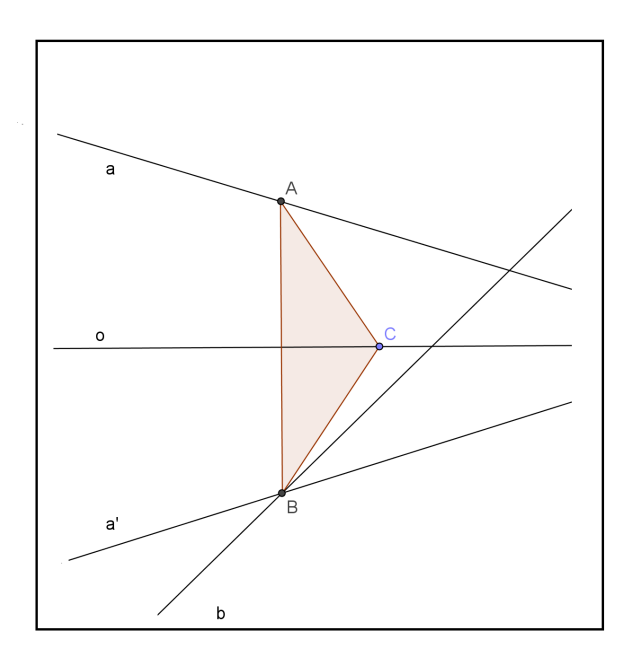

Obrázek 3.13: Příklad B.8 - řešení

#### Konstrukce:

- 1.  $a'$ ;  $O(o)$  :  $a \to a'$
- 2.  $B; B = a' \cap b$
- 3.  $A; O(o): B \to A$
- 4. trojúhelník ABC

#### Diskuze:

Úloha má vždy jedno řešení, protože přímky  $a', b$  jsou různoběžné a mají vždy jeden průsečík.

(B.9.ggb)

Do čtverce ABCD vepište rovnostranný trojúhelník AYZ tak, aby  $Y \in BC, Z \in CD$ . Rešení:

Protože trojúhelník  $AYZ$  je rovnostranný, je jedna z jeho os souměrnosti úhlopříčka AC. Ta půlí úhel  $ZAY = \beta$ , jehož velikost je 60°. Stačí tedy sestrojit úhel  $CAX = \alpha$ o velikosti 30°. Bod  $Z$  bude potom průsečík strany  $CD$  a polopřímky  $AX$ . Bod Y najdeme v osové souměrnosti zobrazením bodu Z podle osy  $AC$ . Trojúhelník  $AYZ$ není jen rovnoramenný, jelikož úhel u vrcholu  $A$  je  $60^{\circ}$ , a z řešení vyplývá, že je rovnoramenný, jsou úhly u základny shodné a rovny taktéž 60°.

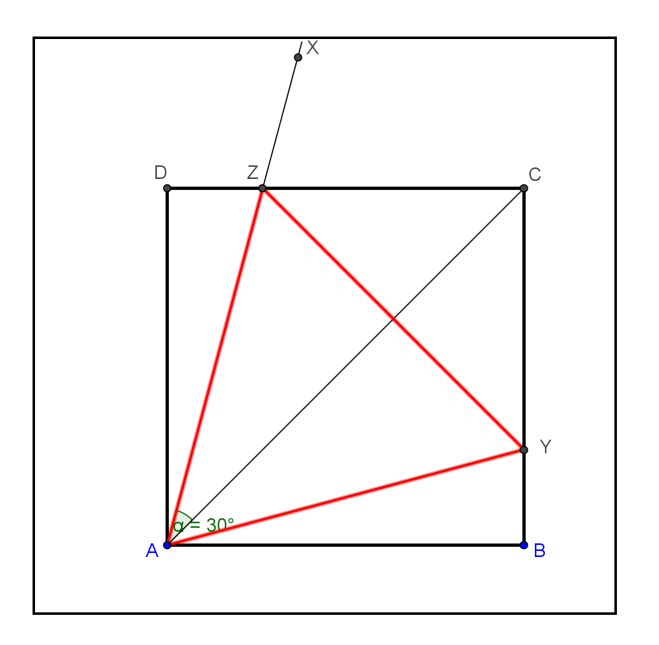

Obrázek 3.14: Příklad B.9 - řešení

#### Konstrukce:

- 1. čtverec ABCD
- 2. úhlopříčka  $AC$
- 3.  $\angle \alpha = \angle CAX; |\alpha| = \frac{\beta}{2} = 30^{\circ}$
- 4.  $Z:Z=AX\cap CD$
- 5.  $Y; O(AC): Z \rightarrow Y$
- 6. trojúhelník AY Z

#### Diskuze:

Úloha má právě jedno řešení, protože polopřímka  $AX$  má právě jeden průsečík s úsečkou CD.

Pedagogická poznámka: Studentům muselo být řečeno, že uhlopříčka  $AC$  je osou souměrnosti trojúhelníka AYZ.

#### Návodný příklad k příkladu B.10

 $(B.10$  navod.ggb)

Je dána kružnice  $l(O, s)$  a vnější bod P. Veďte tímto bodem tečny k dané kružnici.

#### Řešení:

Označme t tečnu kružnice vedenou bodem  $P$  a  $T$  její dotykový bod. Označme  $O'$ obraz bodu O v souměrnosti podle osy t. Pak platí  $|OO'| = 2|OT| = 2s$  a  $PO' = PO$ .

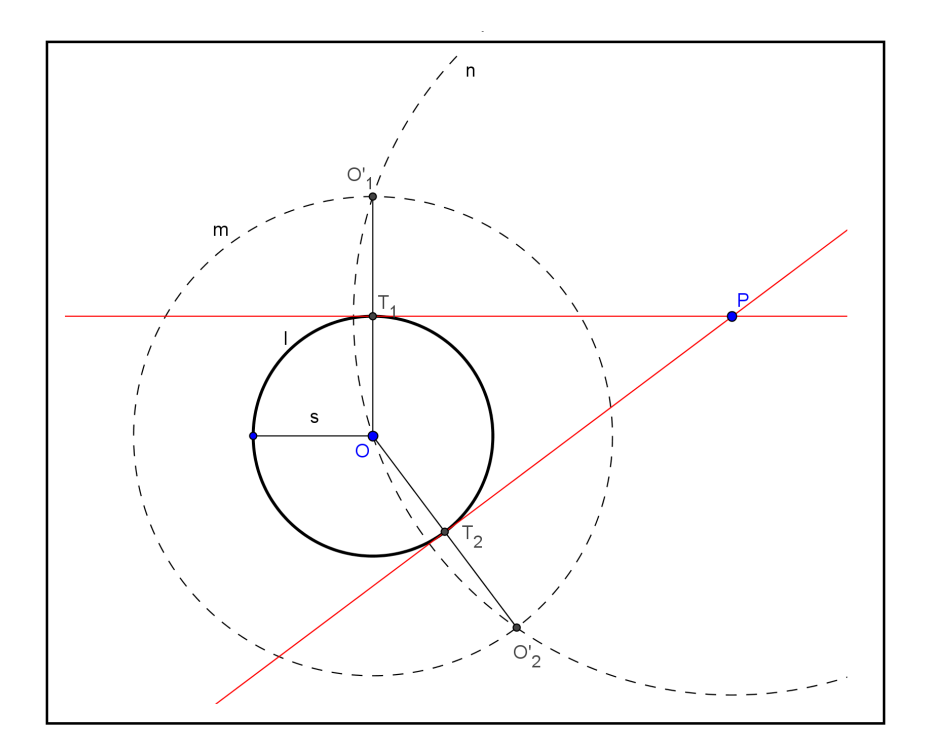

Obrázek 3.15: Návodný příklad k příkladu B.10 - řešení

#### Konstrukce:

- 1. kružnice  $m; m(O, 2s)$
- 2. kružnice  $n; n(P, |PO|)$
- 3.  $O'$ ;  $O' = m \cap n$
- 4.  $T$ ; T je střed úsečky  $OO'$
- 5. t; přímka  $PT$

#### Diskuze:

Úloha má vždy dvě řešení. Pokud bod P je vnějším bodem kružnice  $l$ , existují vždy dva průsečíky  $O'_1, O'_2$  kružnic  $m, n$ . Potom existují dva tečné body  $T_1, T_2$ , a tedy i dvě tečny  $t_1, t_2$ .
#### Příklad B.10

#### (B.10.ggb)

Je dána kružnice  $k(S,r)$  a bod M vně kružnice k. Sestrojte všechny rovnostranné trojúhelníky, pro něž je k kružnice vepsaná a bod M leží na přímce obsahující jednu stranu trojúhelníka.

#### Řešení:

Při řešení využíváme konstrukce z návodného příkladu. Z bodu  $M$  nalezneme tečny ke kružnici k, tím dostaneme tečné body  $T_1, T_2$ . Přímka  $T_1S$  a  $T_2S$  budou osy souměrnosti hledaných trojúhelníků. Návodnou konstrukci znovu použijeme při hledání tečen z bodu  $A$  ke kružnici  $k$ .

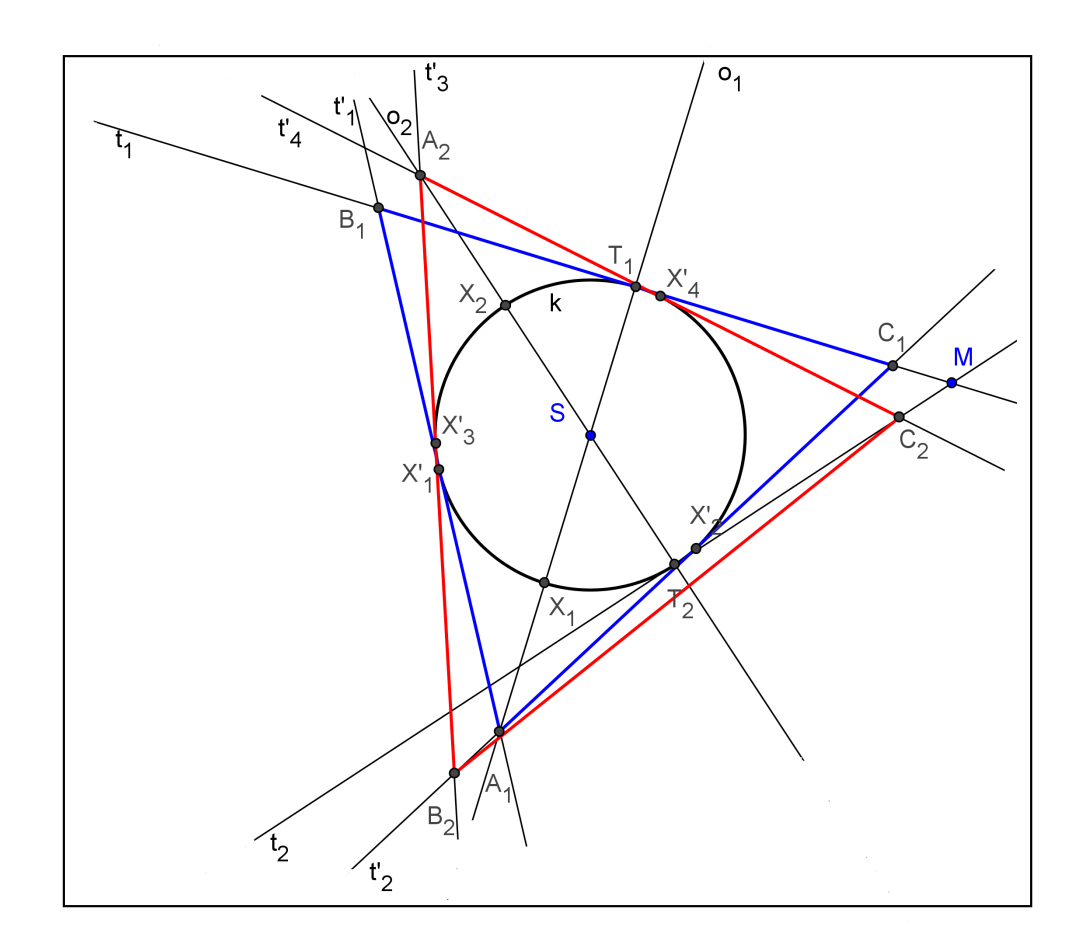

Obrázek 3.16: Příklad B.10 - řešení

#### Konstrukce:

- 1. Sestrojíme tečny z bodu  $M$  ke kružnici  $k$  podle návodné konstrukce, dostaneme bod T.
- 2. *o*;  $o = \text{přímka } ST$
- 5.  $X; X = k \cap o$
- 6.  $k'$ ;  $k'(X, |XS|)$
- 7.  $A; A = k' \cap o$
- 8. Sestrojíme tečny  $t'$  z bodu  $A$  ke kružnici  $k$  podle návodné konstrukce.
- 9.  $C; C = t \cap t'$
- 10. B;  $O(o): C \rightarrow B$
- 11. trojúhelník ABC

#### Diskuze:

Úloha má právě dvě řešení, jelikož existují dvě tečny  $t_1, t_2$  z bodu  $M$  ke kružnici  $k$ .

Pedagogická poznámka: I po vyřešení návodného příkladu dělal tento příklad žákům velké problémy a tudíž se neobešli bez pomoci.

## 3.2 Ověření pracovních listů

Ověření pracovních listů - osová souměrnost proběhlo jednak v rámci předmětu Seminář a cvičení z matematiky pro 3. ročníky, ale také v rámci předmětu Cvičení z matematiky, které je určeno pro žáky druhého ročníku osmiletého studia, což odpovídá sedmé třídě základní školy. Záci ve cvičení jsou rozděleni do dvou skupin podle znalostí.

Při ověřování u mladších žáků byla využita pouze část pracovních listů a to konkrétně motivační příklad, zobrazení bodu, přímky a kružnice a z příkladů k procvičení B.1 -B.4. Příklady B.5 - B.10 dostala skupina s nadanějšími studenty taktéž vytisknuty. Z nich byli schopni po malé nápovědě a po zopakování vlastností čtverce a trojúhelníka vyřešit příklady B.5, B.6 a B.7. Práce s pracovními listy byla náplní jednoho dvouhodinového cvičení. Žáci potřebovali kromě zobrazování řešení vytvořených v Geogebře také ná£rtky na tabuli.

U starších žáků ověřování proběhlo během dvou dvouhodinových seminářů. Na prvním semináři došlo k zopakování základních vlastností osové souměrnosti a vyřešení příkladů B.1 - B.4. Základní dovednosti zobrazování bodu přímky, kružnice či nějakého složitějšího útvaru žákům nečiní velké problémy. Druhý seminář byl věnován využití osové souměrnosti při řešení složitějších úkolů. Postupovala jsem tak, že jsem nechala vždy žákům několik minut na přípravu a promyšlení řešení. Potom jsem jednoho vyvolala a nechala ho popsat jeho postup řešení. Pokud byl správný, odkrokovala jsem řešení předem připravené v Geogebře. Potom byl ponechán prostor pro diskuzi počtu řešení a průběžně jsem podle nápadů modifikovala řešení v appletu. Pokud při řešení příkladu nebyl všem postup zcela zřejmý, doplňovala jsem připravené applety náčrtky na tabuli.

Celkově byly pracovní listy pro osovou souměrnost jak mladšími, tak staršími žáky velmi dobře přijaty. Práce s materiály byla rychlejší než při pouhém zadávání příkladů z učebnice a pro žáky byla poutavější.

# Kapitola 4

## Středová souměrnost

Středová souměrnost se středem S je shodné zobrazení označované  $S(S)$ , které při-°azuje :

- 1. každému bodu X takovému, že  $X \neq S$ , bod X' tak, že bod S je středem úsečky  $XX'$ ,
- 2. bodu S bod S' tak, že  $S' = S$ .

Středová souměrnost je jednoznačně určena svým středem nebo párem odpovídajících si bodů.

#### Samodružné prvky

- 1. Samodružným bodem středové souměrnosti je její střed  $S$ .
- 2. Samodružné přímky jsou všechny přímky procházející středem souměrnosti.

#### Vlastnosti středové souměrnosti

#### Středová souměrnost je přímou shodností.

Zvolme dva libovolné body  $X, Y$  a bod  $S$  a určeme obrazy bodu  $X, Y$  ve středové souměrnosti se středem S. Z definice středové souměrnosti vyplývá, že S je středem úsečky  $XX'$  i úsečky  $YY'$ , proto  $|SX| = |SX'|$  a  $|SY| = |SY'|$ . Úhly  $XSY$  a  $X'SY'$ jsou vrcholové, a proto jsou jejich velikosti shodné. Z toho vyplývá, že trojúhelníky  $SXY$  a  $SXY'$  jsou shodné podle věty sus o shodnosti trojúhelníků, tedy úsečky  $XX'$  a  $YY'$  mají stejnou velikost.

Středová souměrnost je involutorní zobrazení.

V rovině je dána středová souměrnost středem S. Zvolíme libovolný bod  $X$  a zobrazíme ho ve středové souměrnosti se středem  $S$ , dostaneme jeho obraz  $X'$ . Poté zobrazíme bod  $X'$  ve středové souměrnosti se středem S a dostaneme bod  $X''$ . Nyní ukážeme, že  $X = X''$ .

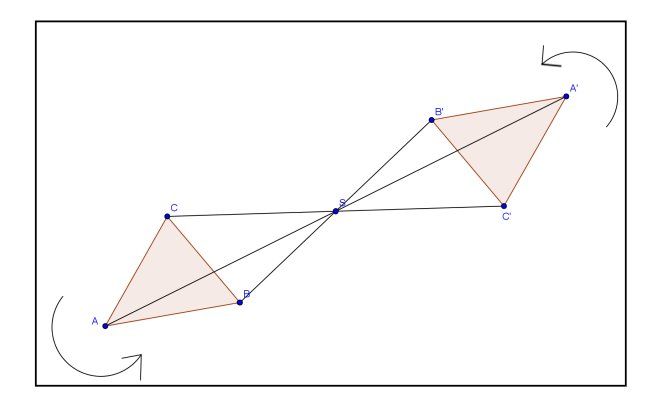

Obrázek 4.1: Přímá shodnost

- 1. Jestliže X zvolíme tak, že  $X = S$ , pak  $X' = X$  a  $X'' = X'$ . Z toho vyplývá,  $\check{\mathbf{z}}$ e  $X = X''$ .
- 2. Pokud zvolíme  $X \neq S$ , tak jeho obraz  $X'$  leží na přímce  $SX$ . Obraz bodu  $X'$ ve středové souměrnosti se středem  $S$  leží na přímce  $SX'$ . Přímky  $SX$  a  $SX'$ jsou totožné, proto body  $X$  a  $X'$  leží na stejné přímce. Dále víme, že bod  $S$  je středem úseček  $XX'$  a  $X'X''$ , z toho plyne, že  $X = X''$ .

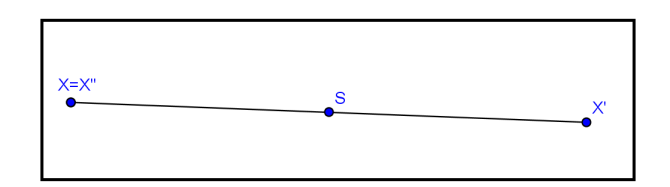

Obrázek 4.2: Involutorní zobrazení

Středová souměrnost se středem S je sama sobě inverzním zobrazením.

Složením dvou středových zobrazení se stejným středem  $S$  vzniká identita.

Obrazem přímky ve středové souměrnosti je přímka s ní rovnoběžná.

#### Středově souměrné útvary

Geometrické útvary  $U, U'$ , kdy jeden je obrazem druhého ve středové souměrnosti se středem  $S$ , nazýváme útvary souměrně sdružené podle středu  $S$ .

Jestliže  $U = U'$ , pak útvar  $U$  je středově souměrný podle středu  $S$ .

Příkladem středově souměrných útvarů může být:

- čtverec: střed souměrnosti je průsečík úhlopříček.
- obdélník: střed souměrnosti je průsečík úhlopříček,
- kružnice: střed souměrnosti je střed kružnice.

## 4.1 Pracovní listy - osová souměrnost

Pracovní listy ke středové souměrnosti jsou vyhotoveny tak, aby se daly použít po celou dobu studia.

Poprvé se žáci se středovou souměrností setkávají v šesté třídě. V tomto případě lze použít pracovní listy buď již při prvním vysvětlování látky, kdy si vynechaná místa doplňují podle výkladu učitele, nebo až v rámci závěrečného opakování, kdy sami doplní vynechané pasáže. Z příkladů k procvičení jsou pro šestou třídu vhodné příklady C.1 - C.5 (popřípadě ještě příklad C.6., pokud jsou již seznámeni s pojmem těžiště).

Na druhém stupni se mohou setkat se středovou souměrností ještě během sedmého i osmého ročníku, kdy řeší základní konstrukční úlohy trojúhelníků a čtyřúhelníků. Při opakování by mohly být zařazeny příklady k procvičení C.5 -C.9.

Na střední škole se se středovou souměrností setkávají v druhém ročníku. Tehdy by měly pracovní listy posloužit v plném rozsahu. Úvodní listy středové souměrnosti by měli být schopni žáci vyplnit sami, tím si zopakují své znalosti o středové souměrnosti. Příklady k procvičení C.1-C.6 by měli zvládnout bez pomoci učitele. Příklady C.7- C.10 by bylo vhodné vypracovávat s pomocí učitele. Je důležité, aby učitel kladl důraz na diskuzi ohledně počtu řešení. Na závěr je možné řešení příkladů ukázat pomocí vytvořených appletů v programu Geogebra, kde si mohou žáci ověřit možná řešení, která navrhovali během diskuze.

## 4.1.1 Rešení a komentáře k pracovním listům

### Motivační příklad

Motivační příklad je určen pro žáky nižších ročníků, i když aspoň část obrázku by si měli zkusit dokreslit i starší studenti. Jako motivační příklad jsem vybrala mandalu, kde se potkává barva a tvar, což tvoří harmonický celek nesoucí určitou energii, která během práce s obrazem působí na duševní rozvoj dítěte.

### Základní konstrukce

V úvodu pracovních listů se žáci naučí základním dovednostem - zobrazení bodu, přímky a kružnice ve středové souměrnosti. Tento úvod by měli zvládnout, jak žáci nižších ročníků, tak vyšších.

Pedagogická poznámka: Tyto konstrukce je vhodné doplnit interaktivním appletem. Záci názorně vidí, jak se změnou polohy vzoru se mění i obraz. Lze takto dobře vysledovat samodružné prvky.

#### Středově souměrný útvar

(utvar.ggb)

Najděte středově souměrné útvary a určete střed souměrnosti.

S tímto příkladem žáci nemají velký problém, je vhodné ho zadat i jako samostatný úkol.

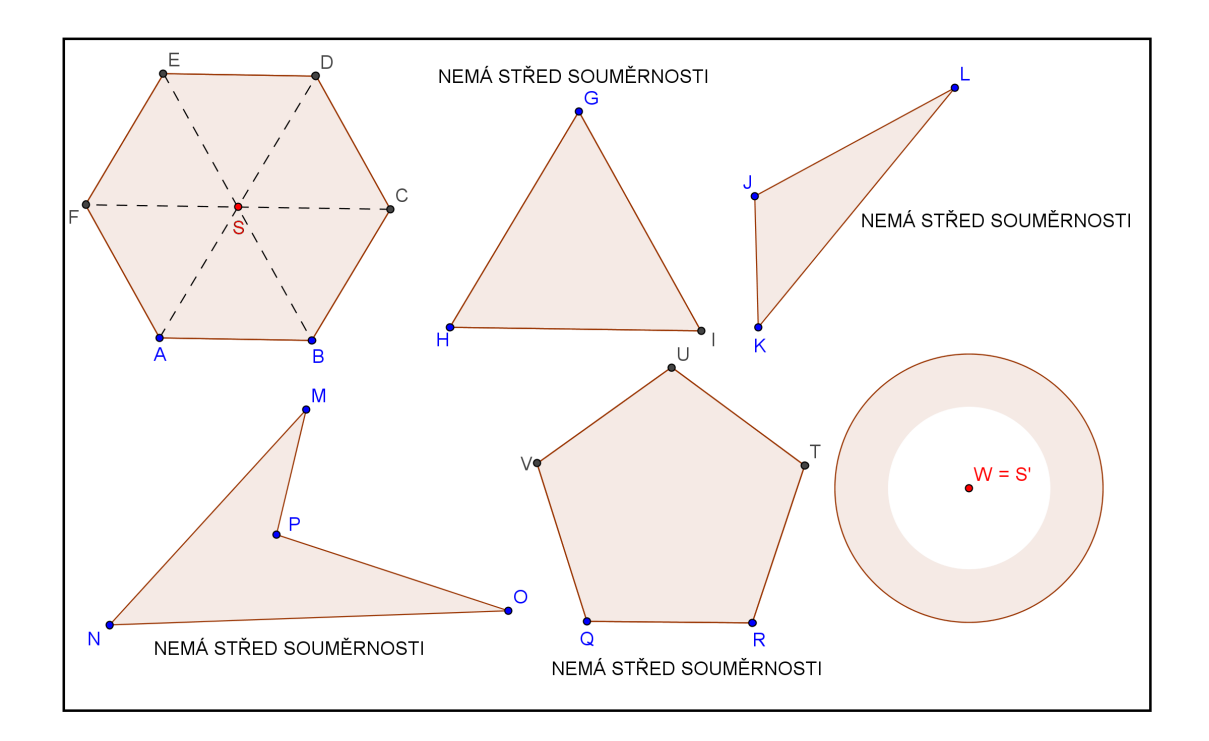

Obrázek 4.3: Středově souměrné útvary

Pedagogická poznámka: Pozor na rovnostranný trojúhelník - není středově souměrný, často bývá určen jako střed souměrnosti těžiště trojúhelníka.

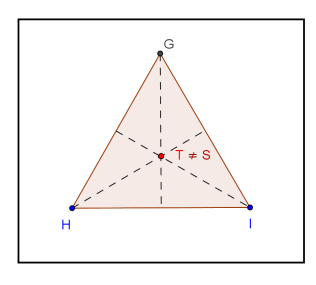

Obrázek 4.4: Špatné řešení trojúhelníku

(dlazdice.ggb)

Doplňte výzdobu dlaždice tak, aby byla středově souměrná podle středu  $S$  (resp. $S'$ ).

#### Řešení:

Výzdobu dlaždice doplníme tak, že zvolíme libovolný bod ve vybarvené dlaždici a zobrazíme přes střed souměrnosti. Pokud nezobrazujeme trojúhelníkový vzor, zobrazíme krajní body vybarvené části.

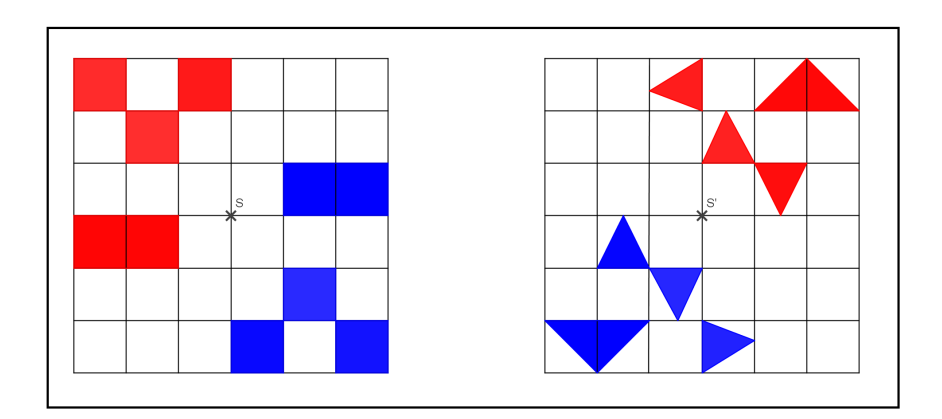

Obrázek 4.5: Příklad C.1 - řešení

Pedagogická poznámka: Tento příklad byl zvláště pro mladší studenty velmi obtížný, často zaměňovali s osovou souměrností.

(procviceni1.ggb, procviceni2.ggb, procviceni3.ggb)

Narýsujte obraz mnohoúhelníka ve středové souměrnosti se středem  $S$  (resp.  $S'$ ,  $S''$ ).

#### Řešení:

Mnohoúhelník zobrazujeme tak, že zobrazíme vrcholy mnohoúhelníka a spojíme je ve správném pořadí.

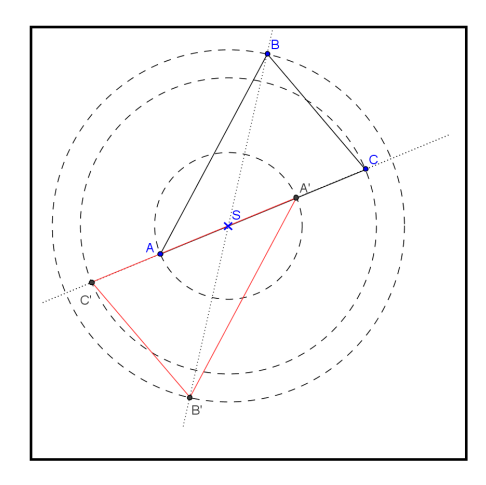

Obrázek 4.6: Příklad C.2 - řešení prvního útvaru

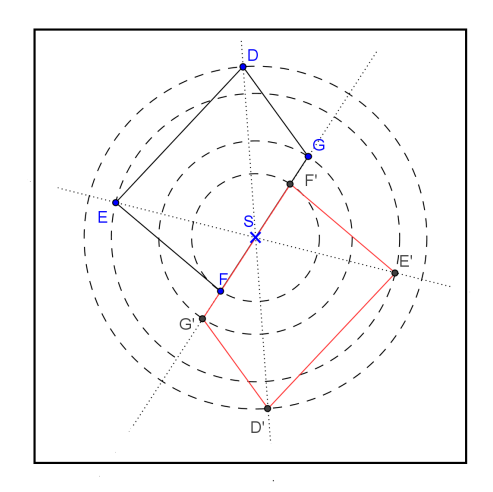

Obrázek 4.7: Příklad C.2 - řešení druhého útvaru

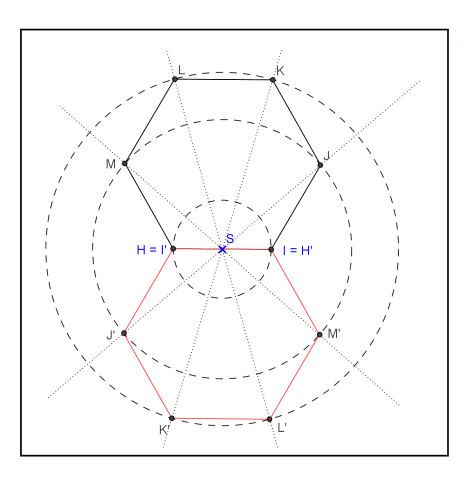

Obrázek 4.8: Příklad C.2 - řešení třetího útvaru

(zmrzlina.ggb)

Zobrazte útvar ve středové souměrnosti se středem S.

#### Řešení:

Při zobrazování nepravidelného útvaru ve středové souměrnosti si pojmenujeme všechny vrcholy útvaru, které zobrazím přes střed souměrnosti. U kružnice či její části zobrazujeme střed a bod na kružnici.

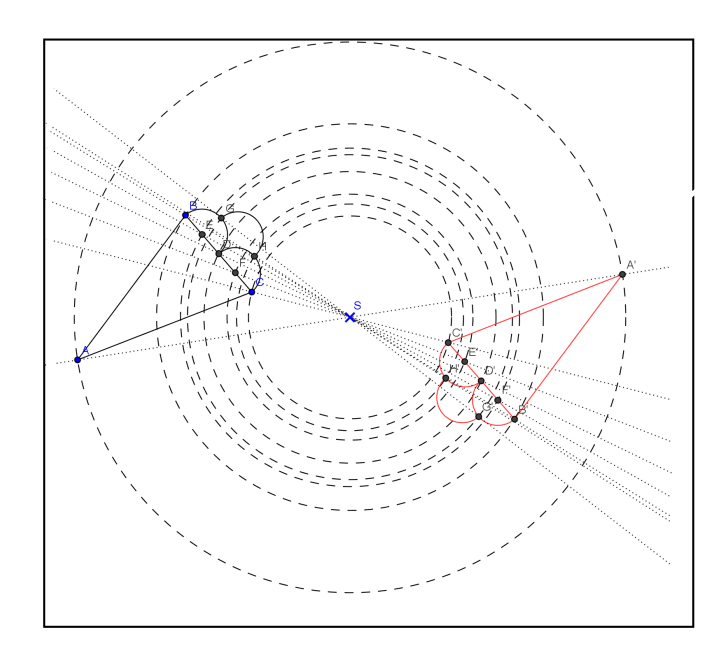

Obrázek 4.9: Příklad C.3 - řešení

#### Konstrukce:

- 1. Pojmenujeme vrcholy u "kornoutku".
- 2. Najdeme středy "kopečků".
- 3. Dané body zobrazíme ve středové souměrnosti s středem  $S$ .
- 4. Spojíme ve správném pořadí.

#### Diskuze:

Úloha má právě jedno řešení, protože zobrazení bodů je jednoznačně určené. Pedagogická poznámka: Při řešení příkladu C.3 nemusí žáci zobrazovat všechny středy půlkružnic, stačí pouze jeden střed a poloměr, zbytek lze dokreslit bez použití středové souměrnosti.

#### $(C.4.ggb)$

Sestrojte obraz trojúhelníka ABC ve středové souměrnosti, která zobrazí vrchol A na střed strany  $BC$ .

#### Řešení:

Nalezneme střed souměrnosti  $S$ , který leží ve středu úsečky  $AA'$ , jelikož se má bod  $\overline{A}$  zobrazovat na bod  $A'$ . Následně stačí zobrazit body  $B, C$  ve středové souměrnosti se středem S.

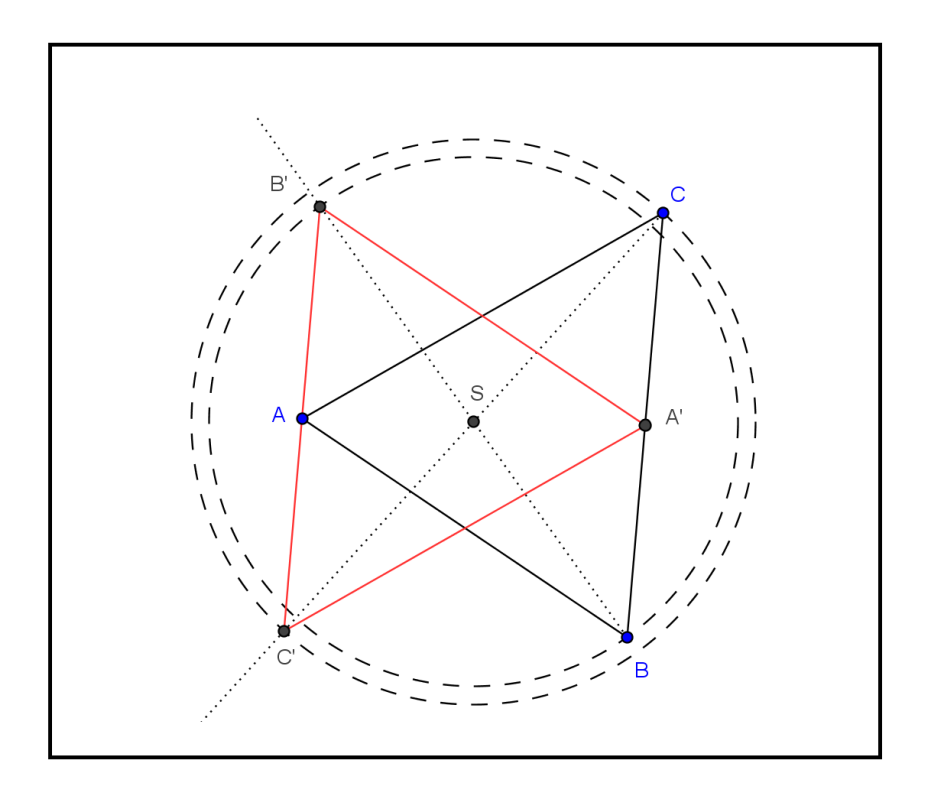

Obrázek 4.10: Příklad C.4 - řešení

#### Konstrukce:

- 1.  $S$ ; S leží ve středu úsečky  $AA'$
- 2. Zobrazíme body  $B, C$  ve středové souměrnosti.

Diskuze: Úloha má právě jedno řešení, protože existuje pouze jeden střed úsečky  $AA^{\prime}$ .

Pedagogická poznámka: Nejčastější chyba byla v tom, že si studenti špatně přečetli zadání a zobrazovali trojúhelník  $ABC$  ve středové souměrnosti se středem  $A^\prime.$ 

(C.5a.ggb, C.5b.ggb)

Narýsujte trojúhelník ABC, ve kterém je  $c = 3cm$ ,  $\alpha = 60^{\circ}$ ,  $\beta = 95^{\circ}$ . Potom sestrojte obraz trojúhelníka ABC ve středové souměrnosti se středem ve  $st\check{r}edu$  kružnice

- (a) vepsané.
- (b) opsané.

#### Řešení:

Při řešení využíváme znalosti polohy středu kružnice opsané a vepsané trojúhelníku:

- 1. Střed kružnice opsané trojúhelníku je průsečík os stran trojúhelníku.
- 2. Kružnice vepsaná trojúhelníku má střed v průsečíku os vrcholových úhlů trojúhelníku.

#### Konstrukce:

- 1.  $c$ ;  $c = 3cm$
- 2.  $\rightarrow AX$ ;  $|\angle BAX| = \alpha = 60^{\circ}$
- $3. \rightarrow BY$ ;  $\vert \angle ABY \vert = \beta = 95^{\circ}$
- 4.  $C: C \longrightarrow AX \cap \rightarrow BY$
- 5. trojúhelník ABC
- 6. Najdeme střed S kružnice vepsané (popř. opsané).
- 7. Zobrazíme vrcholy trojúhelníka  $A, B, C$  ve středové souměrnosti se středem  $S$ .

#### Diskuze:

Úloha má právě jedno řešení, jelikož existuje vždy pouze jeden střed kružnice opsané nebo vepsané.

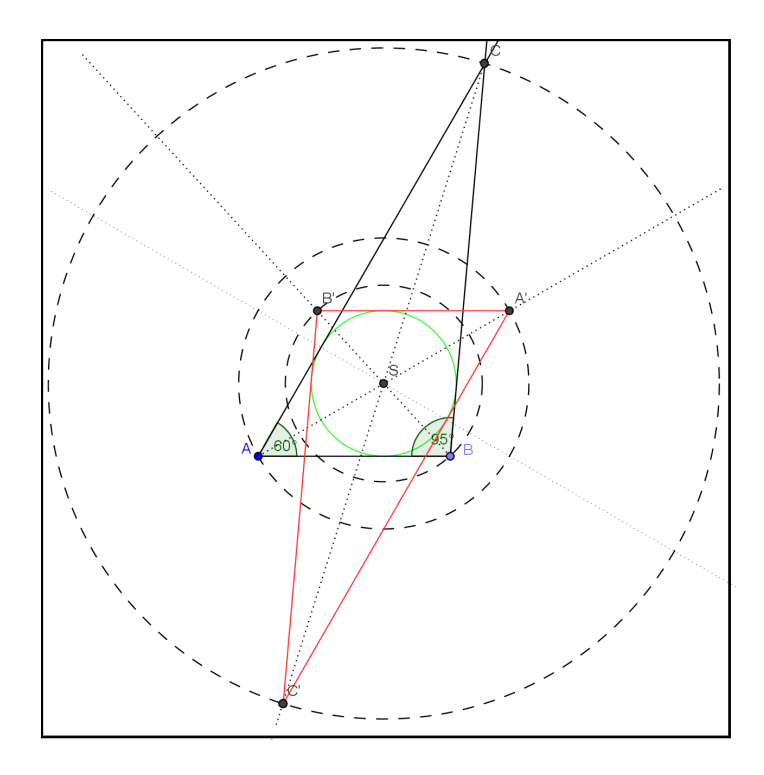

Obrázek 4.11: Příklad C.5(a) - řešení

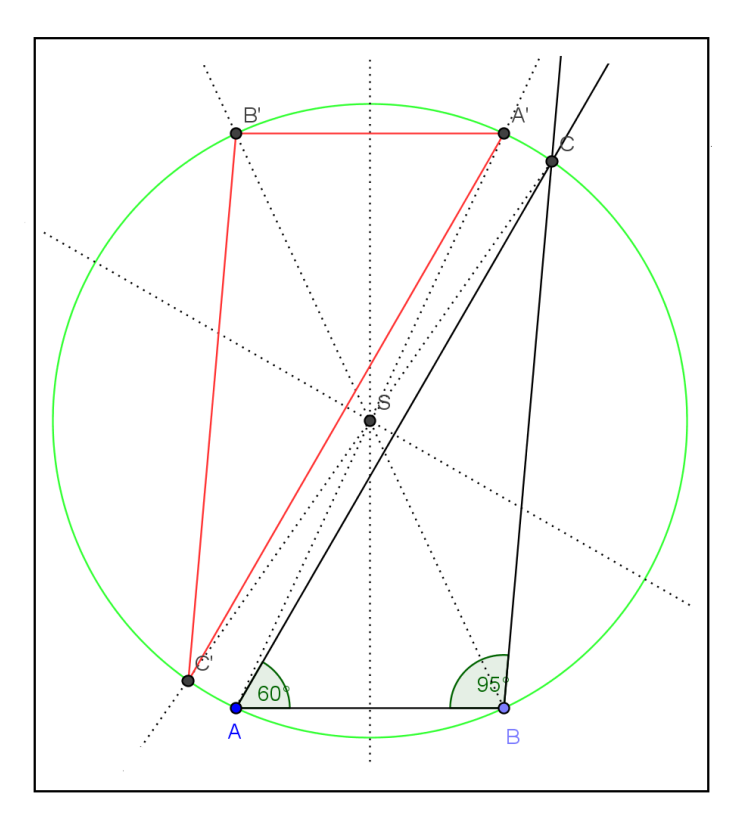

Obrázek 4.12: Příklad  $\rm C.5(b)$  - řešení

 $(C.6.ggb)$ 

Sestrojte trojúhelník KLM, ve kterém je  $c = 7cm$ ,  $\alpha = 30^{\circ}$ ,  $\beta = 60^{\circ}$ . Potom sestrojte obraz trojúhelníka KLM ve středové souměrnosti se středem v těžišti trojúhelníka KLM.

#### Rešení:

Trojúhelník sestrojíme podle věty sus. Sestrojíme těžnice a těžiště trojúhelníku KLM. Těžnice trojúhelníku je spojnice vrcholu a středu protilehlé strany. Všechny těžnice se protínají v jednom společném bodě  $T$  zvaném těžiště. Poté zobrazíme body  $KLM$  ve středové souměrnosti se středem  $T$ .

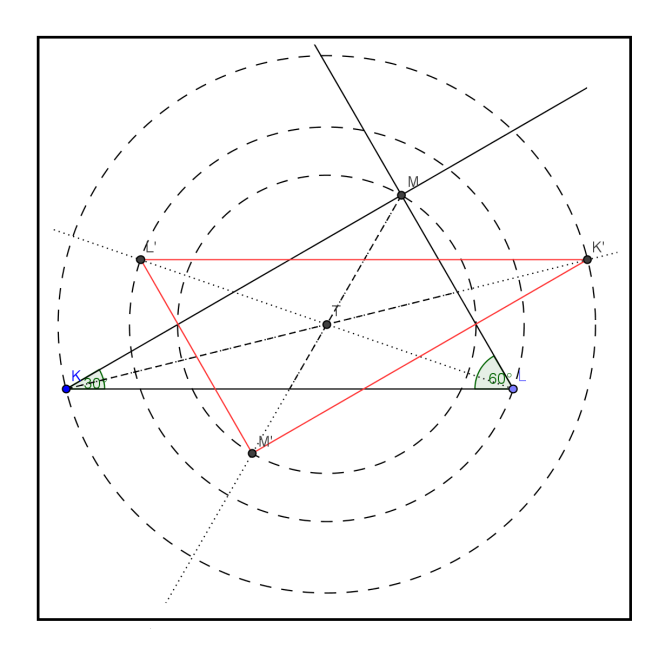

Obrázek 4.13: Příklad C.6 - řešení

#### Konstrukce:

- 1.  $c; c = |KL| = 7cm$
- $2. \rightarrow KX$ ;  $\vert \angle LKX \vert = \alpha = 30^{\circ}$
- 3.  $\rightarrow LY$ ;  $|\angle KLY| = \beta = 60^{\circ}$
- 4.  $M; M \implies KAX \cap \rightarrow LY$
- 5. trojúhelník KLM
- 6.  $T; T$  je těžiště trojúhelníka  $KLM$
- 7.  $S(T): KLM \rightarrow K'L'M'$

#### Diskuze:

Úloha má právě jedno řešení, protože každý trojúhelník má pouze jedno těžiště.

#### $(C.7.ggb)$

Jsou dány čtyři libovolné kružnice  $k_1, k_2, k_3, k_4$ , které se neprotínají a bod S. Sestrojte rovnoběžník ABCD se středem S, jehož vrcholy A, B, C, D leží po řadě na kružni $cich \; k_1, k_2, k_3, k_4.$ 

#### Rešení:

Jelikož u rovnoběžníku se úhlopříčky půlí a strany jsou navzájem rovnoběžné, průsečík úhlopříček je potom středem souměrnosti daného rovnoběžníku. Zadaný bod  $S$ bude tedy středem souměrnosti hledaného rovnoběžníku. Vrcholy rovnoběžníku leží postupně na kružnicích  $k_1, k_2, k_3, k_4$ , vrchol C bude obrazem vrcholu A ve středové souměrnosti podle bodu  $S$  a bod  $D$  bude obrazem bodu  $B$  ve středové souměrnosti podle bodu S. Při hledání např. vrcholu C vyjdeme z toho, že leží na kružnici  $k_3$  a je obrazem bodu A, protože bod A leží na kružnici  $k_1$  bude ležet bod C na obrazu kružnice  $k'_1$ . Bod  $C$  leží na průsečíků kružnice  $k_3$  a  $k'_1$ . Obdobně najdeme i ostatní vrcholy. Lze využít i rovnoběžnosti protilehlých stran při hledání posledního vrcholu. Na níže uvedených obrázcích je nejdříve zobrazen pouze jeden čtyřúhelník pro větší názornost. Druhý obrázek obsahuje již všechna řešení.

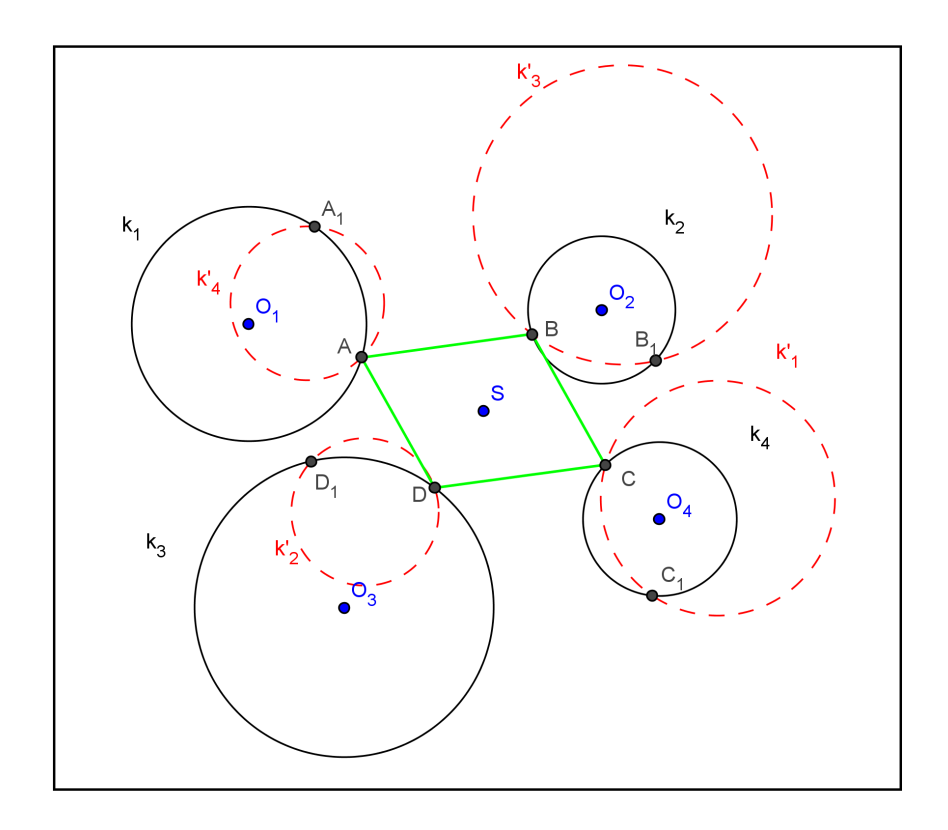

Obrázek 4.14: Příklad C.7 - část řešení

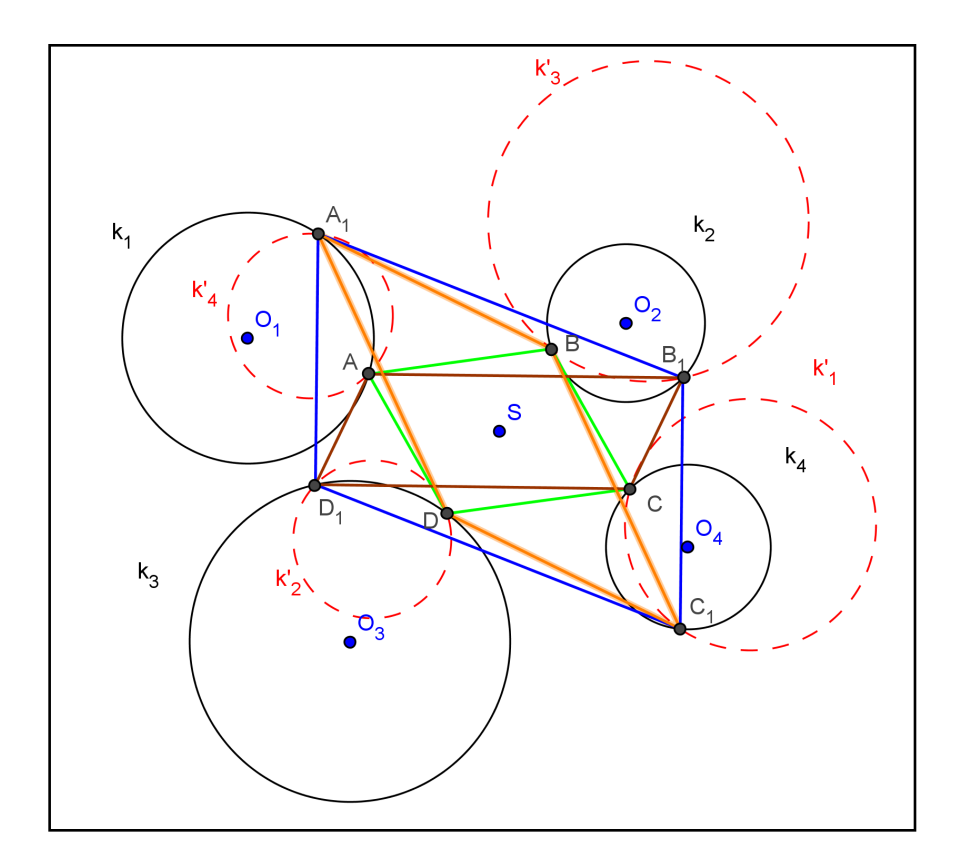

Obrázek 4.15: Příklad C.7 - celé řešení

#### Konstrukce:

- 1.  $S(S): k_1 \to k'_1, k_2 \to k'_2, k_3 \to k'_3, k_4 \to k'_4$
- 2.  $A; A = k_1 \cap k'_4$
- 3.  $B; B = k_2 \cap k'_3$
- 4.  $C; C = k_3 \cap k'_2$
- 5.  $D; D = k_4 \cap k'_1$
- 6. rovnoběžník ABCD

#### Diskuze:

Podle zvolené polohy kružnic můžeme dostat žádné, jedno, dvě nebo čtyři řešení. Řešení neexistuje, pokud nebude existovat průsečík kružnic  $k_1$  a  $k'_4,\ k_2$  a  $k'_3,\ k_3$  a  $k_2^{\prime},\, k_4$  a  $k_1^{\prime}.$  Jedno řešení, a to konkrétně čtverec nebo kosočtverec nastane, pokud se kružnice budou dotýkat v jednom bodě. Dvě řešení nastanou, pokud se dvě dvojice kružnic protnou ve dvou bodech a druhé dvě dvojice budou mít pouze jeden společný bod. Čtyři řešení nastanou, pokud se budou kružnice protínat ve dvou bodech.

Pedagogická poznámka: Většina žáků zapomněla propojit všechny kombinace bodů, tím se ochudila o některá řešení. Pokud budou mít žáci s daným příkladem problémy je vhodnější ho zařadit až nakonec a předsunout příklady C.8 - C.10. Princip řešení je podobný.

 $(C.8.ggb)$ 

Je dána přímka p, kružnice  $k(S, r)$  a body  $A_1, B_1$  tak, že  $A_1$  se nerovná  $B_1$  a neleží ani na přímce p ani na kružnici k. Sestrojte trojúhelník ABC tak, aby  $A \in p, B \in k$ a body  $A_1$  a  $B_1$  byly po řadě středy stran BC a AC.

#### Rešení:

Bod  $A_1$  má být středem strany  $BC$ , proto body  $B, C$  jsou středově souměrné podle středu  $A_1$ . Bod  $B_1$  má být středem strany AC, proto body A, C jsou středově souměrné podle středu  $B_1$ . Bod A má ležet na přímce p a bod C je s ním středově souměrný podle bodu  $B_1$ , proto bod C musí ležet na obrazu přímky p ve středové souměrnosti se středem  $B_1$ . Zároveň bod B má ležet kružnici k a je středově souměrný s bodem  $C$  ve středové souměrnosti se středem  $A_1$ , proto bod  $C$  musí ležet na obrazu kružnice k ve středové souměrnosti se středem  $A_1$ . Z toho vyplývá, že bod  $C$  leží na obrazu kružnice  $k'$  a zároveň na obrazu přímky  $p$ . Bod  $B$  najdeme jako obraz bodu C ve středové souměrnosti se středem  $B_1$ . Bod A nalezneme jako obraz bodu C ve středové souměrnosti se středem  $A_1$ .

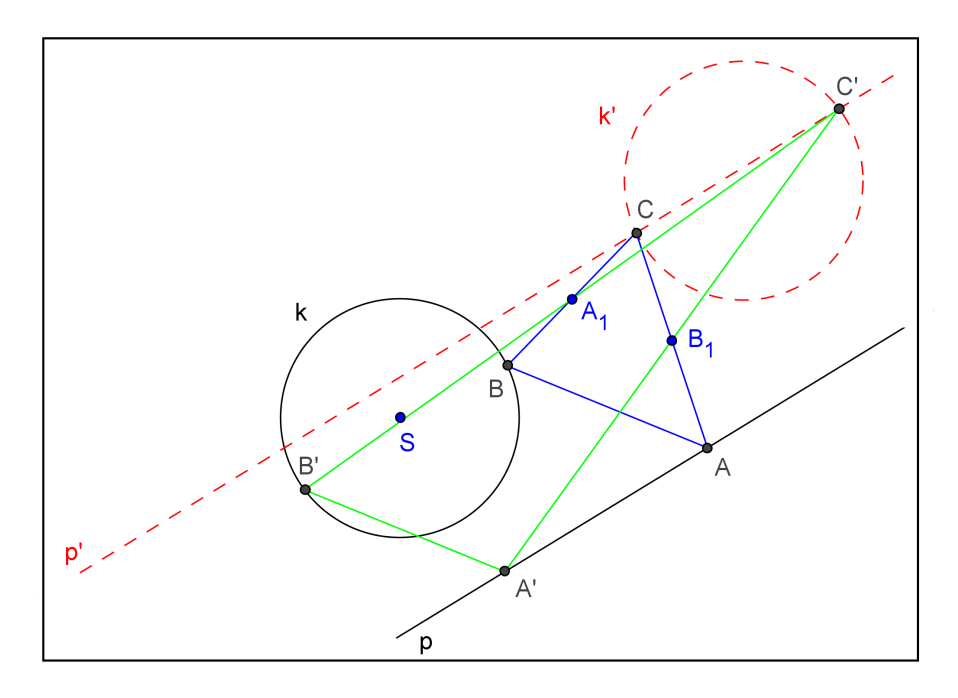

Obrázek 4.16: Příklad C.8 - řešení

#### Konstrukce:

- 1.  $S(A_1): k \to k'$ 2.  $S(B_1) : p \to p'$
- 3.  $C; C = k' \cap p'$

4.  $B; S(A_1): C \rightarrow B$ 5.  $A; S(B_1) : C \to A$ 6. trojúhelník ABC

#### Diskuze:

Podle zvolené počáteční polohy kružnice  $k$  a přímky  $p$  má úloha žádné, jedno, nebo dvě řešení. Úloha nemá žádné řešení, pokud neexistuje průsečík kružnice  $k^\prime$  a přímky  $p^{\prime}$ . Pokud je přímka tečnou ke kružnici dostaneme jedno řešení. Pokud přímka protíná kružnici ve dvou bodech, dostaneme dvě řešení.

 $(C.9.ggb)$ 

Jsou dány dvě soustředné kružnice  $k_1(O, r_1), k_2(O, r_2), r_1 > r_2$  a bod S ležící na menší z nich. Sestrojte rovnoběžník ABCD se středem v bodě S, jehož vrcholy leží na daných kružnicích.

#### Rešení:

Při řešení vycházíme z řešení příkladů C.7. Bod S je středem souměrnosti hledaného rovnoběžníku ABCD. Jestliže bod A leží na kružnici  $k_2$ , musí bod C jako jeho obraz ležet na obrazu  $k'_2$ , proto  $C \in k'_2 \cap k_1$ , obdobně pro body  $B, D$ .

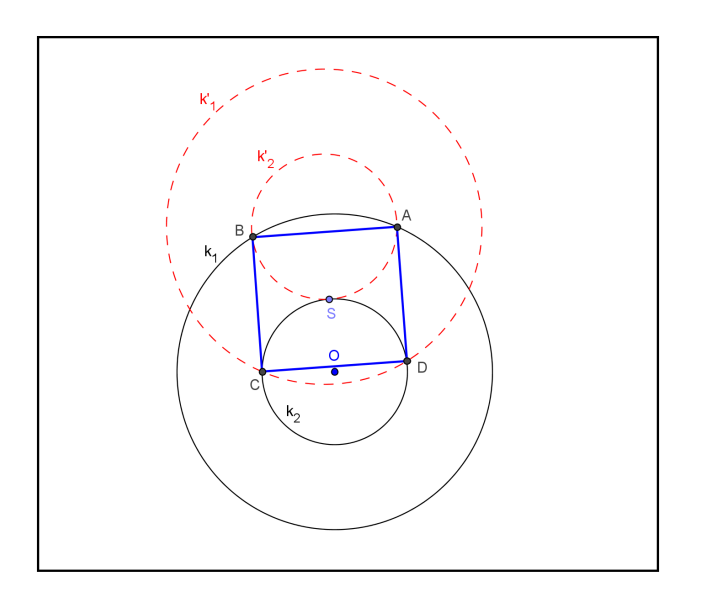

Obrázek 4.17: Příklad C.9 - řešení

#### Konstrukce:

- 1.  $k'_1$ ;  $S(S)$  :  $k_1 \to k'_1$
- 2.  $A, B; \{A, B\} = k'_1 \cap k_2$
- 3.  $C, D; S(S) : A \rightarrow C, B \rightarrow D$
- 4. rovnoběžník ABCD

#### Diskuze:

Podle velikosti poloměru kružnic $k_1$ a  $k_2$ má úloha žádné nebo jedno řešení:

1.  $r_1 < 2r_2$  1 řešení 2.  $r_1 > r_2$  žádné řešení.

 $(C.10.ggb)$ 

Je dána kružnice  $k(S, r)$  a bod A, který je uvnitř kružnice k, a přímka p, která nemá s kružnicí žádný společný bod. Najdi všechny úsečky KL tak, aby  $K \in k$  a  $L \in p$ takové, aby bod  $A$  byl středem úsečky  $KL$ .

#### Rešení:

Při řešení opět vycházíme z příkladů C.7 - C.9.

Bod A je středem úsečky KL. Jestliže bod K leží na kružnici k, musí bod L jako jeho obraz ležet na obrazu kružnice  $k'$  ve středové souměrnosti se středem  $A,$  proto  $L = k' \cap p$ .

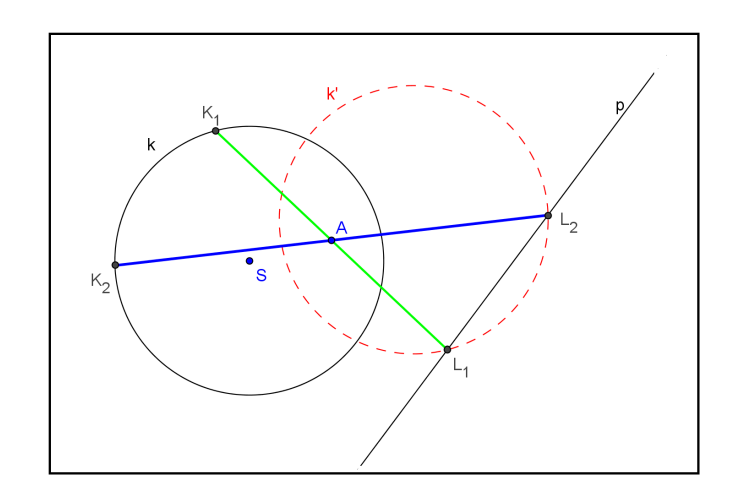

Obrázek 4.18: Příklad C.10 - řešení

#### Konstrukce:

- 1.  $k'$ ;  $S(A) : k \to k'$
- 2.  $L; L = k' \cap p$
- 3.  $K; S(A): L \rightarrow K$
- 4. úsečka KL

#### Diskuze:

Úloha má žádné, jedno nebo dvě řešení. Záleží na vzájemné poloze přímky a kružnice. Rešení neexistuje, pokud neexistuje průsečík obrazu kružnice k a přímky  $p$ . Pokud je přímka  $p$  tečnou obrazu kružnice  $k$ , dostaneme jedno řešení. Pokud přímka  $p$  protíná kružnici  $k^\prime$  ve dvou bodech, dostaneme dvě řešení.

Pedagogická poznámka k úlohám C.8 - C.10: Úlohy jsou si navzájem velmi podobné. Možná by stačilo zařadit pouze jednu, nanejvýš dvě.

## 4.2 Ověření pracovních listů

Pracovní listy - středová souměrnost byly ověřeny v rámci předmětu Seminář z matematiky ve třetím ročníku na Gymnáziu Jindřicha Simona Baara v Domažlicích. V tomto semináři žáky připravujeme k profilové maturitě z matematiky a materiály byly použity k opakování učiva.

Základní pravidla jsem se žáky zopakovala na úvodních příkladech - zobrazení bodu, přímky a kružnice. Žáci byli schopni podle praktické zkušenosti sami doplnit definici či postup při zobrazování kružnice, avšak formální stránka zápisu nebyla vždy v pořádku.

Motivační příklad i pro takto staré žáky byl velmi poutavý, i když kvůli nedostatku £asu jsme ho nedokreslovali celý.

Příklad C.1 byl pro žáky obtížný. Na podobná zadání nejsou zvyklí, proto jeho řešení zabralo více času, než jsem předpokládala, cca 7-10 minut. Příklady C.2 - C.4 byly pro žáky jednoduché; jejich zadání se shoduje s běžným zadáváním příkladů. U příkladu C.5 - C.10 jsem postupovala tak, že si nejdříve žáci samostatně připravovali svá řešení, následně jsem pustila applet a komentovala připravenou konstrukci. V závěru jsme diskutovali o počtu řešení a co jej ovlivňuje. Opět jsme vše ukazovali na appletu (změna vzájemné polohy zadaných útvarů).

Celé testování pracovních listů probíhalo během dvou dvouhodinových seminářů s tím, že v prvním bloku jsme prošli úvod středové souměrnosti, základní konstrukční dovednosti a příklady z procvičení C.1 - C.4. V druhé části jsme se věnovali náročnějším příkladům C.5 - C.10, přičemž největší část semináře byla věnována diskuzi o počtu řešení.

Na závěr jsem rozdala malé dotazníky, abych zjistila, jak se studentům s pracovními listy pracovalo. Vyplnění dotazníků bylo anonymní.

#### Dotazník - středová souměrnost - 3.ročníky:

- 1. Jsou pro Vás pracovní listy srozumitelné? ANO NE
- 2. Uvítali byste častěji výuku pomocí pracovních listů? ANO NE
- 3. Upřednostňujete pokud učitel rýsuje (črtá) na tabuli, nebo pokud má připravenou animaci? TABULE - ANIMACE
- 4. Který příklad byl pro Vás nejnáročnější?
- 5. Využijete pracovní listy i při další výuce? ANO -NE

Pokud ANO, jak?

Všichni dotazovaní žáci uvedli, že pracovní listy jsou pro ně srozumitelné a uvítali by častější výuku s jejich pomocí. Na třetí otázku, zda upřednostňují náčrtky na tabuli či počítačovou animaci, se již odpovědi lišily. Přesně polovina žáků dává přednost animacím. Jako nejnáročnější příklad označila opět přesně polovina žáků příklad C.7. Ostatní žáci označovali vždy jeden z příkladů C.8 - C.10. Pouze jeden žák označil příklad C.3. Tři čtvrtiny žáků využijí pracovní listy i při další výuce, nejčastěji jako materiál pro opakování k maturitě.

# Kapitola 5

# Práce s nadanými žáky

V rámci práce s nadanými žáky jsem připravila několik témat pro Středoškolskou odbornou činnost pro žáky třetích a čtvrtých ročníků vyššího gymnázia. Témata byla nabídnuta žákům v rámci předmětu Seminář a cvičení z matematiky a volitelného předmětu Deskriptivní geometrie. Níže uvádím soupis témat s krátkou anotací. Ne všechny náměty plně souvisí s tématem diplomové práce, ale rozhodla jsem se je uvést všechny, jelikož plně korespondují s mým studovaným oborem a již aprobovanými předměty, které vyučuji na Gymnázium J. Š. Baara v Domažlicích. První dvě témata byla vytvořena v souvislosti s diplomovou prací a s cílem rozšířit o úlohy motivující a úlohy pro nadané žáky. Některá témata jsou již zpracována a žáci se s prací účastnili přehlídky středoškolských odborné činnosti (jejich umístění je uvedeno u zadání).

## 5.1 Nabídka témat SO

## 5.1.1 Geometrická zobrazení v úlohách matematických olympiád

Obor č. 12: Tvorba učebních pomůcek a didaktické technologie

Téma bylo již zpracováno - 4.místo v krajském kole přehlídky středoškolské odborné £innosti.

#### Anotace:

Cílem práce je sestavit sbírku řešených geometrických úloh na užití zobrazení. Ze star²ích zadání matematických olympiád vyberte úlohy týkajících se geometrických zobrazení. Následně úlohy zpracujte za pomoci dynamického softwaru Geogebra. Vytvořte pracovní listy, které budou obsahovat: zadání, řešení a diskuzi. Práci je vhodné doplnit i webovou stránkou, která bude obsahovat applety s možností krokování.

## 5.1.2 Gotické kružby

Obor £.1: Matematika a statistika

Téma bylo již zpracováno - 1.místo v krajském kole přehlídky středoškolské odborné £innosti s postupem na celostátní p°ehlídku (uskute£ní se 14. - 16. 6. 2013).

#### Anotace:

Cílem práce je studium základních gotických kružeb, které se využívají v architektuře. Vlastní zaměření bude vycházet z místních podmínek. Vyhledání vhodné gotické stavby a zpracování gotických kružeb, které jsou na stavbě užity. To vše za pomoci dynamického softwaru Geogebra.

## 5.1.3 Anamorfózy

Obor £. 1: Matematika a statistika

Téma je zadáno.

#### Anotace:

Práce by se měla věnovat perspektivním anamorfózám i fungujícím na principu odrazu. Zák by měl pochopit základní principy anamorfózy a na základě toho vytvořit několik vlastních. Při práci by mohl využít program anamorph me.

## 5.1.4 Pravidelná a polopravidelná tělesa

Obor č.1: Matematika a statistika (popř. obor č. 12: Tvorba učebních pomůcek a didaktické technologie)

Téma je zadáno.

#### Anotace:

Cílem práce je popis všech Platónských a Archimédovských těles: jejich stručný popis, vytvoření 3D papírového modelu i 3D počítačového modelu vytvořeného pomocí vhodného programu, ukázky sítí těles. Dále je možné se věnovat Kepler - Poinsotovým tělesům, prismám a antiprismám.

## 5.1.5 Matematické origami

Obor £.1: Matematika a statistika

Téma není zadáno.

#### Anotace:

Práce by se měla věnovat převážně modulárním origami, návodům na jejich složení a konkrétní ukázky. Zpracování návodů může být psanou formou či videonávodem s komentářem. Práci by bylo vhodné doplnit i o krátký matematický popis těles.

## 5.1.6 Výuková videa s komentá°em

Obor č.1: Matematika a statistika (popř. obor č.12: Tvorba učebních pomůcek a didaktické technologie.) Téma není zadáno.

#### Anotace:

Žák si vybere vhodné téma z oblasti matematiky a připraví výuková videa s komentářem. Na vybraných příkladech objasní problematiku daného tématu. Následně vytvoří webovou stránku, kde videa vystaví. Videa by měly být maximálně 15 minutová, zaměřená vždy na konkrétní problém.

## 5.1.7 Matematika v hádankách

Obor £.1: Matematika a statistika

Téma není zadáno.

#### Anotace:

Cílem práce je vytvoření sbírky hádanek s matematickým základem. U hádanky uvést řešení s vysvětlením. Práci je možné obohatit o prezentace.

## 5.2 Ukázky z SO

Dvě práce vytvořené pod mým vedením již byly odevzdány a zúčastnily se přehlídky středoškolské odborné činnosti. Z obou prací jsem vybrala ukázku a stručně je popsala.

## 5.2.1 Geometrická zobrazení v úlohách matematických olympiád

Téma bylo zařazeno do oboru č.12 Tvorba učebních pomůcek, didaktická technologie. Původně byla práce zařazena do oboru č. 1 Matematika a statistika, ale po vytvoření webové stránky jsem práci přeřadila do oboru č.12.

Práce se zabývá počítačovým zpracováním příkladů z prvních ročníků matematických olympiád zaměřených na geometrická zobrazení. Tuto středoškolskou odbornou činnost zpracoval student třetího ročníku - Tomáš Primus.

Práce je členěna do tří kapitol, z nichž první dvě jsou teoretické. První kapitola se v krátkosti věnuje historii a současnosti matematické olympiády. Druhá kapitola obsahuje popis jednotlivých geometrických zobrazení a jednoduché ilustrativní příklady. Třetí kapitola již obsahuje vlastní práci žáka, jsou zde zpracované vybrané příklady z MO. Vždy je uvedeno zadání, postup, konstrukce, diskuze a obrázek s řešením vytvořeným v programu Geogebra.

Cílem této Středoškolské odborné činnosti bylo sestavit elektronickou sbírku úloh z různých ročníků matematických olympiád na téma geometrická zobrazení. Práci mohou využít jako učební pomůcky jednak žáci, kteří se připravují na MO, ale i učitelé jako zdroj náročnějších příkladů pro nadané studenty. Pro lepší využitelnost a dostupnost sbírky byla vytvořena webová stránka, která obsahuje všechna řešení i s interaktivním appletem.

 $\#http://gymdom.cz/soubory/Soc\_primus\_web/soc.html$ 

### Ukázka z SOČ - Geometrická zobrazení v úlohách matematických olympiád

#### 31. ročník- Z-I-6 středová souměrnost

Je dán lichoběžník ABCD s pravým úhlem při vrcholech A, D a se stranami  $|AB| =$  $[6, |AD| = |CD| = 3$ . Na jeho střední příčce je dán bod S ve vzdálenosti 2 od strany AD. Sestrojte kosočtverec, který má střed v bodě S a uvnitř každé strany lichoběžníku leží jeden jeho vrchol.

#### Řešení:

Při konstrukci kosočtverce využijeme toho, že úhlopříčky kosočtverce jsou na sebe kolmé a vzájemně se půlí. Dále využijeme souměrnost kosočtverce podle jeho středu. Označíme-li M vrchol kosočtverce na straně  $AD$  lichoběžníku (viz obr.), leží protější vrchol O nejen na straně  $BC$  lichoběžníku, nýbrž i na úsečce  $A'D'$ , kde  $A'D'$  jsou body souměrně sdružené k bodům  $A, D$  podle středu S. Sestrojíme tedy nejdříve průsečík O úseček  $BC$ ,  $A'D'$  a k němu vrchol M tak, aby byly body O, M souměrně sdružené podle středu S. Zbývající vrcholy  $N, P$  kosočtverce leží na úhlopříčce, která prochází bodem  $S$  a je kolmá na úhlopříčku  $MO$ . Najdeme je jako průsečíky této kolmice se stranami  $AB$  a  $CD$  lichoběžníku.

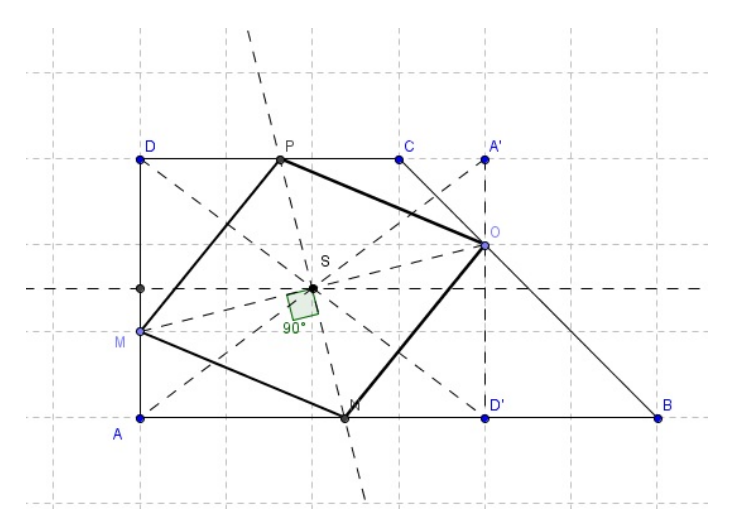

Obrázek 5.1: Ukázka z SOČ - Tomáš Primus

#### Shrnutí

Zák k tématu přistupoval se zájmem. Po vzájemné konzultaci jsme vybrali vhodné příklady do sbírky. Během dvou měsíců zpracoval teoretickou část práce a řešení k jednotlivým příkladům. Další měsíc tvořil applety v Geogebře. S vytvořením webových stránek nám pomohl školní administrátor stránek. V příštím roce by chtěl student v práci pokra£ovat a zvolit jinou oblast matematiky, kterou by zpracovával.

### 5.2.2 Gotické kružby - kostel sv. Mikuláše v Čečovicích

Téma bylo zařazeno oboru č.1 Matematika a statistika, i když původně bylo téma zařazeno do oboru č.11 Stavitelství, architektura a design interiérů.

Tématem této práce jsou gotické kružby z hlediska teoretického i praktického. Hlavním cílem je vykreslení kružeb použitých na kostele sv. Mikuláše v Čečovicích za pomoci dynamického softwaru Geogebra. Tomu předchází teoretické informace o kružbách a návody k narýsování základních konstrukcí použitých dále v praktické £ásti. Tuto st°edo²kolskou odbornou £innost zpracovala studentka £tvrtého ro£níku - Zuzana Zwaschková.

První kapitola pojednává o historickém vývoji kružeb, hlavně o přechodu z deskové kružby na kružbu lištovou. Dále vysvětluje rozdíly mezi jednotlivými druhy a uvádí některé zvláštnosti gotického slohu, jako je třeba flamboyantní neboli plaménkový styl. V závěru také popisuje vznik kružby od jejího návrhu až po stavbu.

Druhá kapitola se věnuje základním konstrukcím potřebným pro sestrojení složitějších tvarů kružeb. Kromě základů, jako jsou kruhové a lomené oblouky, jsou tu popsány konstrukce trojlistu a čtyřlistu v kruhu nebo kružnice vepsané mezi oblouky. Dále je tu sférický trojúhelník s trojlistem a mniškou a také čtyřlist ve sférickém £tverci. U kaºdé základní konstrukce je obrázek z Geogebry, dopln¥ný popisem dané konstrukce. K práci je přiložené CD s applety, je tedy možné konstrukce odkrokovat podle popsané konstrukce.

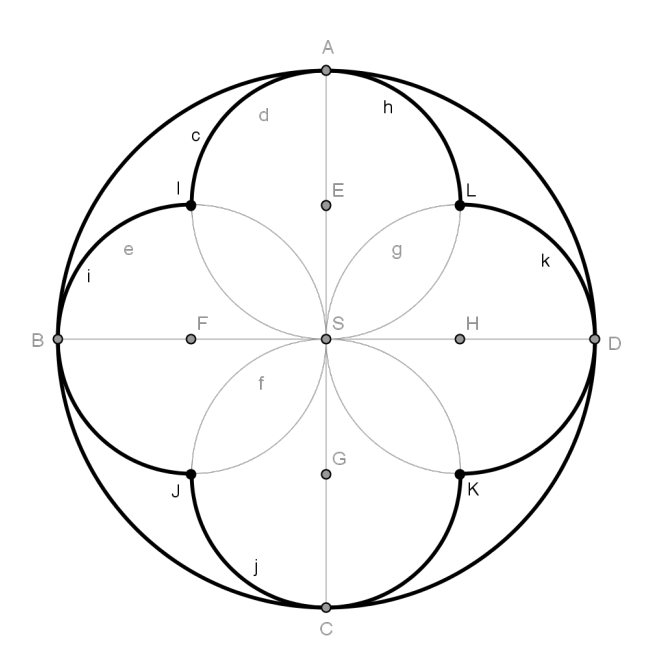

Obrázek 5.2: Ukázka základní konstrukce - £ty°list v kruhu

Třetí kapitola už náleží do praktické části. Věnuje se historii kostela sv. Mikuláše, uvádí jeho dataci, informace o archeologických průzkumech a také možný důvod výstavby. Obsahuje popis architektury kostela, který je pro lep²í názornost doplněný fotografiemi. Stručně je zde popsán také současný stav kostela, především jeho restaurátorská obnova na konci minulého století.

Čtvrtá kapitola obsahuje konstrukce kružeb kostela, narýsované pomocí programu Geogebra. Kostel sv. Mikuláše má šest velkých gotických oken, zakončených lomeným obloukem s kružbou, přičemž každé okno je zdobené úplně jinak. V práci jsou kružby označené čísly jedna až šest. Kromě nich práce také obsahuje rozetu, prolamované zábradlí tribuny a kružbu na pozůstatku gotické oltářní menzy. V práci je každá kružba stručně popsaná a u nákresu z Geogebry je vždy fotografie příslušné kružby pro srovnání.

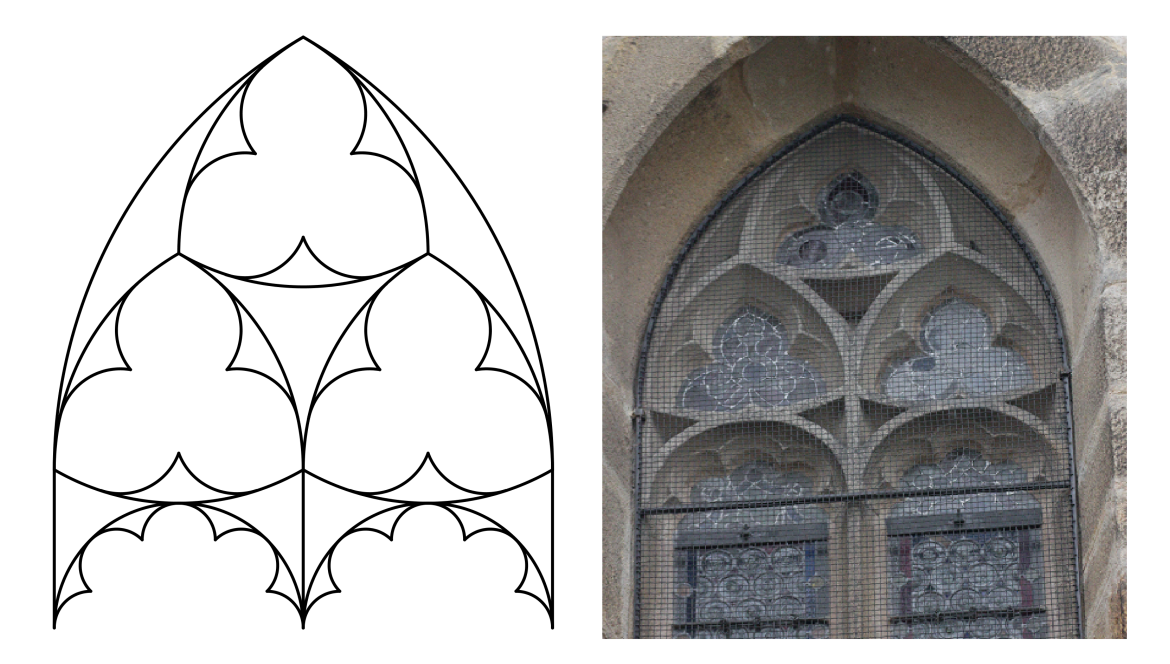

Obrázek 5.3: Srovnání nákresu z Geogebry a fotografie

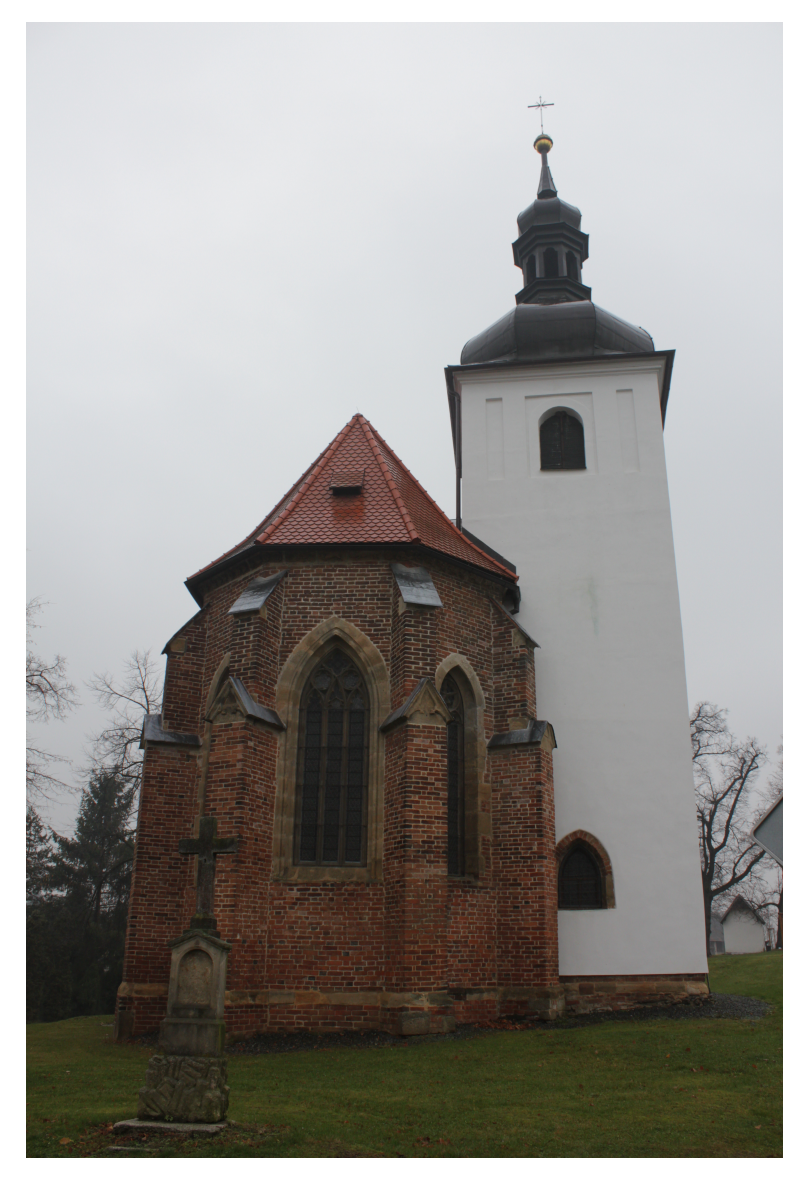

Obrázek 5.4: Kostel sv. Mikuláše v Čečovicích

### Shrnutí

Práce, kterou studentka vytvořila, je velmi kvalitní. Dokazuje to i postup na celostátní přehlídku SOČ. Při zpracování se setkala i s Ing. arch. Petrem Malinským, vedoucím projektantem celkové obnovy kostela. Práce by mohla být využita při dalších opravách kostela a měla by být zařazena do okresního archivu. Jelikož studentka je ve čtvrtém ročníku, bude předkládat práci u přijímacích zkoušek na stavební fakultu obor architektura. V práci by chtěla dále pokračovat v rámci vhodného semináře, nebo by ji chtěla využít při psaní své bakalářské či ročníkové práce.

## 5.2.3 Využití prací  $SO\check{C}$  ve výuce

Obě práce - Gotické kružby a Geometrická zobrazení v úlohách matematických olympiád by mohly být využity ve výuce.

Gotické kružby vytvořené v Geogebře by mohly posloužit jako motivační příklady v hodinách, kde se s osovou a středovou souměrností teprve začíná. Žáci by mohli v kružbách hledat osy a středy souměrnosti nebo dokreslovat kružbu, aby byla osově souměrná. Zároveň zde dochází k mezipřemetové vazbě s dějepisem a výtvarnou výchovou.

Příklady z matematických olympiád mohou být využity nadanými studenty, kteří se připravují na matematickou olympiádu. Další využití je možné v hodinách, kde mohou být zadány tyto příklady jako problémové.

K využití prací při výuce ještě nedošlo, ale obě práce byly představeny žákům před jejich obhajobami na okresním kole a setkaly se s velkým úspěchem, což může podpořit zájem žáků o další studium, které není povinné.

# Závěr

Matematika hraje v životě každého člověka velmi významnou roli, využíváme ji každý den. Při výuce matematiky se student seznamuje s logickými postupy, zdůvodňuje svoje závěry a učí se přesnému, jasnému a stručnému vyjadřování. Rozvíjí při tom svoji trpělivost a učí se překonávat překážky.

Geometrie podporuje prostorovou představivost a orientaci. Moje diplomová práce je zaměřena právě na tuto oblast matematiky, a to konkrétně na geometrická zobrazení. Při výběru tématu jsem vycházela z vlastních potřeb vytvořit materiály, které bych mohla při výuce využít.

Cílem práce bylo vytvořit a ověřit pracovní listy pro osovou a středovou souměrnost. Listy byly ověřeny při výuce na Gymnáziu Jindřicha Šimona Baara v Domažlicích. Ověření proběhlo při výuce předmětu Seminář a cvičení z matematiky, který je určen pro vybrané žáky třetích ročníků se zájmem o matematiku, a dále na nižším gymnáziu v rámci předmětu Matematické cvičení, který je vyučován na úrovni sedmé třídy. Záci jsou rozděleni na dvě skupiny podle zdatnosti. Z ověřování vyplynulo, že pracovní listy jsou vhodné jak pro druhý stupeň základní školy, tak pro žáky střední školy.

Všechny příklady z pracovních listů jsou v práci vyřešeny a doplněny o moje postřehy z ověřování. Rešení příkladů je popsáno jednak slovně, jednak jsou uvedeny popisy konstrukcí a obrázek řešení vytvořený v Geogebře. Na přiloženém CD jsou dostupné i soubory s applety, kde je možné si konstrukci odkrokovat.

V práci je zahrnuta i kapitola, která se věnuje práci s nadanými žáky - jsou zde uvedeny návrhy na zpracování středoškolské odborné činnosti. Některá témata byla pod mým vedením již realizována. Z těchto prací jsou zde uvedeny ukázky.

Práci by bylo možné rozšířit o pracovní listy pro další geometrická zobrazení - posunutí, stejnolehlost a otočení. Pracovní listy by bylo možné obohatit o další příklady či doplnit otázkami nebo vytvořit k nim testy.

V dnešní době je při výuce matematiky geometrie často opomíjena, proto bych byla ráda, kdyby tato práce napomohla některým kolegům, kteří by ji mohli využít ve své výuce.

## Seznam použitých zdrojů

- [1] RNDr. E. Pomykalová: Matematika pro gymnázia Planimetrie, Prometheus, s.r.o,Praha 1997
- [2] Boček L., Kočandrle M., Sekanina M., Šedivý J.: *Geometrie II* . SPN. Praha 1980
- [3] Binterová H., Fuchs E., Tlustý P.: U£ebnice Matematika pro 6. ro£ník základní ²koly a víceletá gymnázia - geometrie. Nakladatelství FRAUS, 2007
- [4] Bo£ek L.: Geometrická zobrazení, [online] 2. 10. 2011 [cit. 15. 4. 2013]. Dostupné na: <http://www.talnet.cz/documents/18/3f797233-f065-4e31-b9a9ccf5e401cf97>
- [5] Krynický M.: Elektronické u£ebnice matematiky a fyziky. [online] 2010 [cit. 9. 1. 2013]. Dostupné na: <http://www.realisticky.cz/dil.php?id=11>
- [6] Záhumenská J.: Názory žáků na výukové programy. [online] 5. 11. 2012 [cit. 10. 5. 2013]. Dostupné na: <http://www.comenius.upol.cz/documents/zaja.htm>
- [7] Suchý O.: *Geometrie na počítači*. [online] 27. 2. 2004 [cit. 10. 5. 2013]. Dostupné na: <http://home.zcu.cz/ lavicka/subjects/ITG/texty/Cabri\_kurz.pdf>
- [8] Vaní£ek J.: 13 Po£íta£em podporovaná výuka.doc [online] 2. 1. 2005 [cit. 11. 5. 2013]. Dostupné na:  $\langle$ http://eamos.pf.jcu.cz/amos/kat\_inf/externi/kat\_inf\_0548/13\_ pocitacem\_podporovana\_vyuka.pdf>
- [9] Havlík J.: Vzdělání na dotek technologie ve výuce. [online]. [cit. 11. 5. 2013]. Dostupné na: <http://www.vzdelaninadotek.cz>

# Přílohy

# Příloha A

# Seznam použitých symbolů a značek

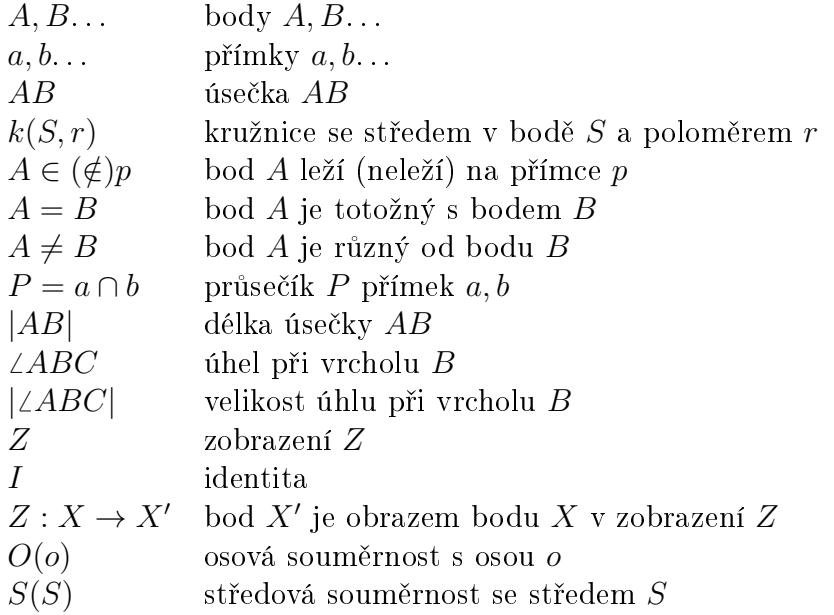

# Příloha B

# Pracovní listy - Osová souměrnost v rovině

Motivační příklad: Obrázek B.1 Nakreslete odraz zámku na hladině jezera.

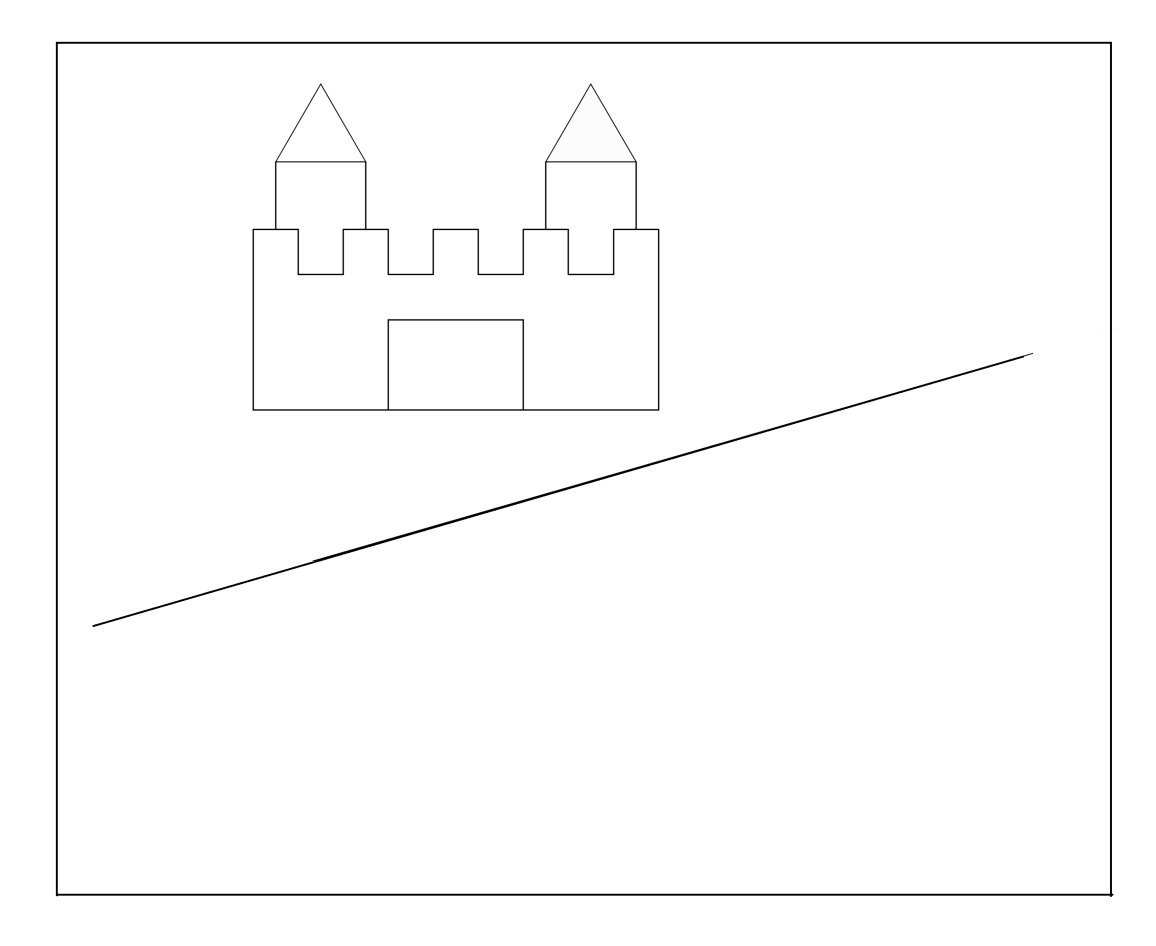

Obrázek B.1:

#### Definice:

Osová souměrnost s osou  $o$ je geometrické zobrazení v rovině, které přiřadí bodům v rovin¥ jejich obrazy podle následujících pravidel:

1. .......................................................................................

2. .......................................................................................

## B.0.4 Zobrazení bodu

Obrázek B.2 Obrazem bodu  $A$  je bod  $A'$ . V osové souměrnosti zobrazte body  $A, B, C$  podle osy  $o$ .

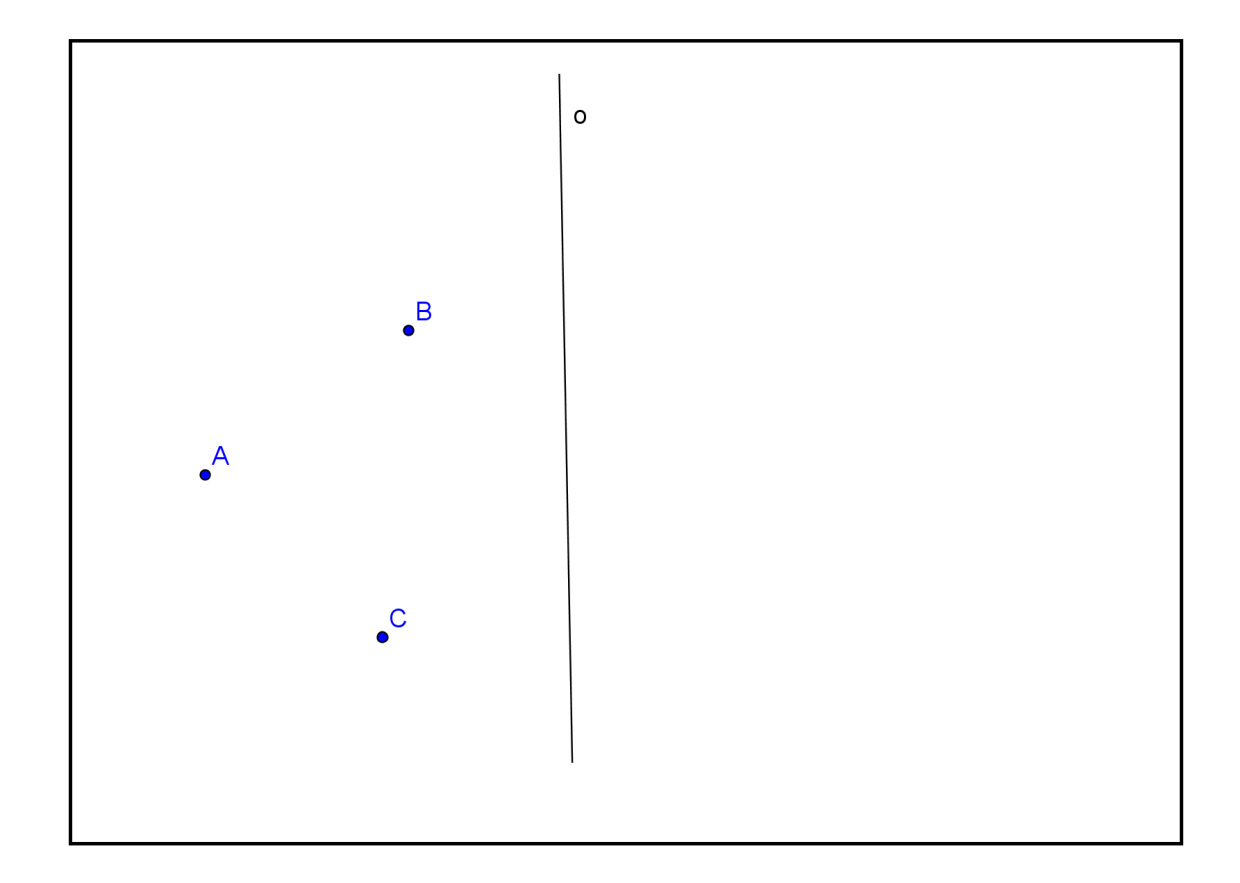

Obrázek B.2:
# B.0.5 Zobrazení přímky

Obrázek B.3 Obrazem přímky  $p$  je přímka  $p'$ . V osové souměrnosti s osou  $o$  zobrazte přímku  $p$ .

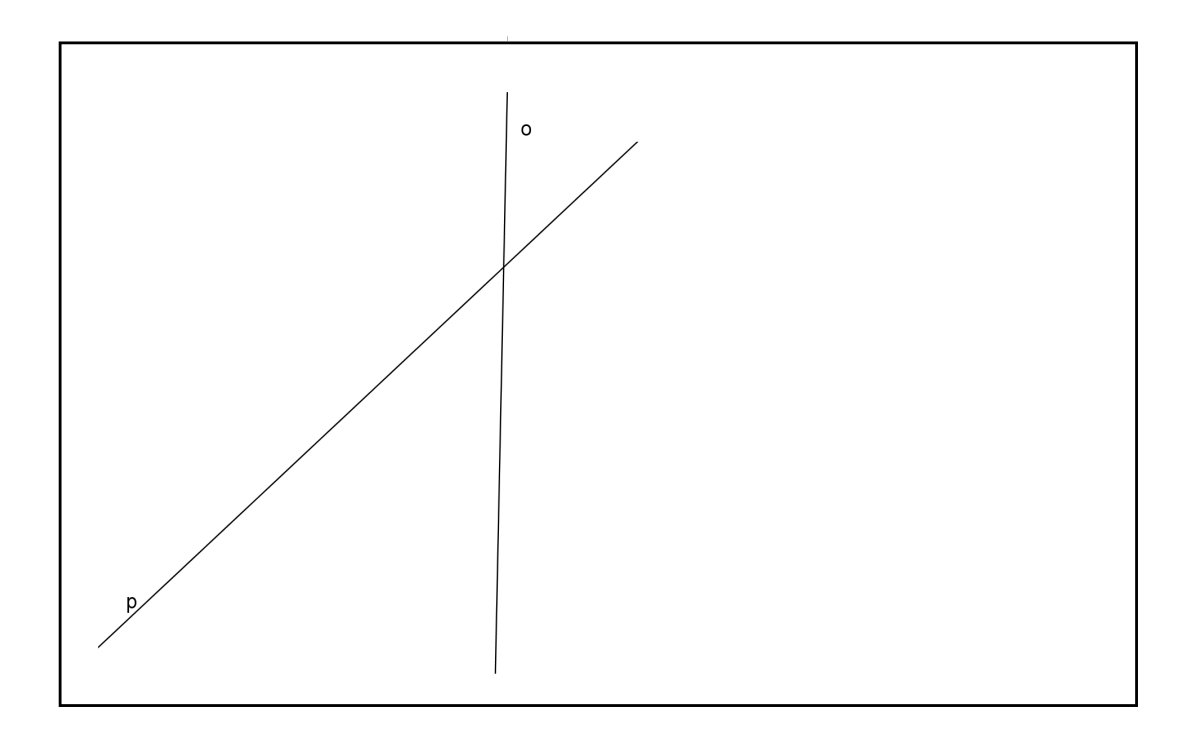

Obrázek B.3:

#### Postup:

Zvolíte dva body ležící na přímce  $p$ , které zobrazíte v osové souměrnosti s osou  $o$ . Spojnice obrazů bodů bude obraz přímky.

### B.0.6 Zobrazení kružnice

Obrázek B.4 a B.5 Obrazem kružnice  $k$  se středem  $O$  je kružnice  $k'$  se středem  $O'$ . V osové souměrnosti s osou  $o$  zobrazte kružnici  $k$ .

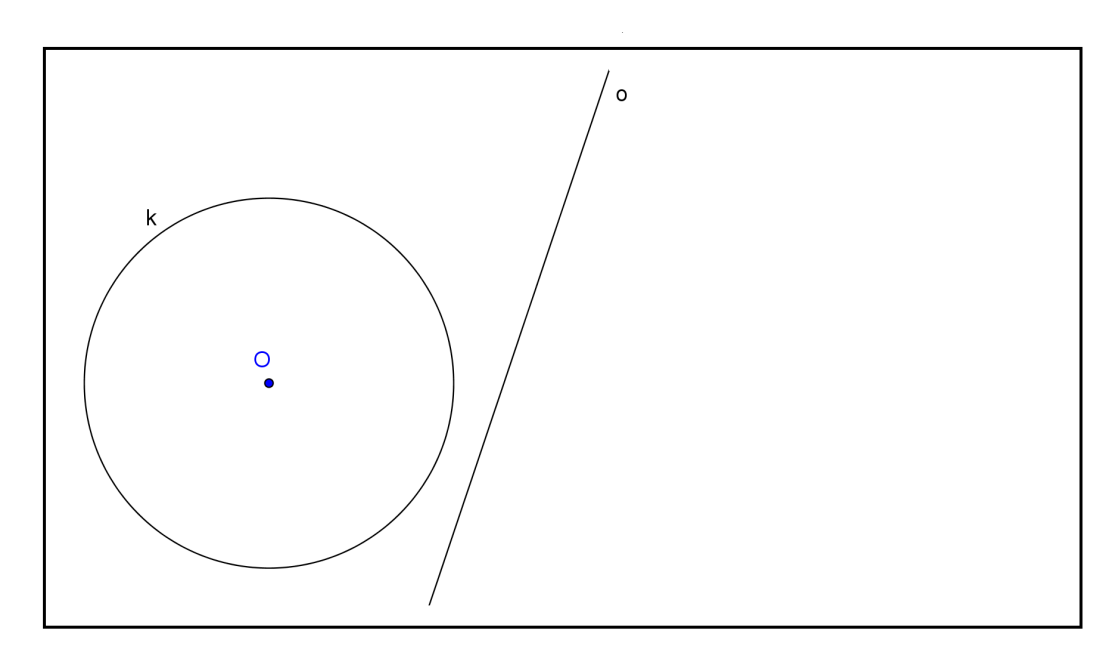

Obrázek B.4:

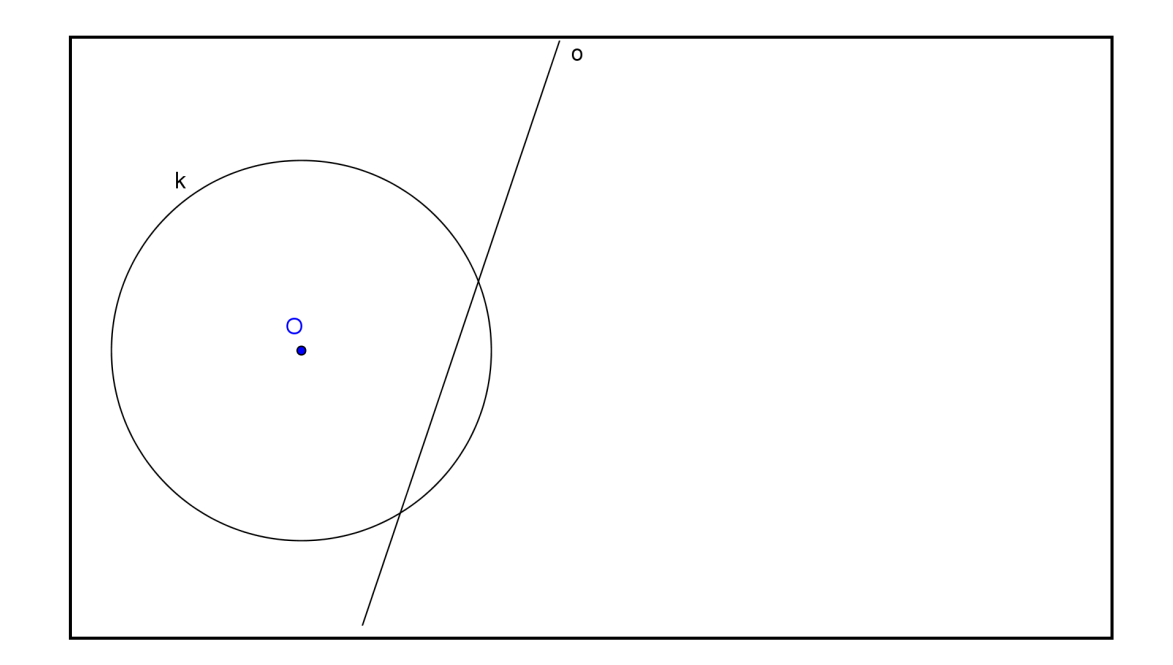

Obrázek B.5:

Postup:

- 1. Zobrazíte střed O kružnice  $k$ .
- 2. .............................................................
- 3. Sestrojíte kružnici  $k'$ (....................).

(Protože osová souměrnost je shodným zobrazením, zachovává se velikost poloměru kružnice. Tudíž stačí zobrazit pouze střed kružnice a kružnici sestrojit se stejným polom¥rem.)

#### B.0.7 Osově souměrné útvary

Obrázek B.4

Útvar  $U,$  který se v osové souměrnosti s osou  $o$  zobrazí na útvar  $U'$  tak, že  $U'$ je totožný s  $U,$  se nazývá osově souměrný útvar s útvarem  $U'.$  To znamená, že ke každému bodu naleznete jeho obraz v osové souměrnosti s osou  $o$ , který rovněž náleží tomuto útvaru.

Pravidelné mnohoúhelníky mají tolik os souměrnosti, kolik mají vrcholů (např.: rovnostranný trojúhelník má tři osy souměrnosti). $(2)$ 

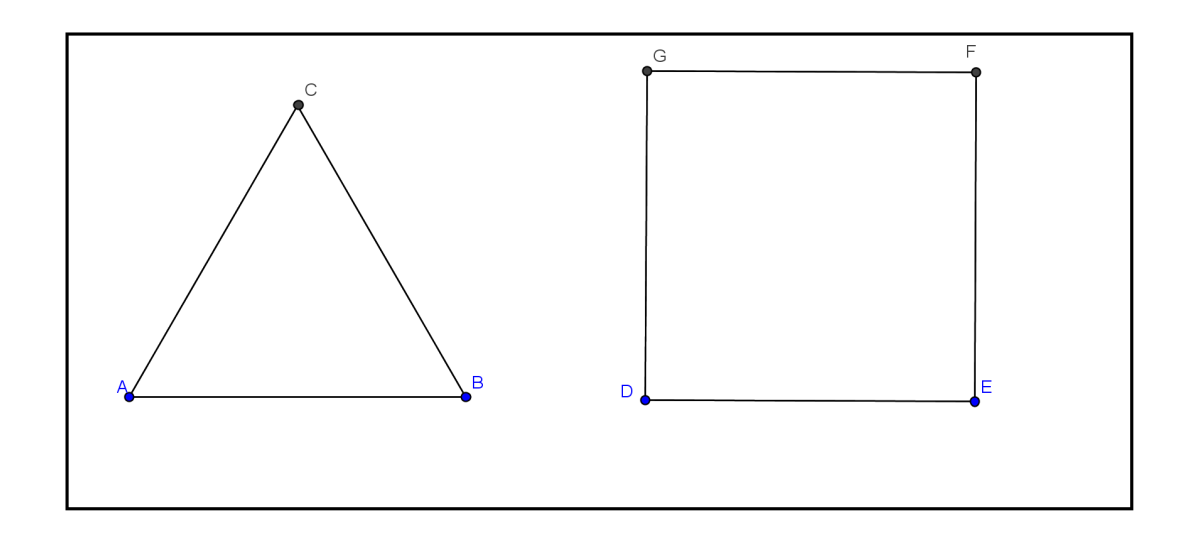

Obrázek B.6:

# B.0.8 Příklady k procvičení

Příklad B.1: U daných útvarů určete všechny osy souměrnosti.

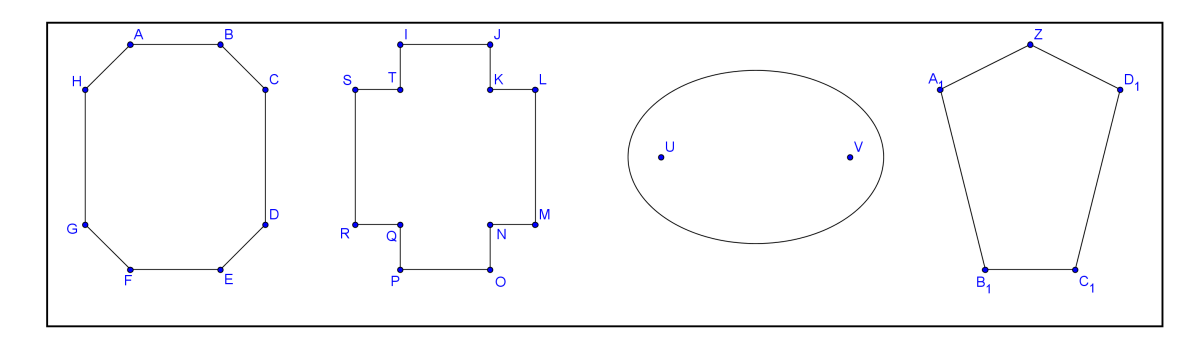

Příklad B.2: Zobrazte útvary v osové souměrnosti s osou  $o$ .

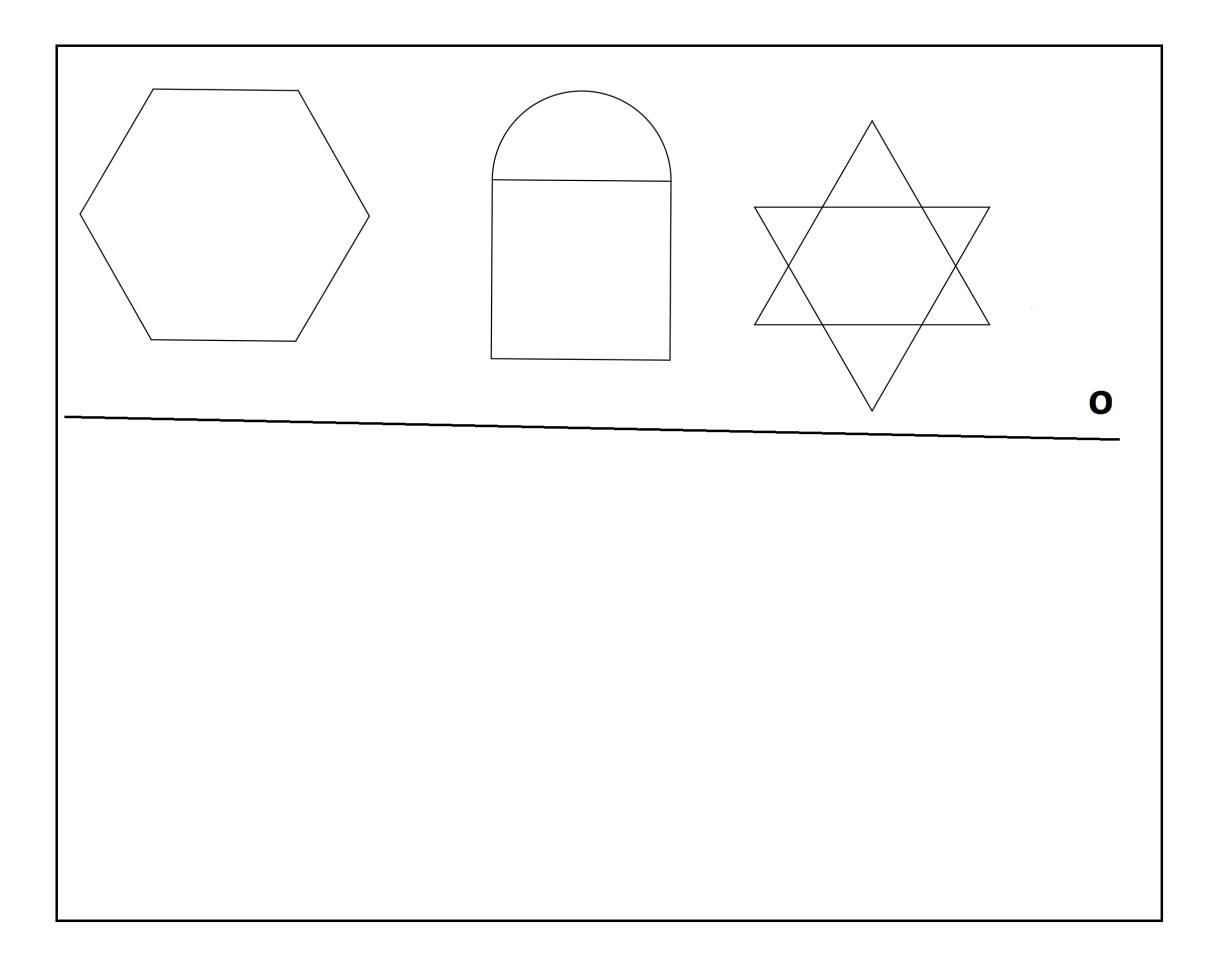

Příklad B.3: Zobrazte útvar v osové souměrnosti s osou o.

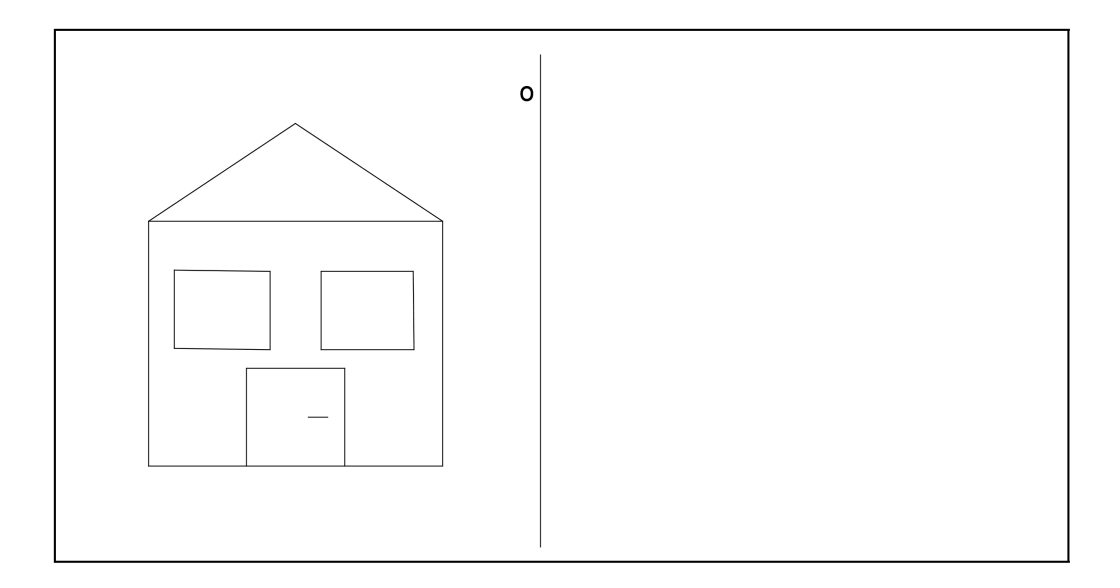

Příklad B.4: Jsou dány dva různé body  $A, B$ , které leží v jedné z polorovin určených přímkou p. Určete na přímce p bod X tak, aby součet  $|AX|+|BX|$ byl nejmenší.

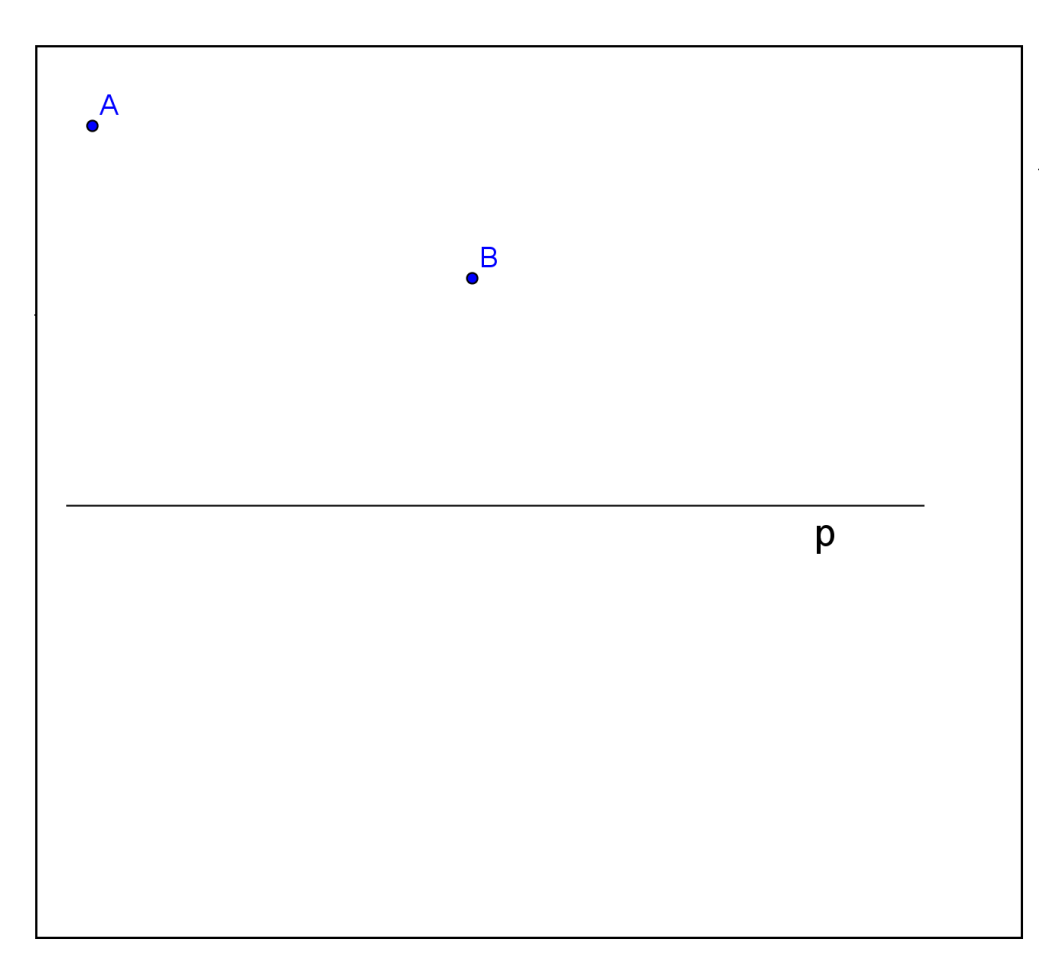

Příklad B.6: Sestrojte čtverec  $ABCD$ , je-li dáno  $a + e = 10cm$ .

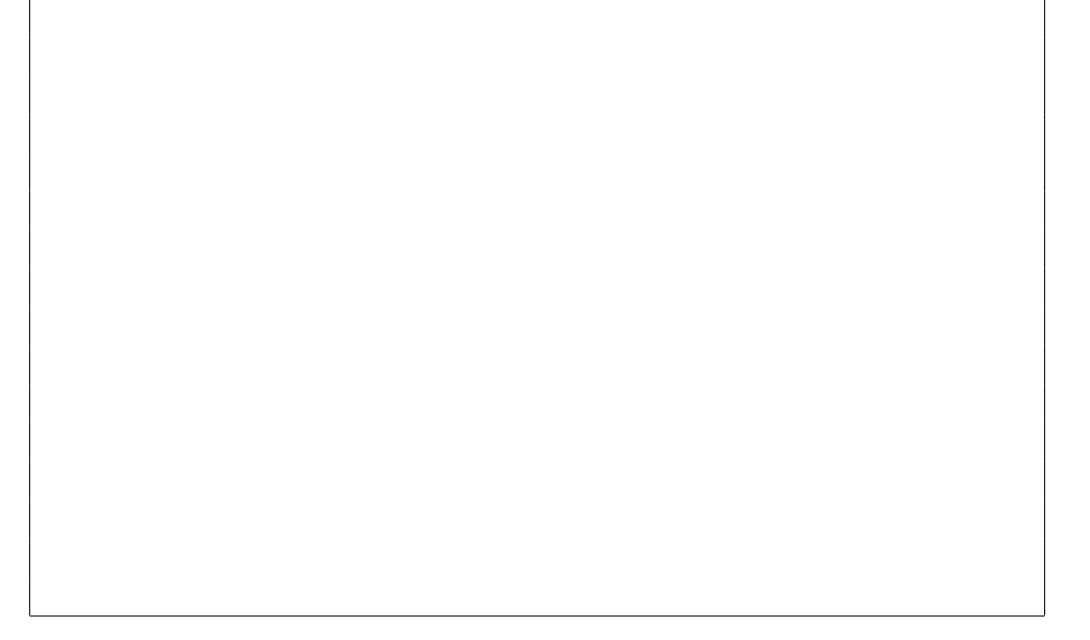

Příklad B.8: Je dána přímka  $o$  a na ní bod  $C$ . Dále jsou dány dvě navzájem různoběžné přímky  $a, b$  obě různé od přímky  $o$ . Sestrojte všechny rovnoramenné trojúhelníky  $ABC$  tak, aby strana  $AB$  byla základnou, těžnice  $t_C$  ležela na přímce  $o$  a platilo  $A \in a$ ,  $B \in b$ .

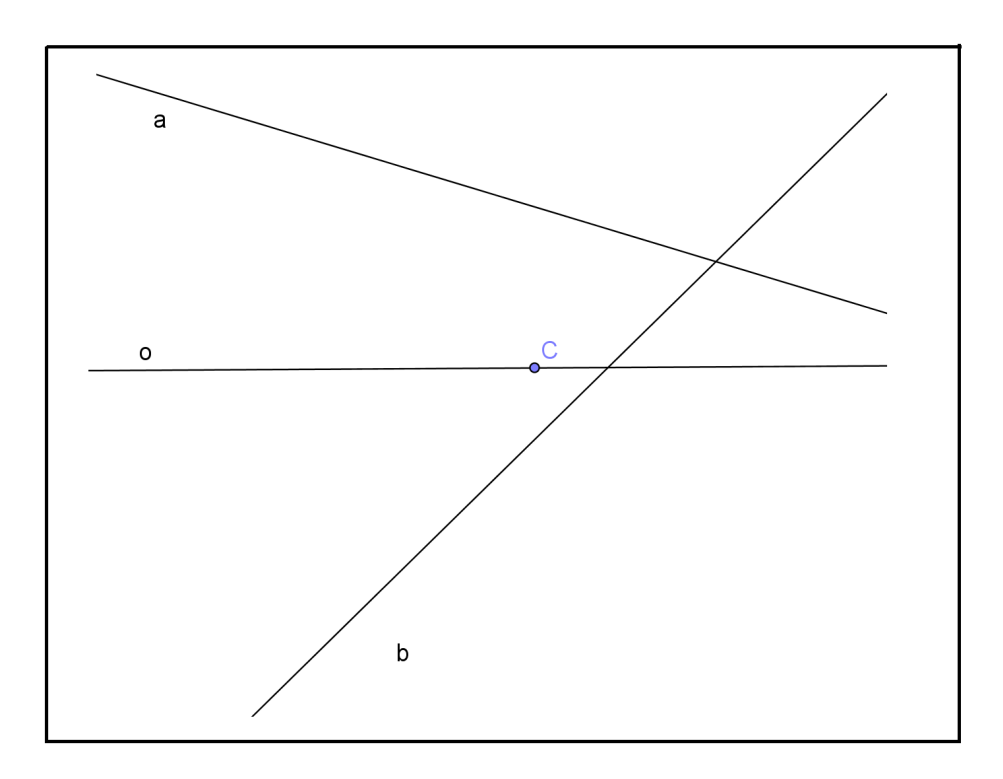

Příklad B.9:Do čtverce ABCD vepište rovnostranný trojúhelník AYZ tak, aby  $Y \in BC, Z \in CD$ .

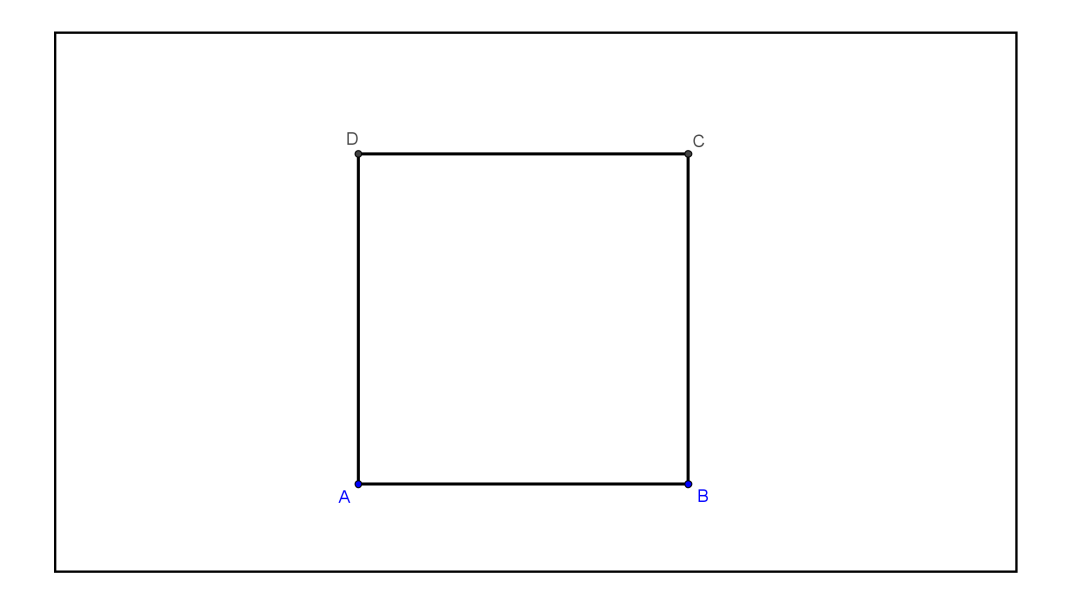

Příklad B.10: Je dána kružnice  $k(S, r)$  a bod M vně kružnice k. Sestrojte všechny rovnostranné trojúhelníky, pro něž je  $k$  kružnice vepsaná a bod  $M$  leží na přímce obsahující jednu stranu trojúhelníku.

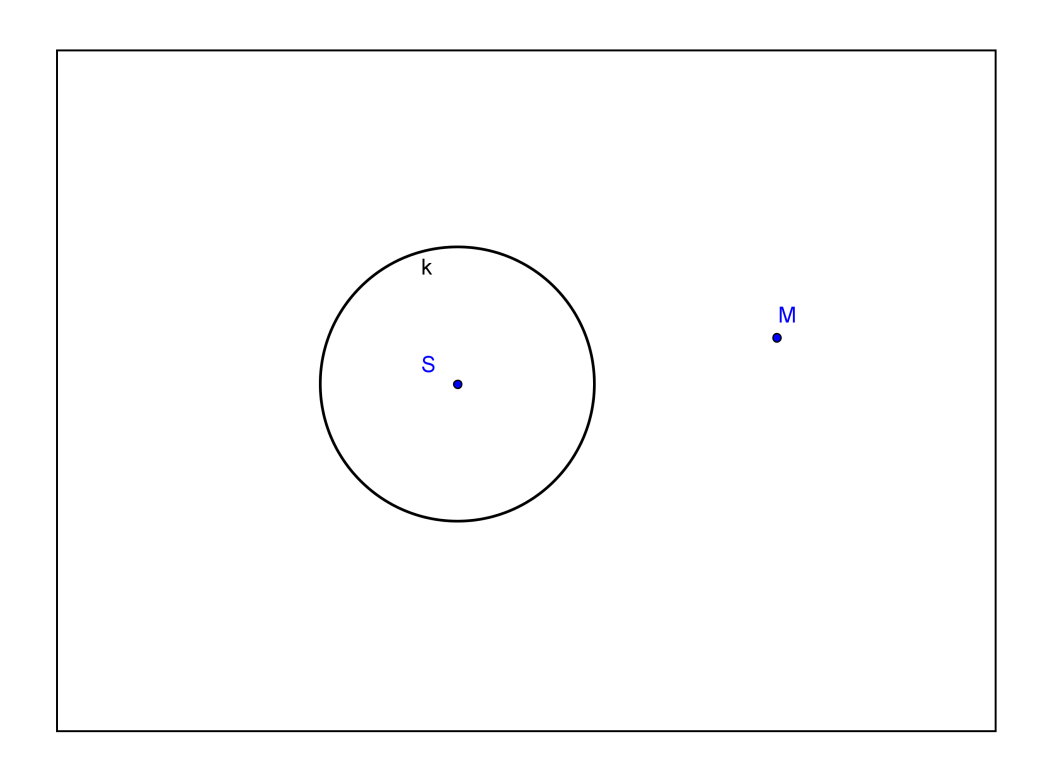

# Příloha C

# Pracovní listy - Středová souměrnost v rovině

#### Motivační příklad:

Dokreslete mandalu tak, aby byla středově souměrná podle středu S. Na závěr ji můžete vybarvit.

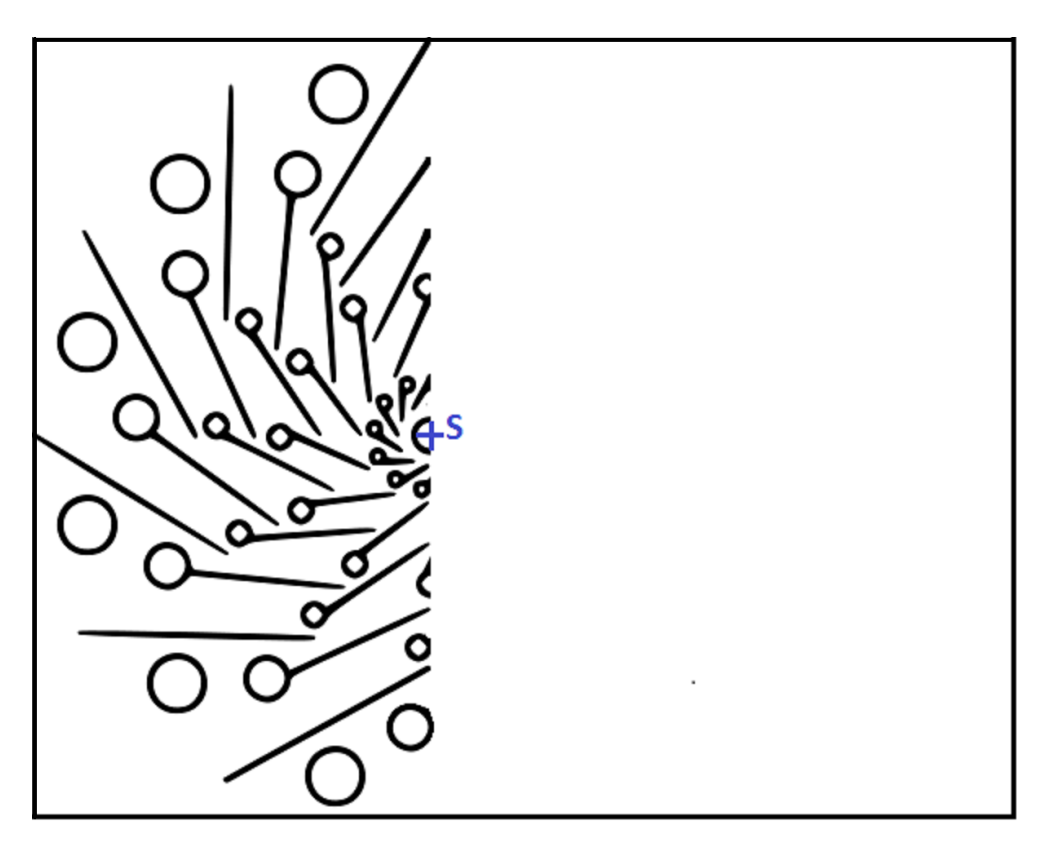

#### Definice:

Středová souměrnost se středem S je geometrické zobrazení v rovině, které přiřadí bodům v rovině jejich obrazy podle následujících pravidel:

1. .......................................................................................

2. .......................................................................................

### C.0.9 Zobrazení bodu

Obrazem bodu  $A$  je bod  $A'$ .

Ve středové souměrnosti se středem S zobrazte body  $A, B, C$ .

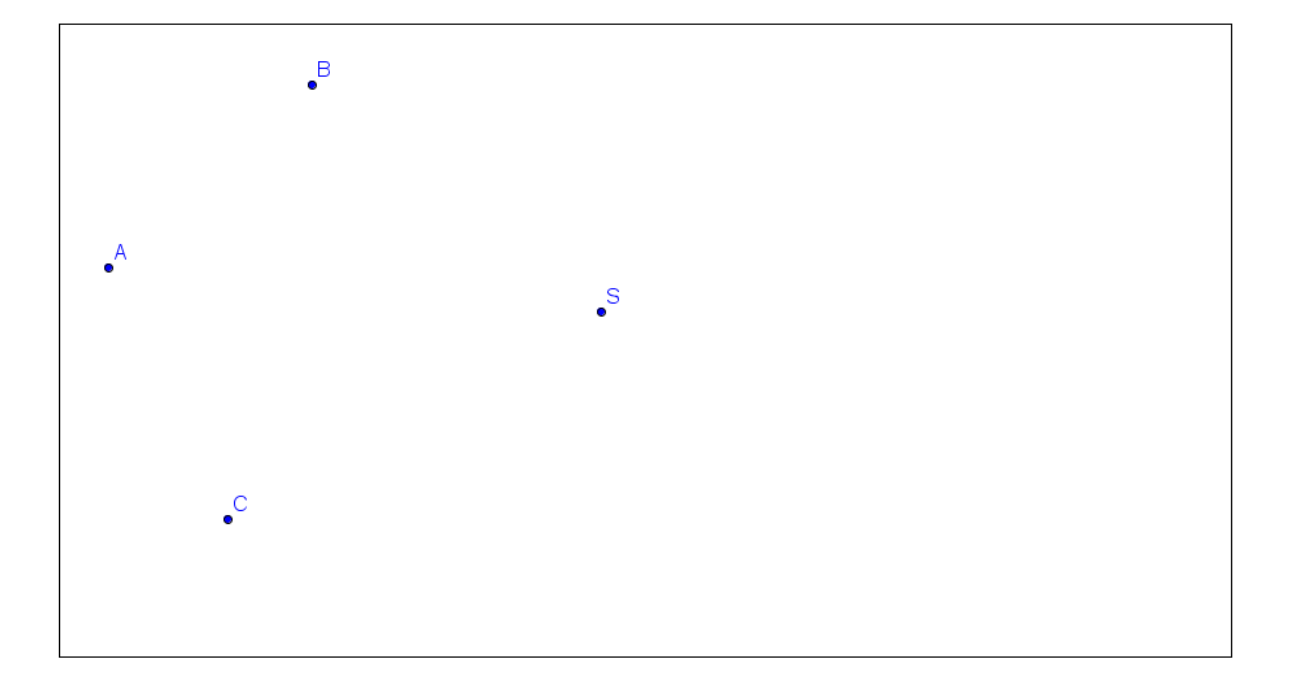

# C.0.10 Zobrazení přímky

Obrazem přímky  $p$  je přímka  $p'$ . Ve středové souměrnosti se středem  $S$  zobrazte přímku  $p$ .

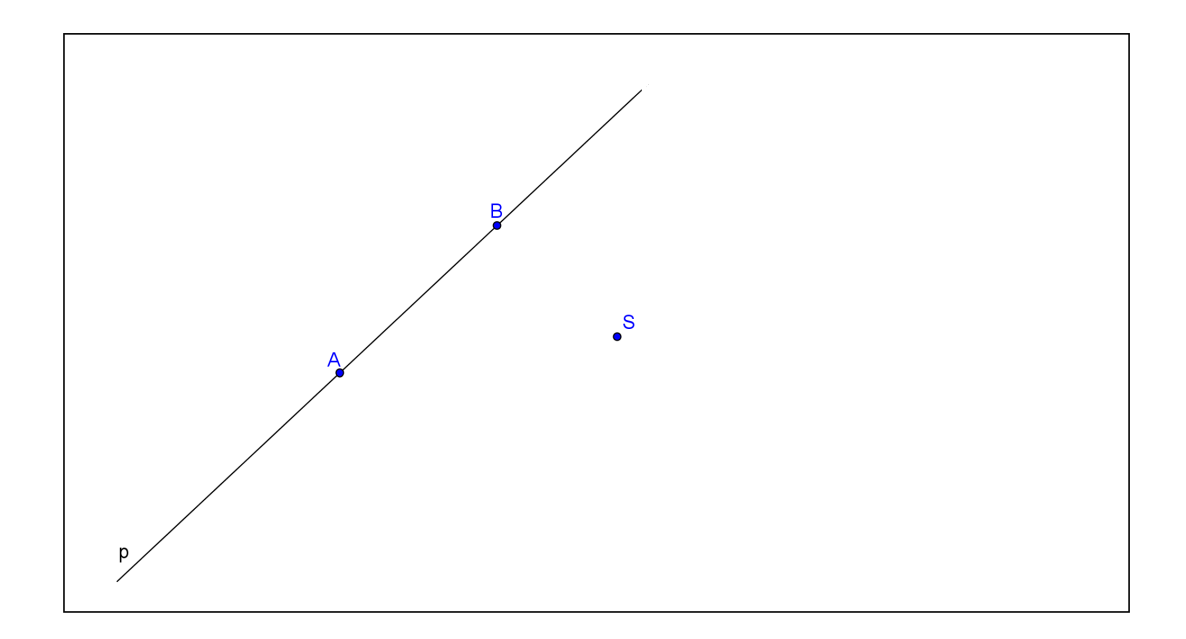

#### Postup:

Zvolíte dva body na přímce  $p$ , které zobrazíte ve středové souměrnosti se středem S.

## C.0.11 Zobrazení kružnice

Obrazem kružnice  $k$  se středem  $O$  je kružnice  $k'$  se středem  $O'$ . Ve středové souměrnosti se středem  $S$  zobrazte kružnici  $k$  a bod  $X$ .

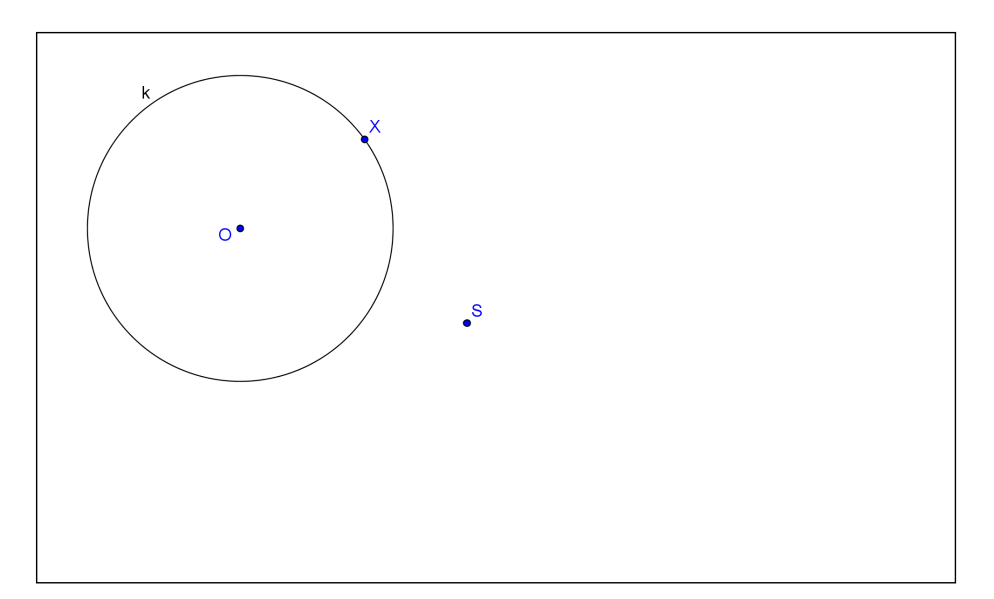

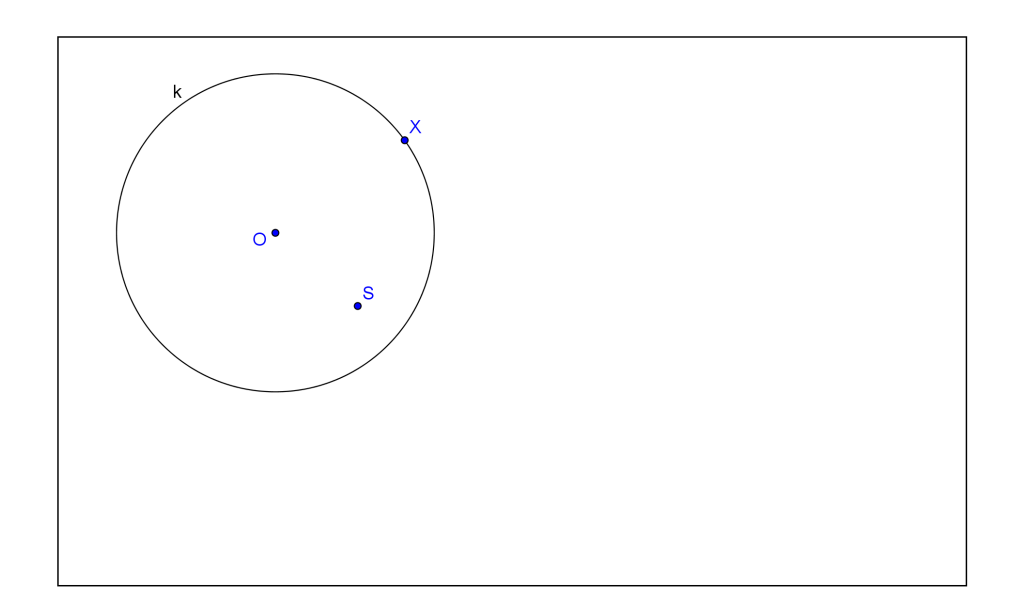

Postup:

- 1. Zobrazíte střed O kružnice  $k$ .
- 2. .............................................................
- 3. Sestrojíte kružnici  $k'$ (....................).

(Protože středová souměrnost je shodným zobrazením, zachovává se velikost poloměru kružnice. Tudíž stačí zobrazit pouze střed kružnice a kružnici doplnit.)

## C.0.12 Středově souměrný útvar

Útvar  $U,$  který se ve středové souměrnosti se středem  $S$  zobrazí na útvar  $U^{\prime}$ tak, že  $U'$  je totožný s  $U$ , se nazývá středově souměrný útvar s útvarem  $U'$ . To znamená, že ke každému bodu naleznete jeho obraz ve středové souměrnosti se středem  $S$ , který rovněž náleží tomuto útvaru.

Najděte středově souměrné útvary a určete střed souměrnosti.

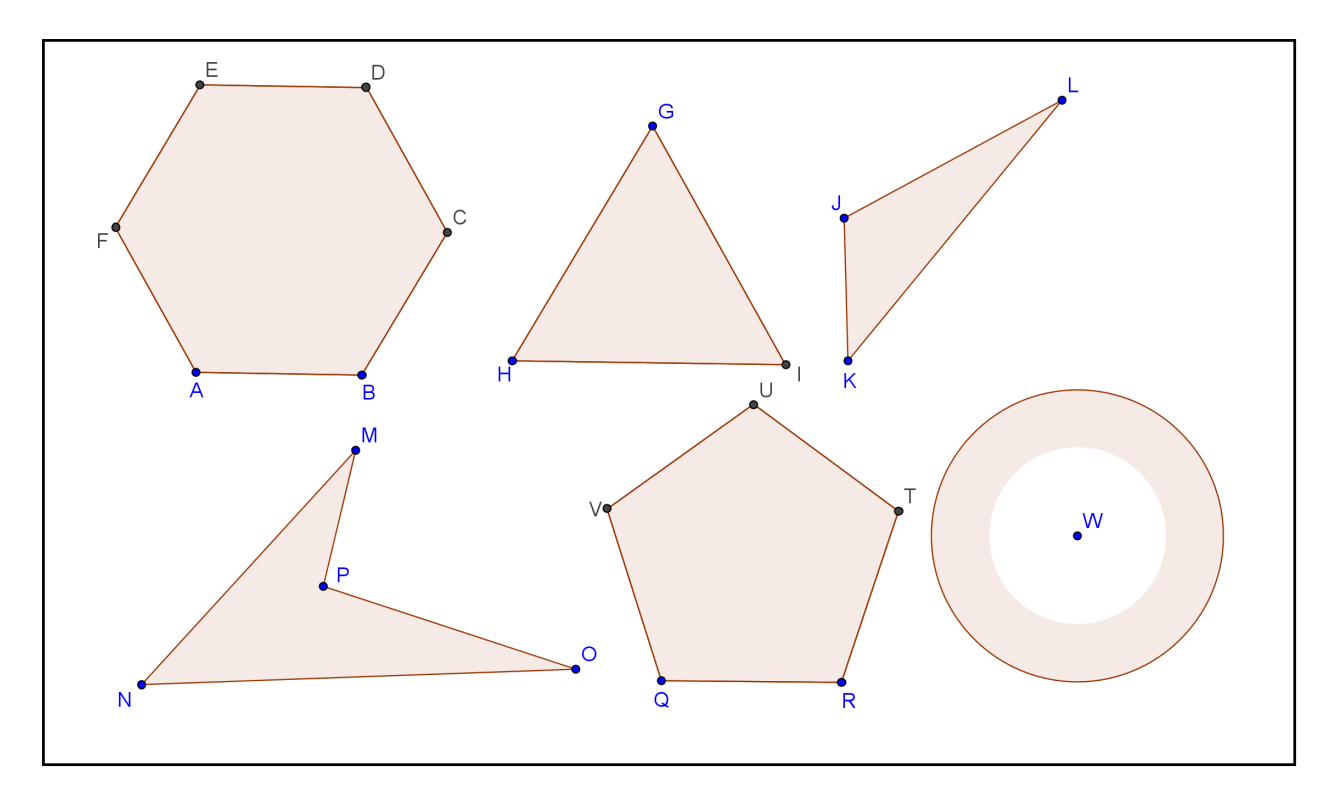

# C.0.13 Příklady k procvičení

Příklad C.1: Doplňte výzdobu dlaždice tak, aby byla středově souměrná  $\mathbf p$ odle středu  $S$  (resp. $S'$ ).

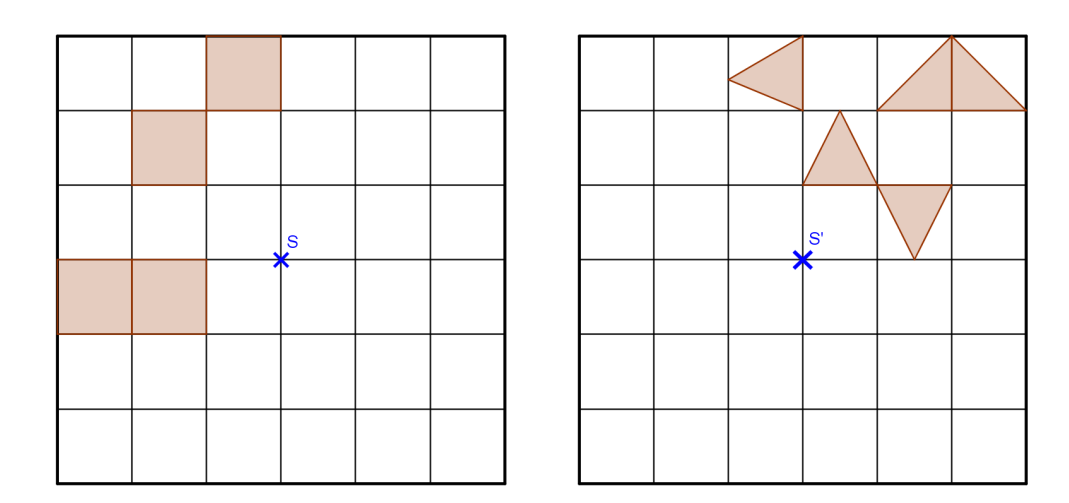

Příklad C.2: Narýsujte obraz mnohoúhelníka ve středové souměrnosti se  ${\bf st\check redem}\,\, S\,\,({\bf resp.}\,\, S',\, S'').$ 

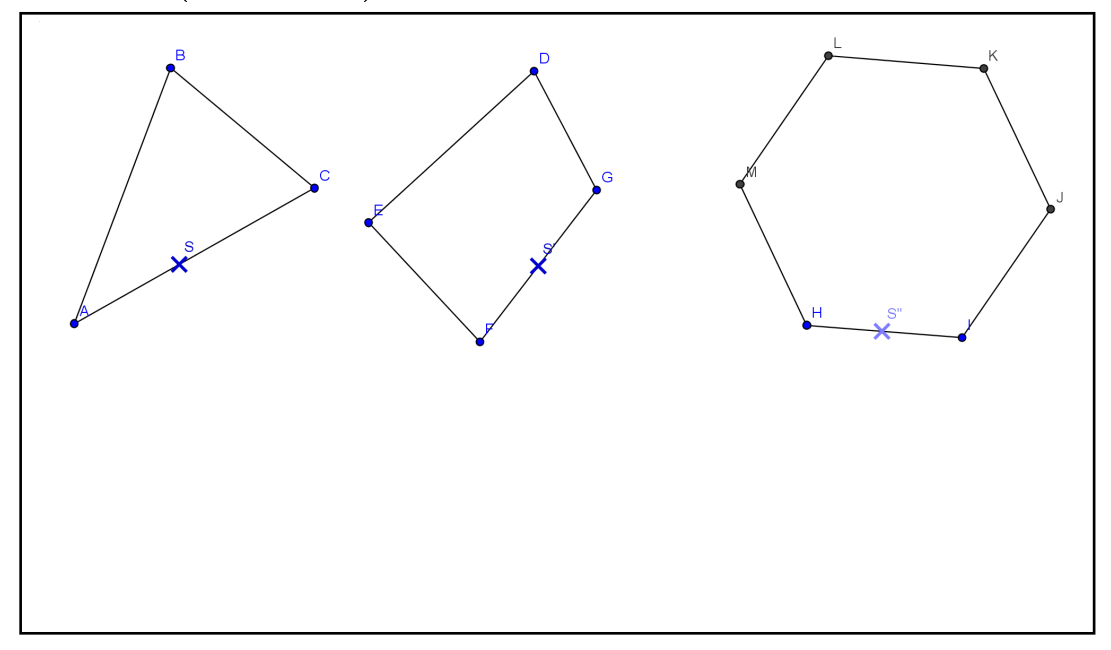

Příklad C.3: Zobrazte útvar ve středové souměrnosti se středem S.

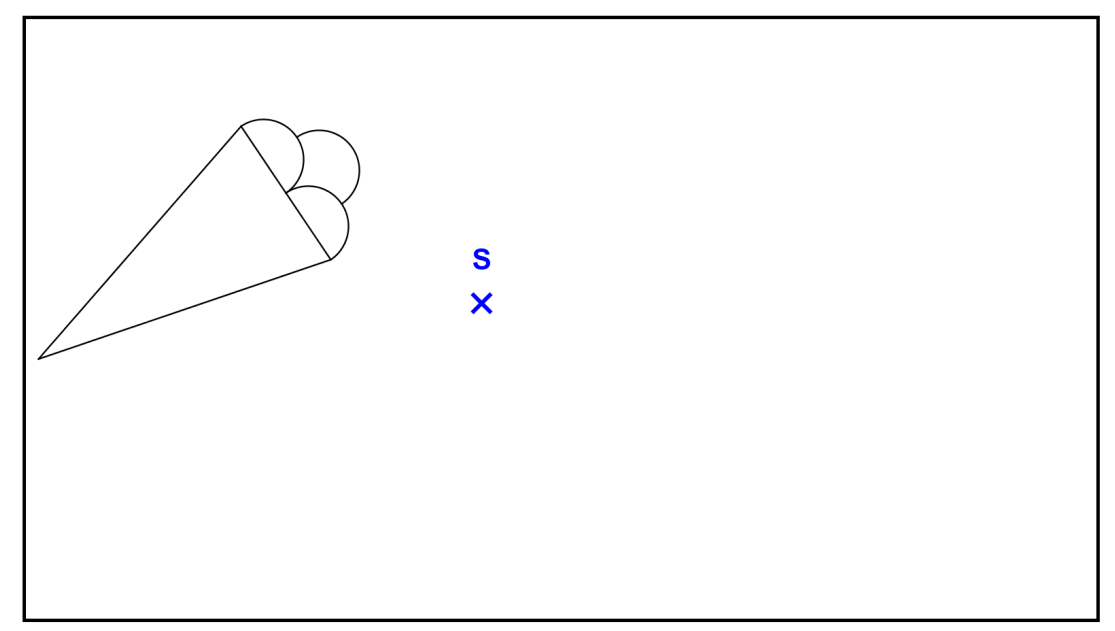

Příklad C.4: Sestrojte obraz trojúhelníka ABC ve středové souměrnosti, která zobrazí vrchol  $A$  na střed strany  $BC$ .

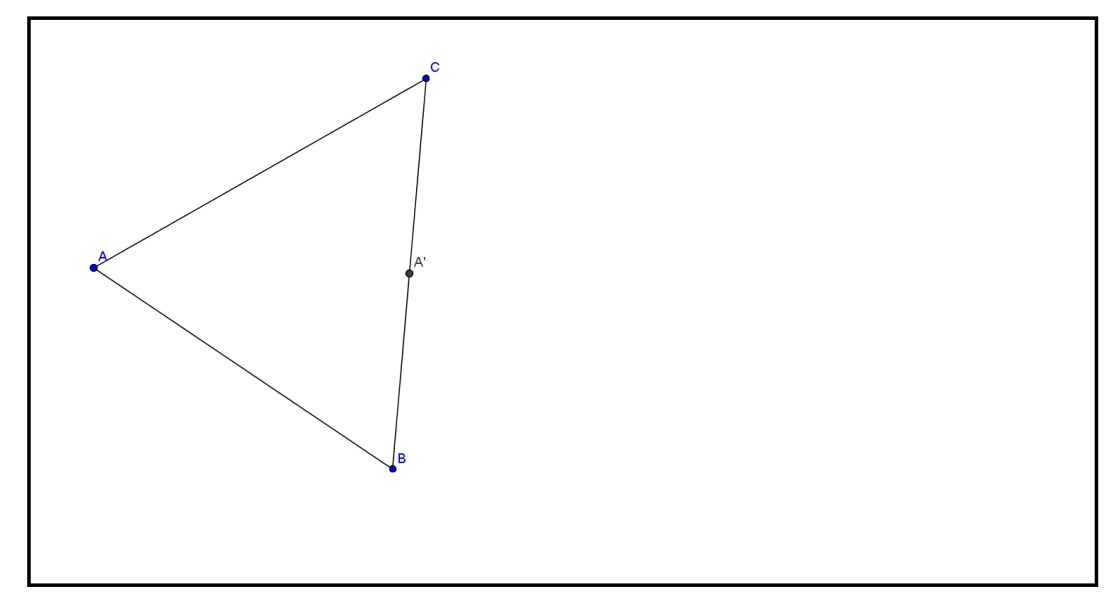

Příklad C.5:Narýsujte trojúhelník ABC, ve kterém je  $c = 3$ cm,  $\alpha =$  $60^\circ, \beta = 95^\circ.$ Potom sestrojte obraz trojúhelníka  $ABC$  ve středové souměrnosti se středem ve středu kružnice

- (a) vepsané.
- (b) opsané.

Příklad C.6:Narýsujte trojúhelník  $KLM$ , ve kterém je  $c = 7cm$ ,  $\alpha =$  $30^\circ, \beta = 60^\circ.$ 

Potom sestrojte obraz trojúhelníka KLM ve středové souměrnosti se středem v těžišti trojúhelníka KLM.

Příklad C.7:Jsou dány čtyři libovolné kružnice  $k_1, k_2, k_3, k_4$ , které se neprotínají a bod  $S$ . Sestrojte rovnoběžník  $ABCD$  se středem  $S$ , jehož vrcholy  $A, B, C, D$  leží po řadě na kružnicích  $k_1, k_2, k_3, k_4$ .

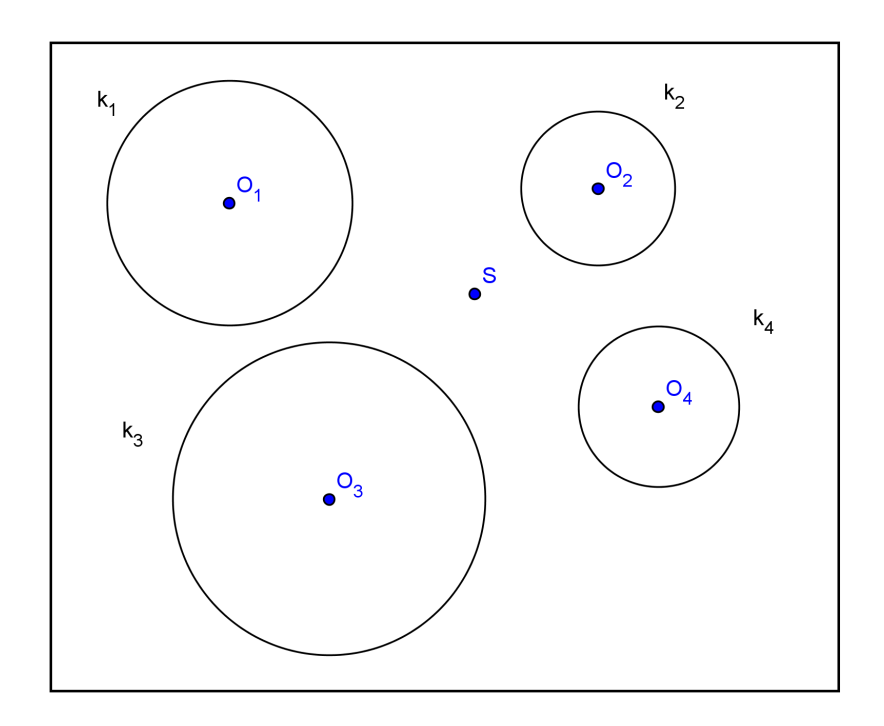

Příklad C.8:Je dána přímka p, kružnice  $k(S, r)$  a body  $A_1, B_1$  tak, že  $A_1$  se nerovná  $B_1$  a neleží ani na přímce  $p$  ani na kružnici  $k$ . Sestrojte trojúhelník ABC tak, aby  $A \in p, B \in k$  a body  $A_1$  a  $B_1$  byly po řadě středy stran  $BC$  a  $AC$ .

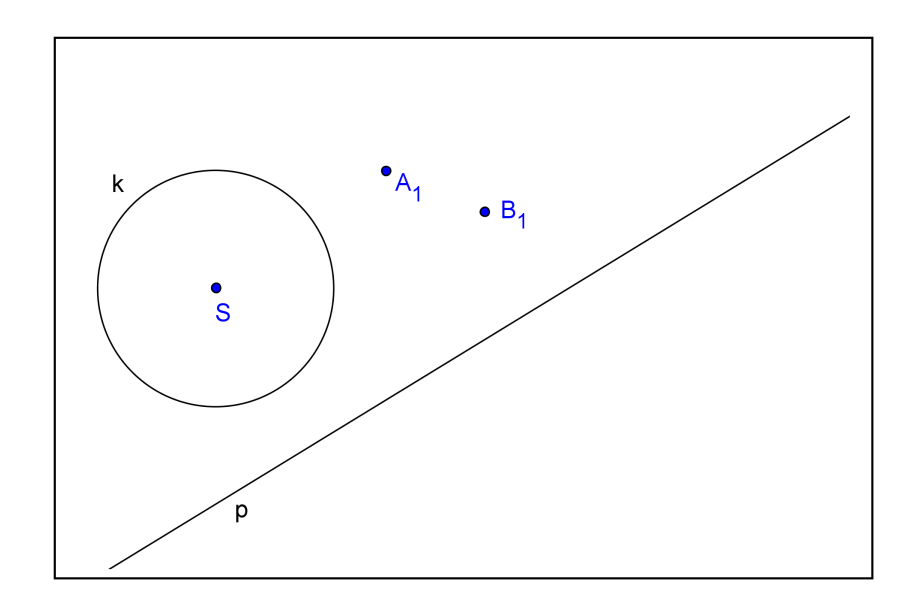

Příklad C.9:Jsou dány dvě soustředné kružnice  $k_1(0, r_1), k_2(0, r_2), r_1 > r_2$  a bod S ležící na menší z nich. Sestrojte rovnoběžník ABCD se středem v bodě S, jehož vrcholy leží na daných kružnicích.

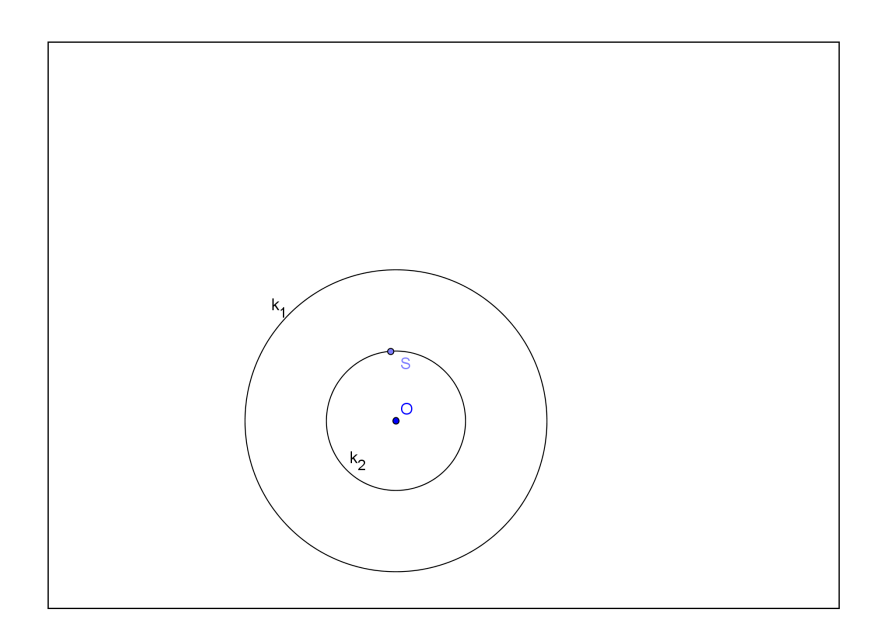

Příklad C.10:Je dána kružnice  $k(S, r)$  a bod A, který je uvnitř kružnice  $k$  a přímka  $p$ , která nemá s kružnicí žádný společný bod. Najdi všechny úsečky KL tak, aby  $K \in k$  a  $L \in p$  takové, aby bod A byl středem úsečky  $KL$ .

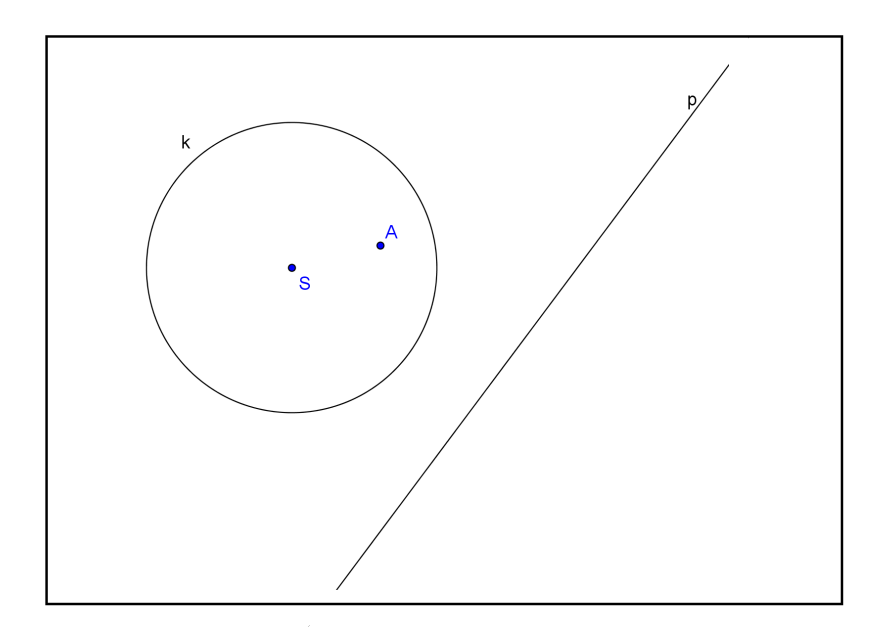